**Міністерство освіти і науки України**

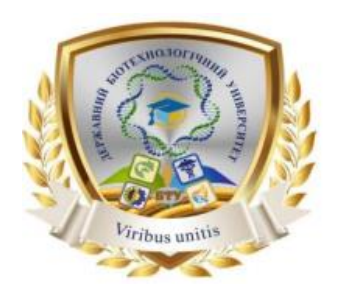

**ДЕРЖАВНИЙ БІОТЕХНОЛОГІЧНИЙ УНІВЕРСИТЕТ Факультет енергетики, робототехніки та комп'ютерних технологій Кафедра інтегрованих електротехнологій та енергетичного машинобудування**

# **ТЕПЛОТЕХНІКА ТА ЕЛЕКТРОТЕХНІКА**

**Методичні вказівки** 

**до виконання практичних робіт з дисципліни для здобувачів першого (бакалаврського) рівня вищої освіти денної та заочної форм навчання зі спеціальності 181 «Харчові технології»**

> **Харків 2023**

Міністерство освіти і науки України

## ДЕРЖАВНИЙ БІОТЕХНОЛОГІЧНИЙ УНІВЕРСИТЕТ **Факультет енергетики, робототехніки та комп'ютерних технологій Кафедра інтегрованих електротехнологій та енергетичного машинобудування**

# **ТЕПЛОТЕХНІКА ТА ЕЛЕКТРОТЕХНІКА**

Методичні вказівки

до виконання практичних робіт з дисципліни для здобувачів першого (бакалаврського) рівня вищої освіти денної та заочної форм навчання зі спеціальності 181 «Харчові технології»

> Затверджено Рішенням Науково-методичної ради факультету енергетики, робототехніки та комп'ютерних технологій Протокол № 3 від 22 лютого 2023р.

Харків 2023

Схвалено На засіданні кафедри інтегрованих електротехнологій та енергетичного машинобудування Протокол № 10 від 20 лютого 2023 р.

#### **Рецензенти:**

*О.Є. Загорулько,* канд. техн. наук, доц., доцент кафедри обладнання та інжинірингу переробних і харчових виробництв Державного біотехнологічного університету

*Б.В. Ляшенко,* канд. техн. наук, доц., доцент кафедри обладнання та інжинірингу переробних і харчових виробництв Державного біотехнологічного університету

Т Теплотехніка та електротехніка: метод. вказівки до виконання практичних робіт з дисципліни для здобувачів першого (бакалаврського) рівня вищої освіти денної та заочної форм навчання зі спеціальності 181 «Харчові технології» / Держ. Біотехнологічний ун-т; авт.-уклад.: Д.П. Семенюк. – Харків : [б. в.], 2023. – 50с.

Методичні вказівки розроблено відповідно до програми навчальної дисципліни «Теплотехніка та електротехніка». Видання включає теоретичну частину, алгоритм виконання практичної роботи, контрольні запитання та перелік рекомендованої літератури.

Методичні вказівки призначені здобувачам першого (бакалаврського рівня вищої освіти денної та заочної форм навчання зі спеціальності 181 «Харчові технології».

**УДК 621.3(1.016)**

**Відповідальний за випуск : Д.П. Семенюк.,** канд. техн. наук

© Семенюк Д.П., 2023 ©ДБТУ, 2023

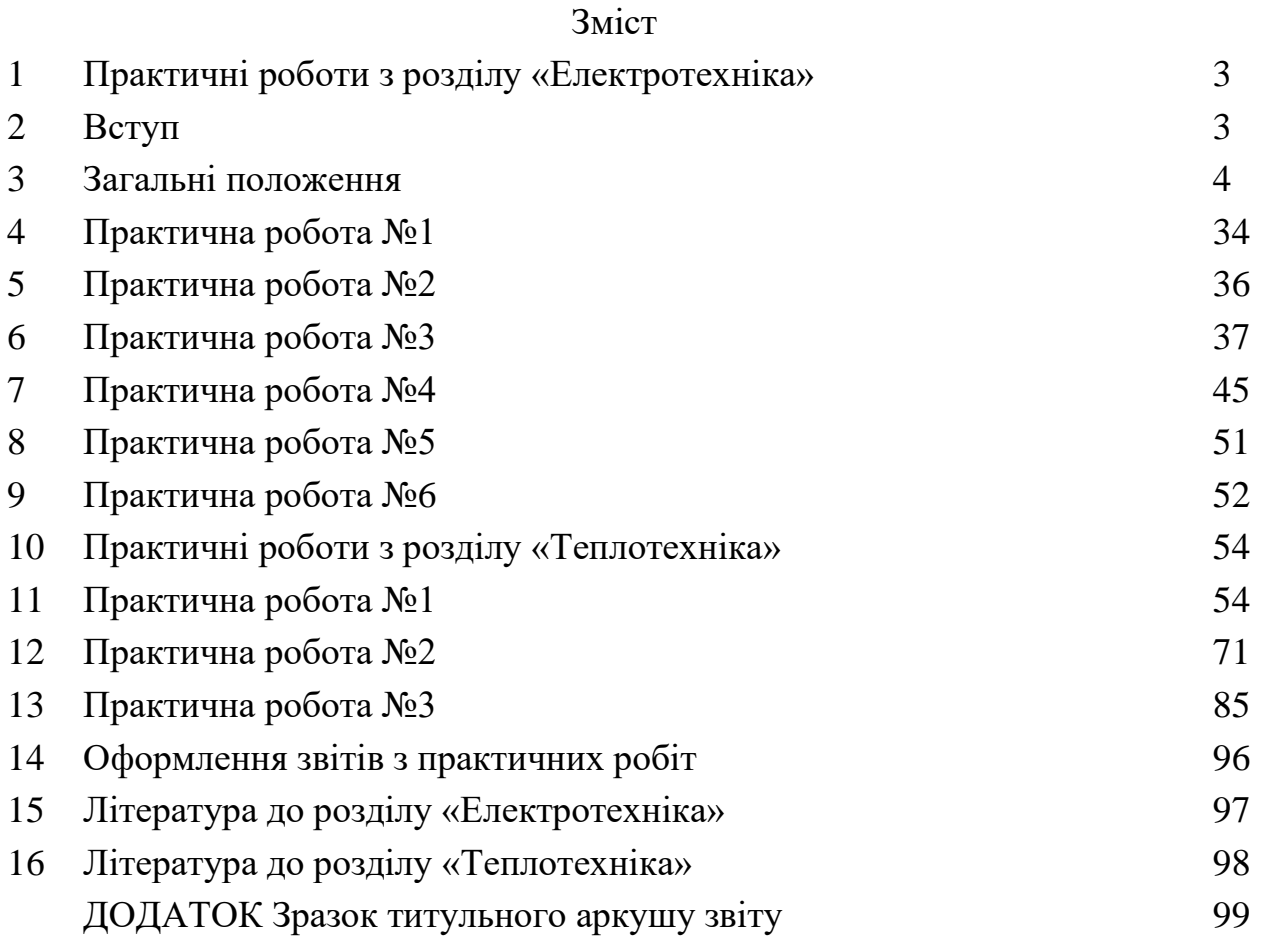

## **1 Практичні роботи з розділу «Електротехніка»**

### **2 Вступ**

Аналіз стану програмного забезпечення по схемотехнічному моделюванню довів, що на етапі початкового освоєння методів автоматизованого проектування та на етапах проведення пошуководослідницьких робіт доцільно використовувати програмне середовище Electronics Workbench (далі EWB), яке легко засвоюється та досить зручне в роботі.

Програма Electronics Workbench розроблена фірмою National Instruments Electronics Workbench Group і використовується для схемотехнічного моделювання аналогових та цифрових радіоелектронних пристроїв різного призначення та дає змогу простими засобами будувати на екрані монітора аналогову або цифрову електронну схему, підключати електро- та радіовимірювальні прилади та отримувати результати або в вигляді цифрових даних на моніторах вимірювальних приладів або на логічному аналізаторі. Порівняння отриманих результатів із розрахунковими на реальних приладах є дуже добрим.

Електронна система моделювання імітує реальне робоче місце дослідника – лабораторію, яка оборудована вимірювальними приладами, що працюють у реальному часі. За допомогою системи можна моделювати як прості, так і складні аналогові та цифрові пристрої.

Для роботи з системою необхідні:

− знання та розуміння принципів роботи основних вимірювальних приладів (осцилограф, мультиметр тощо);

− знання окремих елементів радіоелектронних пристроїв.

Робота з електронною системою моделювання включає в себе три головні етапи: створення схеми, вибір та підключення вимірювальних приладів та активацію схеми – розрахунок процесів, які перебігають у пристрої, що досліджується.

Процес створення схеми починається з розміщення на робочому полі програми компонентів із бібліотеки програми.

Особливістю програми EWB є наявність контрольно-вимірювальних приладів, які за зовнішнім виглядом, органам управління та характеристиками максимально наближені до їхніх промислових аналогів, що дає змогу отримати навички роботи з найпоширенішими приладами: мультиметром, осцилографом, вимірювальним генератором та іншими.

#### **3 Загальні положення**

Система схемотехнічного моделювання Electronics Workbench призначена для моделювання та аналізу електричних та електронних схем та може аналізувати схеми на постійному і змінному струмі (режими **АС** та **DC**).

Для аналізу на постійному струмі визначається робоча точка схеми в сталому режимі роботи. Результати цього аналізу не відображаються на приладах, вони використовуються для подальшого аналізу схеми.

Аналіз на змінному струмі використовує результати аналізу на постійному струмі для отримання лінеаризованих моделей нелінійних компонентів. Аналізувати схеми у режимі **АС** можна як у тимчасовій, так і в частотній областях.

В Electronics Workbench можна досліджувати перехідні процеси за умови впливу на схеми вхідних сигналів різної форми. Програма також дає змогу аналізувати цифро-аналогові та цифрові схеми великої складності.

Electronics Workbench дає змогу розмістити схему так, щоб були чітко видно всі з'єднання елементів і одночасно вся схема цілком.

Програма використовує стандартний інтерфейс Windows і є сумісною з програмою P-SPICE (Simulation Program with Integrated Circuit Emphasis), тобто надає можливість експорту та імпорту схем і результатів вимірювань в її різноманітні версії.

Наявні в програмі бібліотеки включають у себе великий набір широко поширених електронних компонентів, і є можливість підключення і створення нових бібліотек компонентів.

У бібліотеку компонентів програми входять пасивні елементи, транзистори, керовані джерела, керовані ключі, гібридні елементи, індикатори, логічні елементи, тригерні пристрої, цифрові й аналогові елементи, спеціальні комбінаційні та послідовні схеми.

Активні елементи можуть бути представлені моделями як ідеальних, так і реальних елементів. Можливо також створення своїх моделей елементів і додавання їх в бібліотеки елементів. Широкий набір приладів дає змогу вимірювати різні величини, задавати вхідні впливи, будувати графіки.

Усі прилади зображуються у вигляді, максимально наближеному до реального, тому працювати з ними просто і зручно. Результати моделювання можна вивести на принтер або імпортувати в текстовий або графічний редактор для їх подальшої обробки.

У програмі використовується великий набір приладів для проведення вимірювань: амперметр, вольтметр, осцилограф, мультиметр, Боде-плотер (графічний пристрій частотних характеристик схем), функціональний генератор, генератор слів, логічний аналізатор і логічний перетворювач.

Electronics Workbench дає змогу будувати схеми різного ступеня складності за допомогою таких операцій:

− вибір елементів і приладів із бібліотек;

− переміщення елементів і схем у будь-яке місце робочого поля;

− поворот елементів і груп елементів на кути, кратні 90°;

− копіювання, вставлення або видалення елементів, груп елементів, фрагментів схем і цілих схем;

− зміна кольору дротів;

− виділення кольором контурів схем для зручнішого сприйняття;

− одночасне приєднання декількох вимірювальних приладів і спостереження їхніх показань на екрані монітора;

− присвоювання елементу умовного позначення;

− зміна параметрів елементів у широкому діапазоні.

Усі операції проводяться за допомогою миші та клавіатури. Управління тільки з клавіатури неможливо.

Шляхом налаштування приладів можна виконати таке:

− змінювати шкали приладів залежно від діапазону вимірювань;

− задавати режим роботи приладу;

− задавати вигляд вхідних впливів на схему (постійні й гармонійні струми і напруги, трикутні та прямокутні імпульси).

Графічні можливості програми дають змогу:

− одночасно спостерігати декілька кривих на графіку;

− відображати криві на графіках різними кольорами;

− вимірювати координати точок на графіку;

− імпортувати дані в графічний редактор, що дає змогу зробити необхідні перетворення схеми та виведення її на принтер.

Перед створенням креслення принципової схеми за допомогою програми EWB необхідно виконати таке:

– підготувати на аркуші паперу її ескіз із приблизними розташуванням компонентів та з урахуванням можливості оформлення окремих фрагментів у вигляді підсхем;

– ознайомитися з бібліотекою готових схем програми.

Загалом процес створення схеми починається з розміщення на робочому полі програми компонентів із бібліотеки програми відповідно до підготовленого ескізу.

Після розміщення компонентів виконується з'єднання їхніх виводів за допомогою дротів. Необхідно враховувати, що до виводу компонента можна підключити тільки один дріт.

За необхілності пілключення до цих виводів інших дротів використовується точка (символ з'єднання), яку можна використати не тільки для підключення дротів, але й для введення надписів. Для цього необхідно двічі натиснути на точці та в вікні, що відкриється, увести необхідний запис.

Для підключення контрольно-вимірювальних приладів доцільно використовувати кольорові дроти.

Після підготовки схеми рекомендується скласти її опис (**меню Windows/Description**), в якому вказати призначення схеми.

Після складання схеми та її спрощення шляхом оформлення підсхем моделювання починається натисканням вимикача.

Інтерфейс програми

На рисунку 1 наведено інтерфейс програми, який складається з рядка заголовка, рядка меню, панелі інструментів, стрічки інструментів із вкладками умовних позначень компонентів (бібліотека елементів програми) та робочого поля.

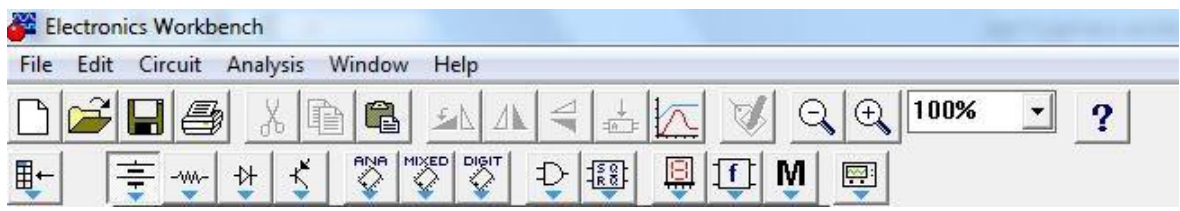

Рис. 1 – Інтерфейс програми Electronics Workbench

У бібліотеки елементів програми Electronics Workbench входять аналогові, цифрові й цифро-аналогові компоненти. Можна виокремити такі вкладки (групи): джерела, базові компоненти, діоди, транзистори, логічні компоненти тощо.

### **Опис меню**

**Меню File** призначено для збереження, завантаження файлів, отримання твердої копії обраних для друку складників схеми, а також для імпорту/експорту файлів у формати інших систем моделювання та програм розроблення печатних плат.

Команди New, Open, Save, Save as є типовими для Windows командами роботи з файлами.

Команда Revent to Saved… призначена для знищення всіх змін, які

внесені в поточному сеансі редагування, та відновлення схеми в початковому вигляді.

Команди Import/Export забезпечують можливість обміну даних із програмою розроблення печатних плат EWB Layout.

Команда Print (CTRL + P) надає вибір даних для виведення на принтер та має такі опції:

−*Schematic* – схеми (опція включена за замовчуванням);

−*Description* – опис до схеми;

−*Part list* – перелік документів, які виводяться на друк;

−*Label list* – перелік позначень елементів схеми;

−*Model list* – перелік компонентів, які є наявними в схемі;

−*Subcircuits* – підсхеми, що є частиною схеми, є закінченими функціональними вузлами та позначаються прямокутниками з назвою всередині;

−*Analysis options* – перелік режимів моделювання;

−*Instruments* – перелік приладів.

Команда Print Setup забезпечує налаштування принтера. Команда Exit призначена для виходу з програми.

Команда Install забезпечує установлення додаткових програм із жорсткого диска.

Команда Export to PCB призначена для складання списків з'єднань схеми у форматі OrCAD та інших програм розроблення печатних плат.

Команда Import from SPICE забезпечує імпорт текстових файлів опису схеми та завдання на моделювання у форматі SPICE (з розширенням .*cir*) та автоматичної побудови схеми за її текстовим описом.

Команда Export to SPICE необхідна для складання текстового опису схеми та завдання на моделювання у форматі SPICE (Simulation Program with Integrated Circuit Emphasis) програми схемотехнічного моделювання.

Під час виконання команди Export завантажується текстовий файл із вказаним ім'ям. Тестовий файл вміщує опис джерел живлення, перелік резисторів, конденсаторів, транзисторів, що входять до складу схеми, указуються підключення між вузлами котушок індуктивності, наводяться імена міток та параметри директиви розрахунку перехідних процесів.

Під час виконання команди Import у програмі будується принципова схема.

**Меню Edit** дає змогу редагувати схеми та копіювати екран. Команди Cut, Copy, Paste та Show Clipboard призначені для вирізання, копіювання, вставлення та прогляду змісту буферу обміну.

Команда Delete знищує виокремлену частину схеми. Команда Select All призначена для виділення всієї схеми. Команда Copy as Bitmap копіює екран.

**Меню Circuit** використовується під час підготовки схем.

Команда Rotate (Ctrl + R) забезпечує обертання виокремленого

компонента, яке виконується проти часової стрілки на 90<sup>0</sup> при кожному виконанні програми. Для вимірювальних приладів (амперметр, вольтметр тощо) міняються місцями клеми підключення. Цю команду доцільно використовувати на етапі підготовки схем, а не в готовій схемі.

Команда Flip Horizontal та Flip Vertical призначенні для керування розташуванням графічного зображення компонентів: дзеркальне відображення компонентів за горизонталлю та вертикаллю відповідно.

Команда Component Properties дає змогу ввести позиційне позначення виокремленого компонента, змінити номінальне значення параметра компонента за допомогою діалогового вікна та обрати модель компонента (напівпровідникового приладу, операційного посилювача, трансформатора тощо). У меню останньої команди обирають:

– перелік бібліотек, в яких містяться компоненти обраного типу;

– перелік моделей компонентів обраної бібліотеки;

– можливість створення нової бібліотеки.

Команда Component Properties дає змогу продивитися та змінити властивості вибраного компоненту. Команду можна виконати шляхом натискання на піктограмі **. Далі відкривається діалогове вікно** з такими вкладками:

– вкладка *Label* – позиційне позначення компонентів, яке в подальшому використовується під час виконання команд **меню Analysis**;

– вкладка *Value* – номінальний опір компонента (резистора), значення лінійного (ТС1) та квадратичного (ТС2) температурних коефіцієнтів опору.

Дійсний опір резистора *R<sup>d</sup>* визначається заформулою

 $R_d = R[I + TCI(T - T_n) + TC2(T - T_n)^2],$ 

де *R* – номінальний опір резистора;

 $T_n$ — номінальна температура,  $T_n = 27$ <sup>0</sup>C;

*T* – поточне значення температури резистора.

Команда Create Subcircuit  $(Ctr1 + B)$  забезпечує перетворення попередньо виокремленої частини схеми в підсхему. Унаслідок виконання команди викликається діалогове вікно, у рядку Name якого необхідно ввести ім'я підсхеми, після чого необхідно обрати варіанти (рис. 2):

– підсхема копіюється з указаною назвою в бібліотеку без внесення змін у початкову схему;

– виокремлена частина вирізається із загальної схеми та у вигляді підсхеми з привласненим ім'ям копіюється в бібліотеку;

– виокремлена частина замінюється в початковій схемі підсхемою із привласненим їй ім'ям з одночасним копіюванням у бібліотеку.

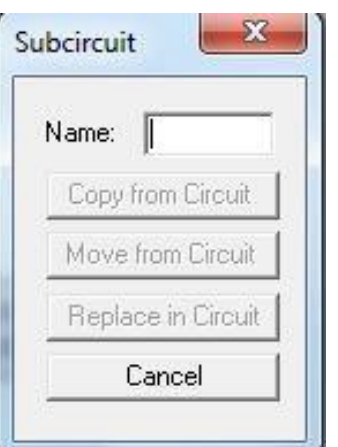

Рис. 2 – Створення підсхеми

Команди Zoom In/Zoom Out виконують масштабування схеми із зазначенням масштабу в діапазоні 50–200 %. Ці команди можна виконати за допомогою мнемонічних засобів зі стандартними позначеннями.

Команда Schematic Options включає:

1) вкладку *Grid* для відтворення сітки для зручності створення схем;

2) вкладку *Show/Hide* для відображення інформації про відтворення сітки на екрані та відображення позиційних позначень компонентів;

3) вкладку *Fonts* для показу позиційних позначень компонентів (наприклад С1, С2 для конденсаторів), найменування моделі компонентів, показу номіналів компонентів, наприклад резисторів;

4) вкладку *Wiring* з опціями:

− прокладка дротів на схемі та організації їх взаємного з'єднання (Routing options);

− знищення дротів і з'єднань (Rewiring options);

− автоматичне знищення з'єднань, які не використовуються, наприклад дублюють один одного (Auto-delete connectors);

5) вкладку *Printing* для встановлення масштабу інформації, яка виводиться на принтер (рис. 3).

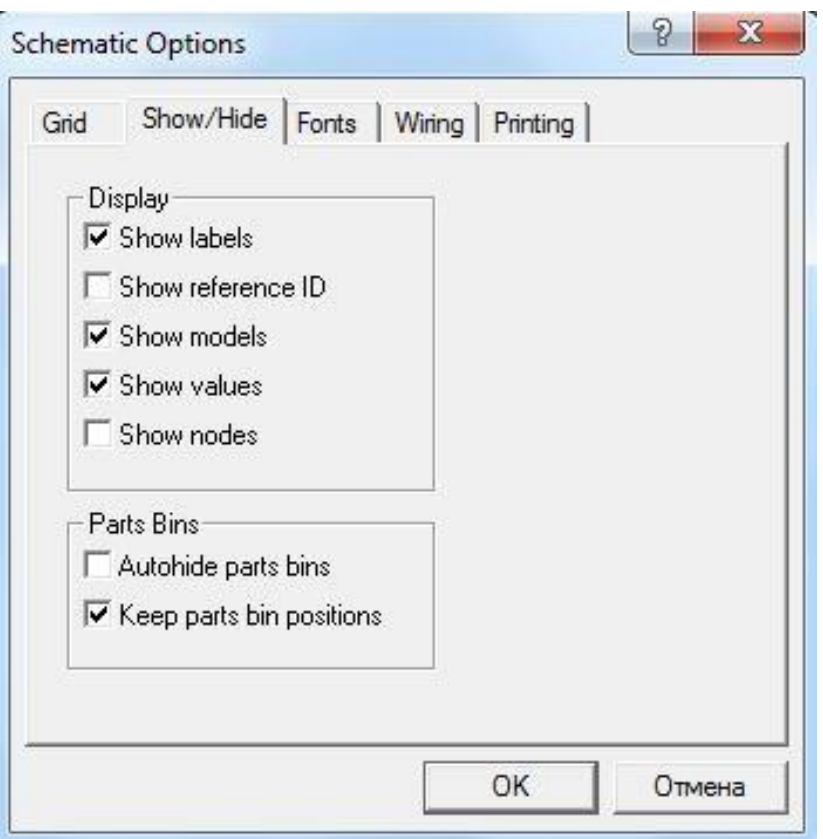

Рис. 3 – Вкладки команди Schematic Options

**Меню Analysis** використовується під час підготовки схем, а також для завдання параметрів моделювання.

У найзагальнішому вигляді процес моделювання в програмі зводиться до такого.

1. Після запуску моделювання дані схеми, що моделюється, зчитиваються програмою (з екрану монітору).

2. Компоненти замінюються їхніми математичними моделями та складається система лінійних, нелінійних або диференційних рівнянь за методом, який є аналогічним до методу вузлових потенціалів.

3. Система рівнянь (матриця) перетворюється в дві трикутні: нижнього та верхнього рівнів (на зразок методу послідовного виключення змінних Гауса).

4. Для знаходження коренів (потенціалів *V<sup>1</sup>* у кожній ноді) використовується метод Ньютона – Рафсона, який реалізує формулу

$$
V_{n+1}=V_n-F(V_n)/F'(V_n),
$$

де *Vn+1, V<sup>n</sup>* – значення потенціалів в *і*-й точці схеми на поточному та попередньому кроці ітерації;

 $F(V_n)$ ,  $F'(V_n)$  — відповідна функція від  $V$  та її похідна.

Ноди – це точки з'єднання виводів двох і більше компонентів.

**Меню Analysis** призначено для керування процесом моделювання та включає такі команди.

Команда Activate (Ctrl + G) призначена для запуску моделювання.

Команда Pause (F9) забезпечує переривання моделювання.

Команда Stop (Ctrl + T) зупиняє моделювання. Команду можна виконати за допомогою піктограми **[614]** 

Команда Analysis Options (Ctrl + Y) забезпечує вибір режимів моделювання в діалоговому вікні зі встановленням опцій, які згруповані на таких вкладках (рис. 4).

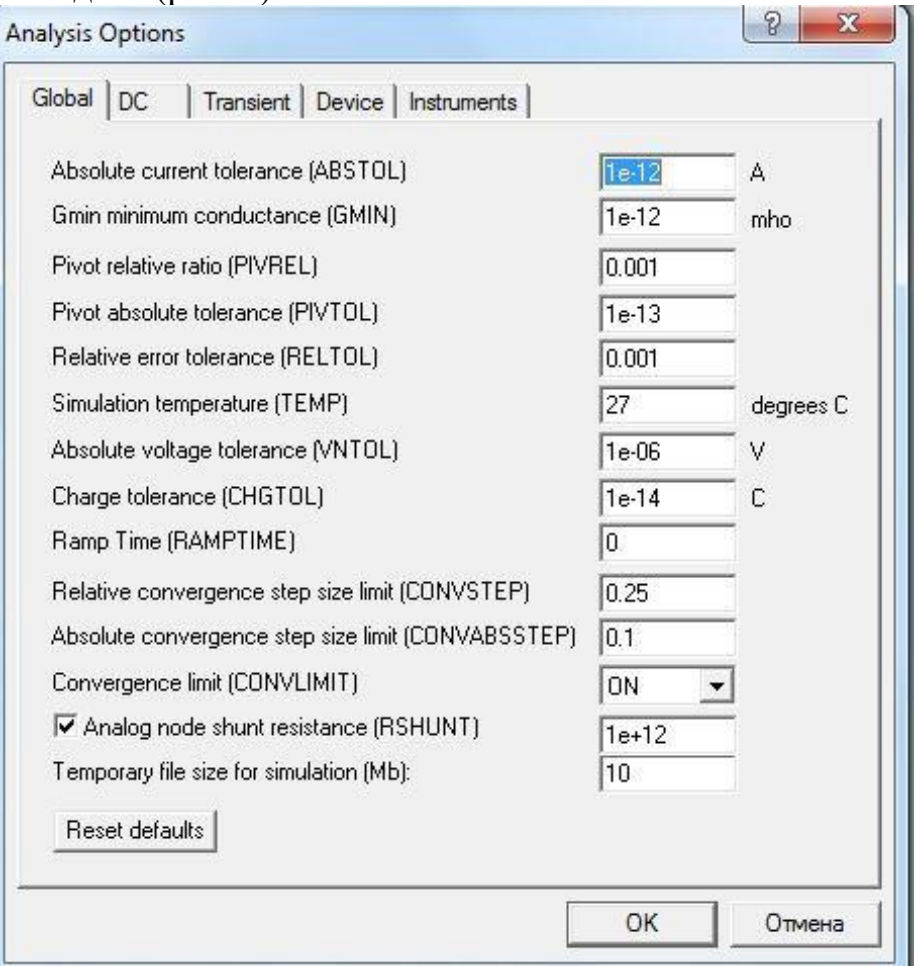

Рис. 4 – Вкладки команди Analysis Options

Вкладка *Global* команди Analysis Options забезпечує налаштування загального значення, параметри якого мають такі призначення (рис. 4).

−*ABSTROL* – абсолютна помилка розрахунку струмів. Якщо струми в схемі, яка моделюється, істотно більше вказаного значення (1е-12), то з метою підвищення швидкодії значення *ABSTROL* доцільно збільшити згідно з необхідною похибкою розрахунку (наприклад з урахуванням розрядності мультиметру).

−*GMIN* – мінімальна провідність гілки кола. Вказане значення (1е-12) змінювати не рекомендується. Збільшення *GMIN* додатньо позначається на збіжності рішення при одночасному зниженні точності моделювання. Цей параметр використовується у разі підключення додаткового *Gmin stepping*  алгоритму.

−*PIVREL, PIVTOL* – відносна та абсолютна величина елемента рядка

матриці вузлових провідностей для його виділення як провідний елемент. Уведення такого елементу в випадку методу Гауса дає змогу підвищити точність проміжних обчислень і, відповідно, зменшити загальну кількість ітерацій. Установлені за замовчуванням значення параметрів змінювати не рекомендується.

−*RELTOL* – відносна помилка моделювання, впливає на збіжність рішення та швидкість моделювання. Значення, що рекомендуються, є від  $10^2$ до 10<sup>6</sup>.

−*TEMP* – температура, за якої проводиться моделювання.

−*VNTOL* – абсолютна помилка розрахунку напруги.

−*CHGTOL* – абсолютна помилка розрахунку зарядів. Установлені за замовчуванням значення параметрів змінювати не рекомендується.

−*RAMPTIME* – початкова точка відліку часу у процесі аналізу перехідних процесів.

−*CONVSTEP, CONVABSSTEP* – відносний та абсолютний розмір автоматично контрольованого кроку ітерацій у процесі розрахунку режиму по постійному струму.

−*CONVLIMIT* – включення або виключення додаткових засобів, які вбудовані в моделі деяких компонентів, для забезпечення збіжності ітераційного процесу.

−*RSHUNT* – опір витоку для всіх нод відносно загальної шини (заземлення). При повідомленнях про помилки «No DC path to ground» (погане заземлення кола) та «Matrix is nearly singular» (матриці дуже близькі, матриці *L*- та  $U_p$ -рівней) значення параметру знаходиться в межах  $10^6$ - $10^9$ Ом.

−*Temporary* – обсяг дискової пам'яті для зберігання тимчасових файлів (Мбайт). У разі складних кіл значення параметру збільшується.

Кнопка Reset defaults призначена для установлення значень параметрів за замовчуванням та використовується в тому разі, якщо після редагування необхідно повернутися до початкових даних.

Вкладка *DC* команди Analysis Options забезпечує налаштування для розрахунку режиму по постійному струму (статичний режим) за допомогою діалогового вікна (рис. 5), параметри якого мають такі призначення:

−*ITL1* – максимальна кількість ітерацій приблизних розрахунків;

−*GMINSTEPS* – розмір збільшення провідності у відсотках від *GMIN*  (використовується за умови слабкої збіжності ітераційного процесу);

−*SRCSTEPS* – розмір збільшення напруги живлення у відсотках від його номінального значення у разі варіації напруги живлення (використовується за умови слабкої збіжності ітераційного процесу).

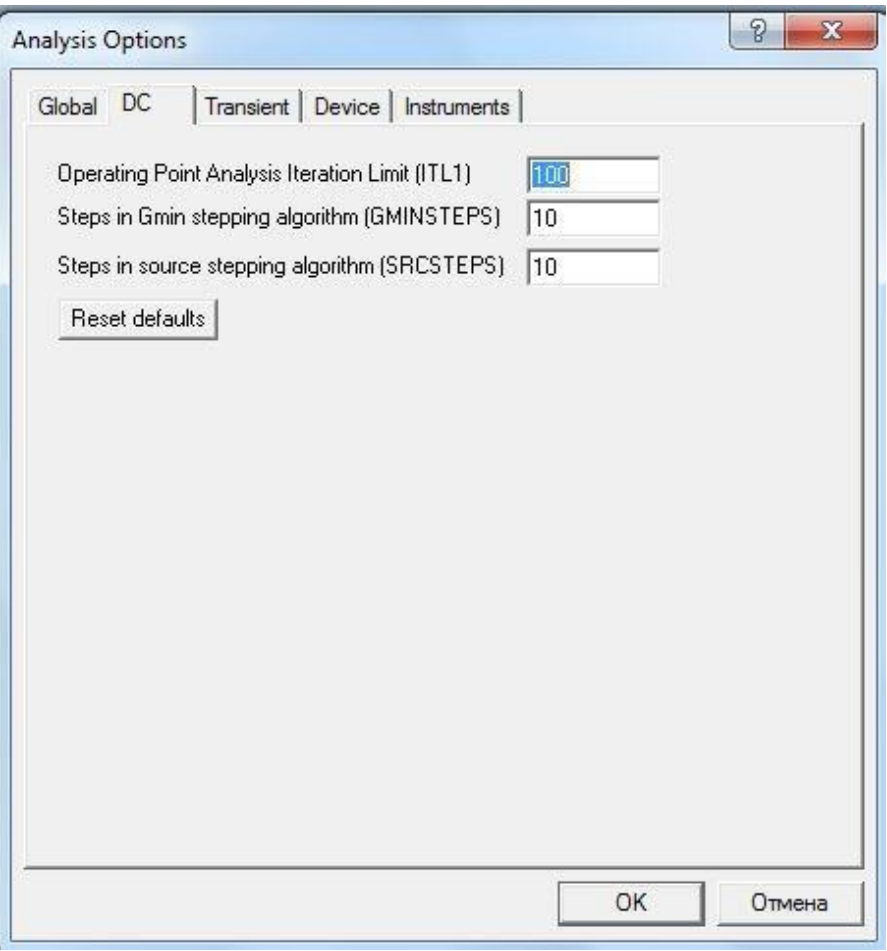

Рис. 5 – Вкладка DC команди Analysis Options

Вкладка *Transient* команди Analysis Options налаштовує параметри режиму аналізу перехідних процесів (рис. 6).

Параметри цієї вкладки мають такі призначення:

−*ITL4* – максимальна кількість ітерацій для розрахунку однієї точки перехідних процесів;

−*METHOD* – метод приблизного інтегрування системи диференційних рівнянь;

−*TRAPEZOIDAL* – метод Ейлера;

−*GEAR* – метод Гіра;

−*TRTOL* – константа, яка визначає точність розрахунків;

−*ACCT* – дозвіл на виведення повідомлення про процес моделювання.

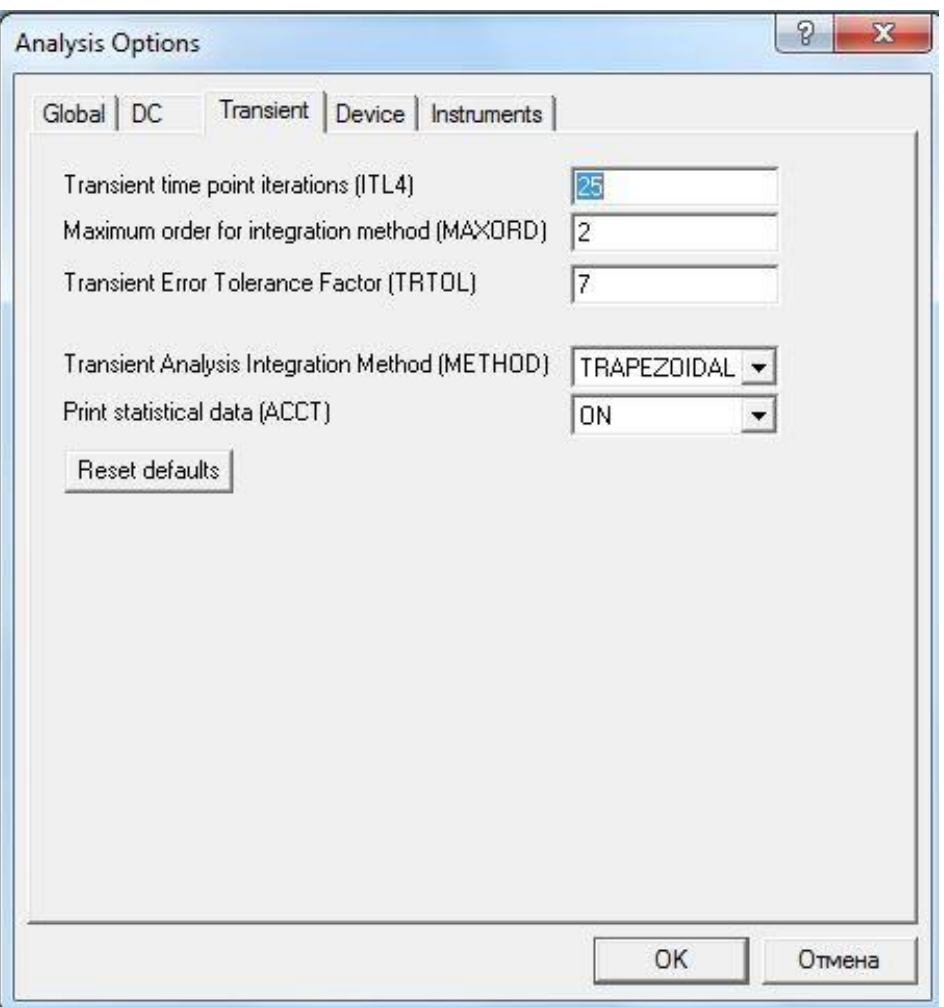

Рис. 6 – Вкладка *Transient* команди Analysis Options

Вкладка *Device* команди Analysis Options (рис. 7) дає змогу обрати МОП-транзистори.

Параметри цієї вкладки мають такі призначення:

−*DEFAD* – площа дифузійної області стоку, м<sup>2</sup>;

−*DEFAS* – площа дифузійної області витоку, м<sup>2</sup>;

−*DEFL* – довжина каналів польового транзистора, м;

−*DEFW* – ширина каналу, м;

−*TNOM* – номінальна температура компонента;

−*BYPASS* – вмикання або вимикання нелінійної частини моделі компонента;

−*TRYTOCOMPACT* – вмикання або вимикання лінійної частини моделі компонента.

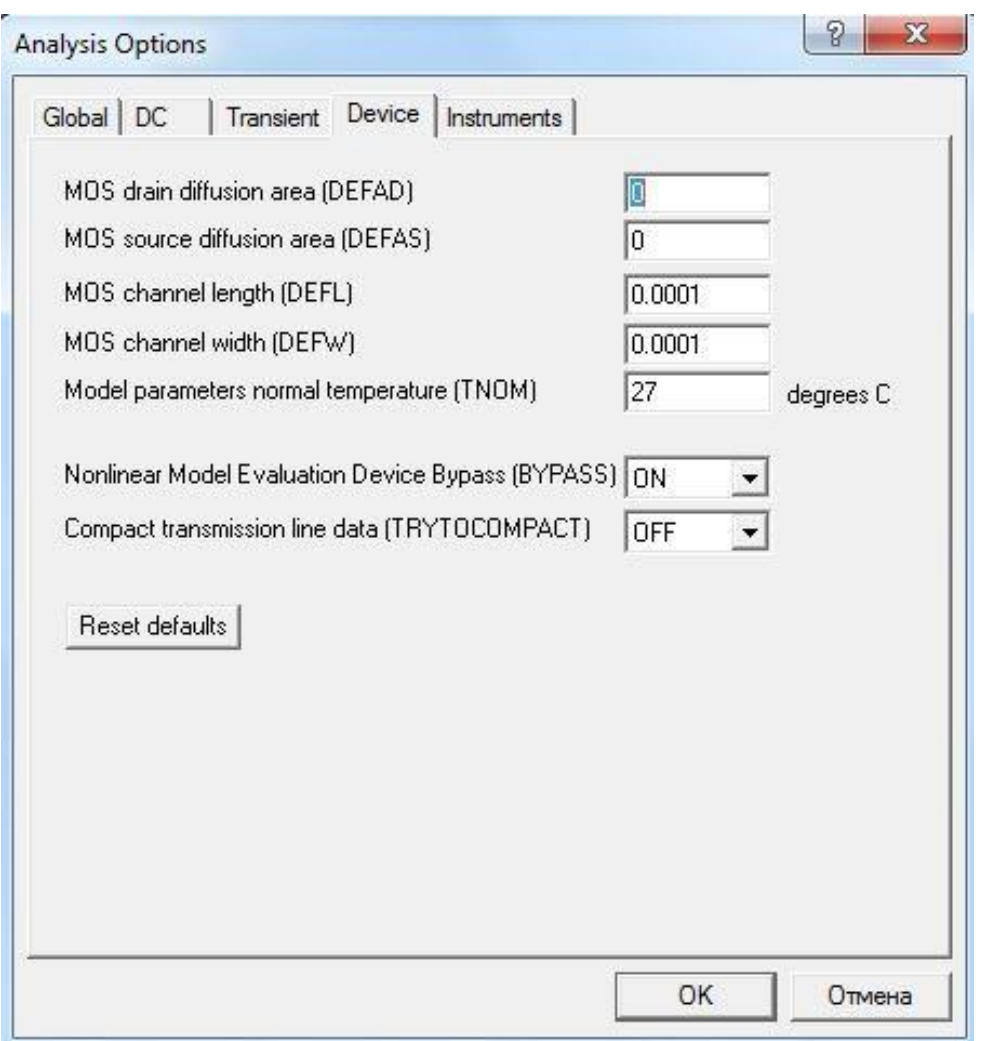

Рис. 7 – Вкладка *Device* команди Analysis Options

Вкладка *Instruments* команди Analysis Options забезпечує налаштування параметрів контрольно-вимірювальних приладів і має такі параметри (рис. 8):

− *Pause after each screen* – тимчасове призупинення моделювання після заповнення екрана осцилографа;

− *Generate time steps automatically* – автоматичне установлення тимчасового кроку (інтервалу) виводу інформації на екран;

− *Minimum number of time points* – мінімальна кількість точок, що зображуються на екрані, за час спостереження (регістрації);

− *TMAX* – проміжок часу від початку до кінця моделювання;

− *Set to Zero* – установлення в поточний стан контрольновимірювальних приладів перед початком моделювання;

− *User-defined* – ручний пуск та зупинення процесу моделювання користувачем;

− *Calculate DC operating point* – виконання розрахунку режиму по постійному струму;

− *Points per cycle* – кількість точок, що відображаються, у разі виводу амплітудно-частотних та фазо-частотних характеристик (**Bode – plotter**);

позначень одиниць вимірювання.

#### − *Use engineering notation* – використання інженерної системи

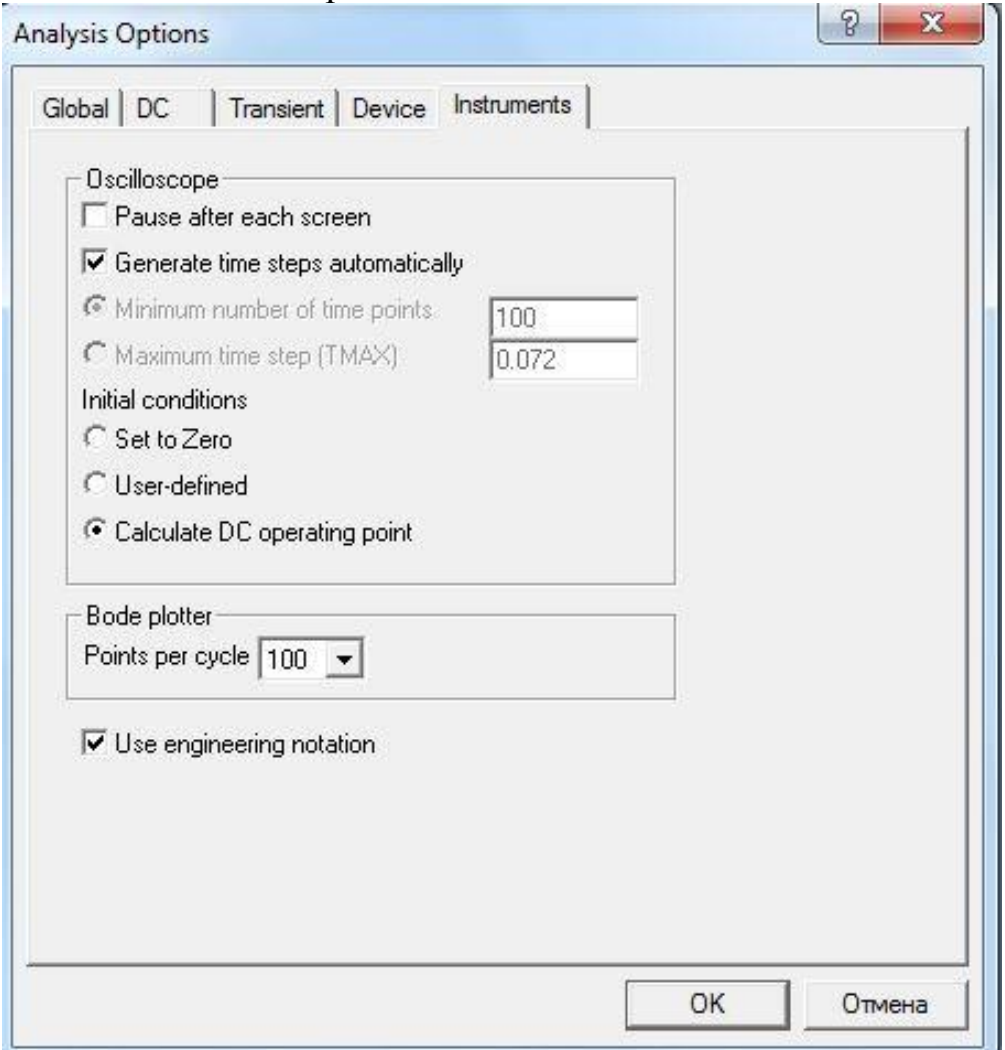

Рис. 8 – Вкладка *Instruments* команди Analysis Options

Команда DC Operating Point дає змогу розрахувати режим по постійному струму. У цьому режимі зі схеми, яка моделюється, виключаються всі конденсатори (обрив кола) та закорочуються всі індуктивності.

Команда AC Frequency дає змогу розрахувати частотні характеристики (рис. 9). Виконання команди починається з налаштування в діалоговому вікні таких параметрів:

− *FSTART, FSTOP* – межі частотного діапазону (мінімальне та максимальне значення частоти);

−*Sweep type* – масштаб за горизонталлю;

−*Number of points* – число точок, що розраховуються;

−*Vertical scale* – масштаб за вертикаллю;

−*Nodes in circuit* – список усіх нод кола;

−*Nodes for analysis* – номера нод, для яких розраховуються характеристики схеми;

− *Simulate* – кнопка запуску моделювання.

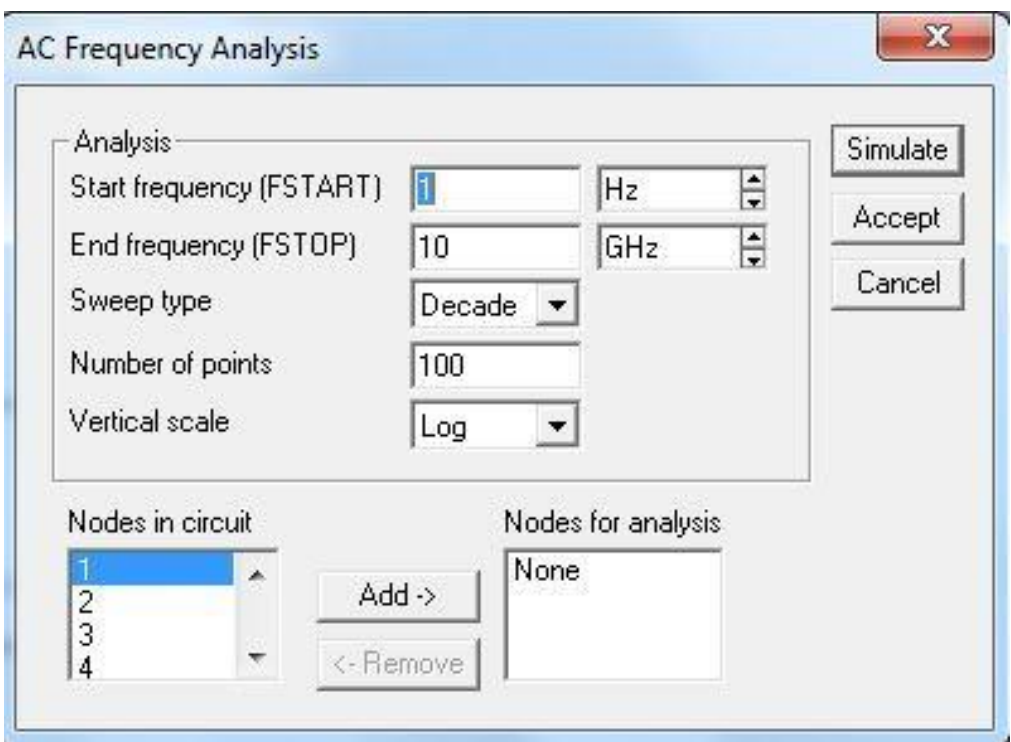

Рис. 9 – Вікно вибору параметрів моделювання в режимі розрахунку частотних характеристик

Команда Transient розраховує перехідні процеси. Діалогове вікно команди має такі пункти (рис. 10):

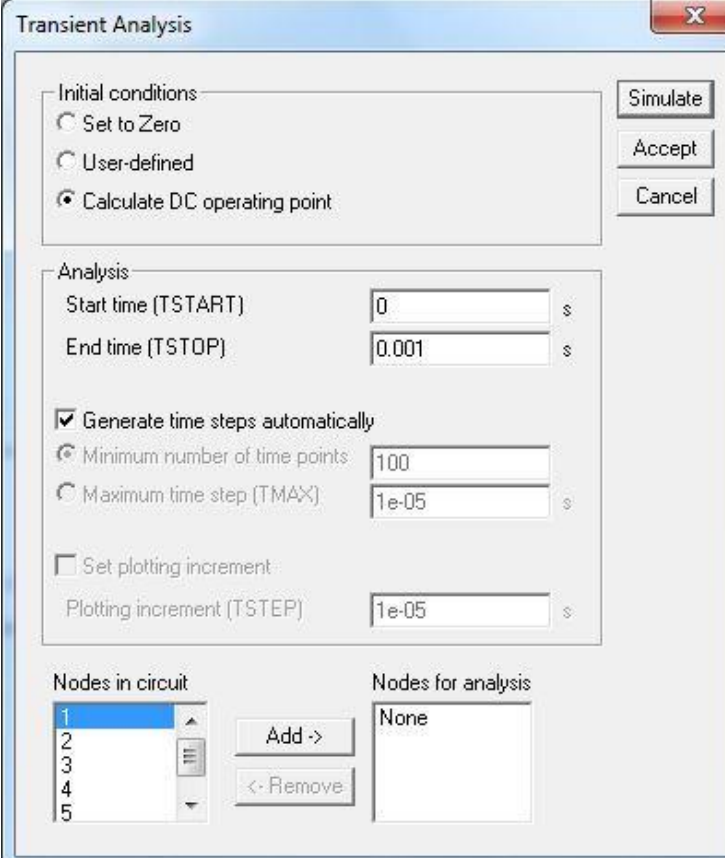

Рис. 10 – Задання режимів моделювання перехідних процесів

−*Initial conditions* – установлення початкових умов моделювання;

−*Tstart* – час початку аналізу перехідних процесів;

−*Tstop* – час закінчення аналізу;

−*Generate time steps automatically* – розрахунок перехідних процесів зі змінним кроком;

−*Tstep* – тимчасовий крок виводу результатів моделювання на екран монітора.

Команда Fourier дає змогу проведення Фурье-аналізу (спектрального аналізу). Діалогове вікно команди має такі пункти (рис. 11):

− *Output node* – номер контрольної точки (ноди), в якій аналізується спектр сигналу;

− *Fundamental frequency* – основна частота коливань (частота першої гармоніки);

− *Number harmonic* – кількість гармонік, які аналізуються;

− *Advanced* – набір опцій для визначення структури сигналу, який аналізується за допомогою додаткових можливостей;

− *Result* – виведення на екран розподілення фаз та амплітуд всіх гармонічних складових у вигляді безперервних функцій.

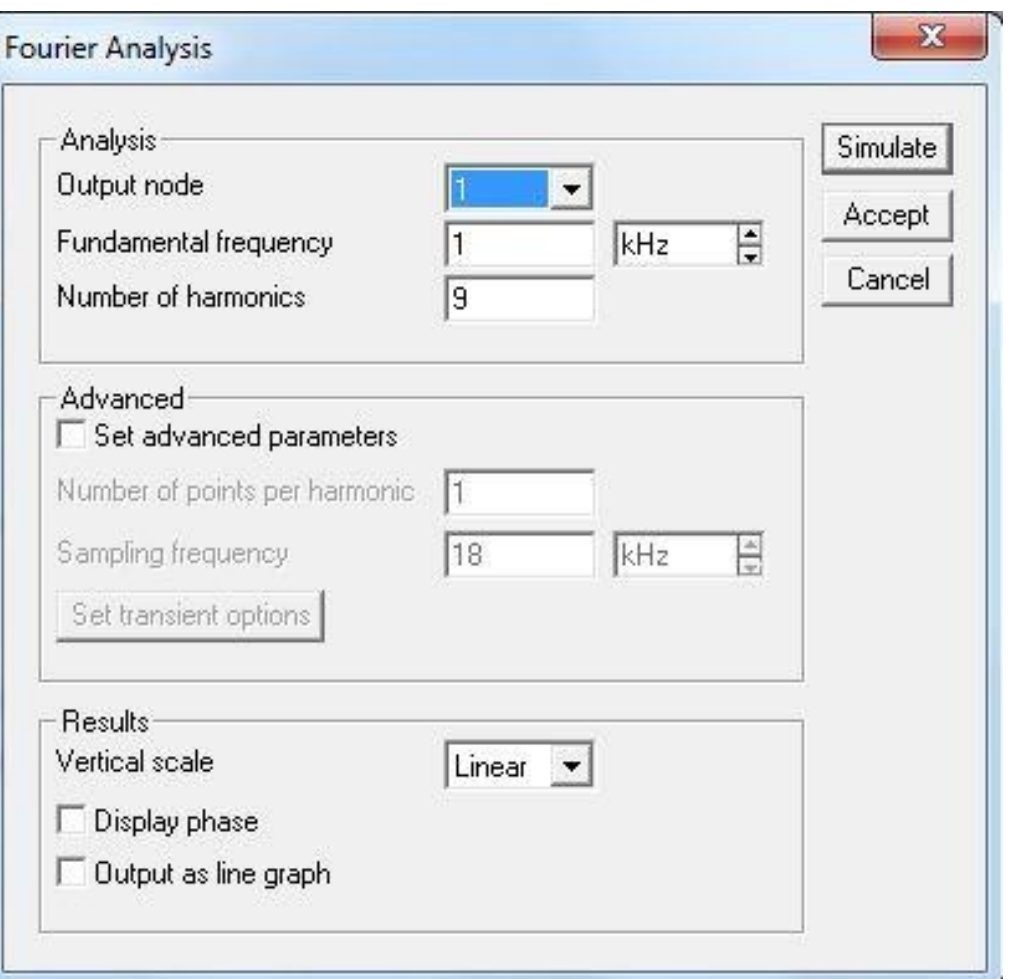

Рис. 11 – Вікно установлення Фурье-аналізу

Команда Monte Carlo призначена для проведення статистичного аналізу за методом Монте–Карло (розрахунок чутливості та розкиду характеристик схеми при зміненні параметрів компонентів). У діалоговому вікні (рис. 12) команди задаються такі параметри:

− *Number of runs* – кількість статистичних випробувань;

− *Seed* – початкові значення випадкової величини;

− *Distribution type* – закон розподілення випадкової величини: рівноймовірне та гаусове розподілення.

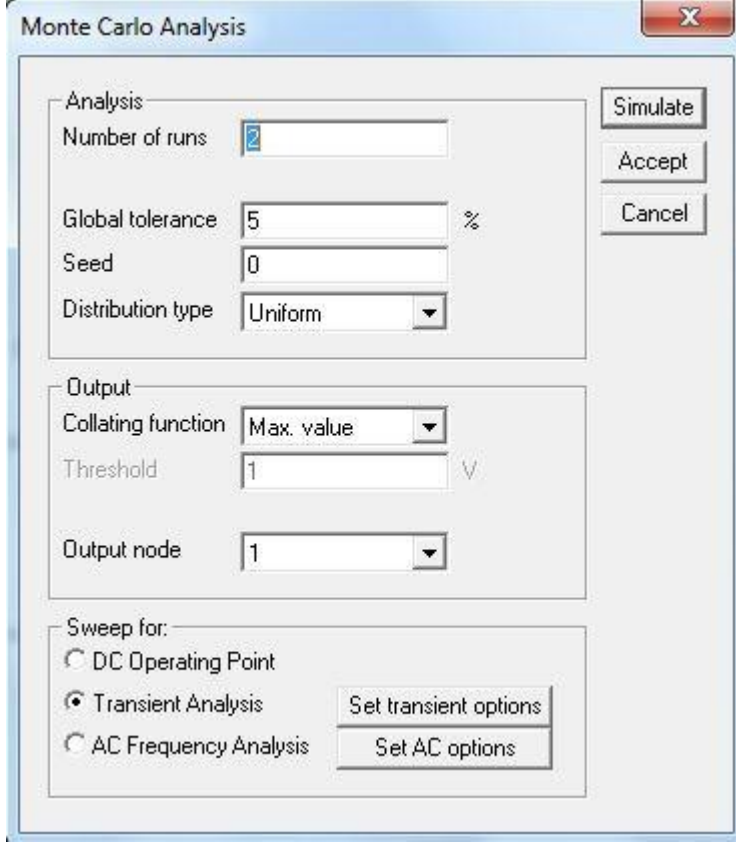

Рис. 12 – Вікно установлення значень параметрів для розрахунку за методом Монте–Карло

За допомогою команди Display Graphs викликаються на екран графіки результатів виконання команд моделювання.

**Меню Window** уміщує такі команди:

– команда Arrange (Ctrl + W) призначена для упорядкування інформації в робочому вікні шляхом перезапису екрану, при цьому виправляються спотворення зображень компонентів та з'єднувальних дротів;

– команда Circuit призначена для виведення схеми на передній план;

– команда Description (Ctrl + D) призначена для виведення на передній план опису схеми (якщо воно є) або вікна-ярлика для його підготовки.

**Меню Help** побудовано стандартним для Windows способом і вміщує стислі відомості за всіма командами програми, бібліотечними компонентами та вимірювальними приладами, а також відомості про саму програму.

#### **Панель інструментів**

На панелі інструментів розташовані піктограми команд, які найчастіше використовуються (рис. 13).

Це стандартні для Windows-додатків команди створення нового файлу, відкриття та збереження наявного файлу, команди роботи з буфером обміну та отримання довідкової інформації.

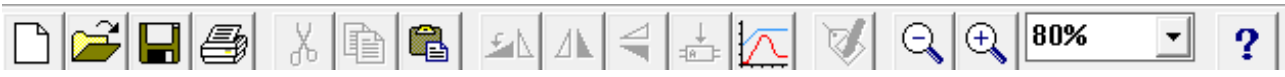

Рис. 13 – Піктограми команд, які найбільш часто використовуються

На панелі інструментів розташовані піктограми команд, які зазвичай використовуються в графічних середовищах: команди обертання та дзеркального відображення об'єктів, команди масштабування зображення.

Програма EWB також оперує командами створення підсхем, побудови графіків, змінення властивостей компонентів.

#### **2.3. онентів елементної бази**

На стрічці інструментів розташовані вкладки з бібліотеками компонентів (рис. 14). У програмі реалізовані такі вкладки: **Favorites**, **Sources**, **Basic**, **Diodes**, **Transistors**, **Analog ICs**, **Mixed ICs**, **Digital ICs**, **Logic Gates**, **Digital**, **Indicators**, **Controls**, **Miscellaneous**, **Instruments**.

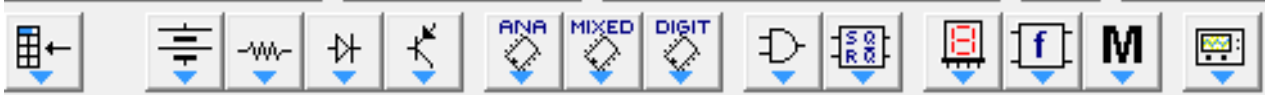

Рис. 14 – Стрічка інструментів із бібліотеками компонентів

## **СКЛАД БІБІЛІОТЕК КОМПОНЕНТІВ ТА ЇХНЯ СТИСЛА ХАРАКТЕРИСТИКА**

У вкладці **Favorites** (допоміжні компоненти) розміщуються підсхеми, якщо вони є в півній схемі (у початковому стані розділ є пустим). Заповнення розділу моделями компонентів або підсхем виконується програмою автоматично одночасно з загрузкою схемного файлу та очищується після закінчення роботи з ним.

У вкладці **Sources** наведені джерела сигналів та деякі джерела, що є керованими (рис. 15).

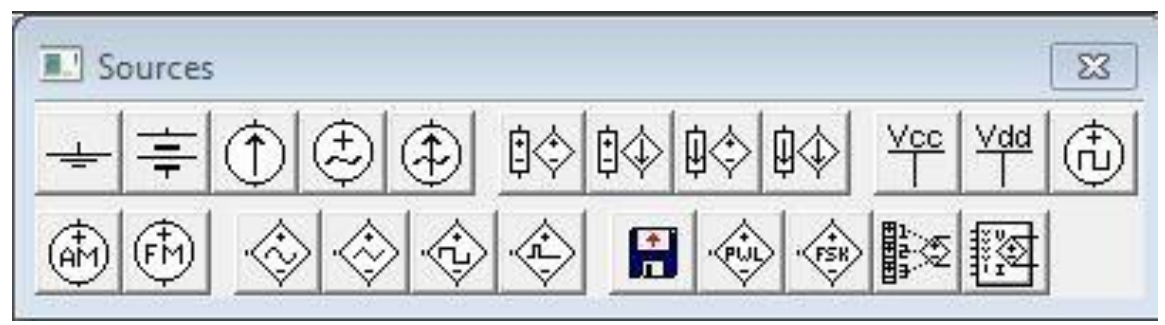

Рис. 15 *–* Вкладка **Sources**

**Ground** *–* заземлення (мітка) *–* загальна точка схеми. Буд-які дві точки схеми, до яких підключено заземлення, уважаються з'єднаними між собою.

Не всі схеми потребують заземлення для моделювання, проте будь-яка схема, яка містить: операційний підсилювач, трансформатор, кероване джерело та осцилограф повинна бути обов'язково заземлена, інакше прилади не будуть проводити вимірювання або їхні показання виявляться неправильними.

**Battery** – батарея – джерело постійної напруги. Електрорушійна сила джерела постійної напруги або батареї вимірюється у вольтах і задається похідними величинами (від мкВ до кВ). Довга полоска на позначені батареї відповідає додатній клемі.

Власним опором батареї в Electronics Workbench, а також нестабільністю напруги батареї, спричиненої її розрядом, програма нехтує, тому, якщо необхідно використовувати дві паралельно підключені батареї, потрібно включити послідовно між ними невеликий опір, наприклад в 1 Ом.

**DC Current Source** – джерело постійного струму. Струм джерела постійного струму (direct current, **DC**) вимірюється в амперах і задається похідними величинами (від мкА до кА).

**AC Voltage Source** – джерело змінної синусоїдальної напруги (ефективне значення напруги, частота, фаза).

Діюче значення напруги джерела вимірюється в вольтах і задається похідними величинами (від мкВ до кВ). Є можливість установлення частоти та початкової фази.

Діюче значення напруги *VRMS*, що виробляється джерелом змінної синусоїдальної напруги, обумовлюється його амплітудним значенням *VРЕАК* таким співвідношенням:

$$
V_{RMS} = \frac{V_{PEAK}}{\sqrt{2}}
$$

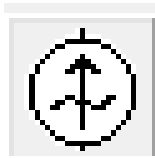

**AC Current Source** – джерело змінного синусоїдального струму (ефективне значення струму, частота, фаза). Діюче значення струму джерела вимірюється в амперах і задається похідними величинами (від мкА до кА).

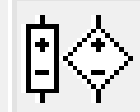

**Voltage-Controlled Voltage Source** – джерело напруги, яке кероване напругою (кероване джерело).

Відношення вихідної напруги до вхідної визначається коефіцієнтом пропорційності *Е*, який задається такою формулою:

$$
E = \frac{V_{OUT}}{V_{IN}}
$$

де *VOUT* – вихідна напруга джерела; *VIN* – вхідна напруга джерела.

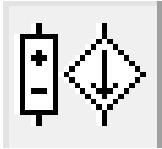

**Voltage-Controlled Current Source** – джерело напруги, кероване струмом (кероване джерело). Передатний опір має розмірність опору, вимірюється в мОм, Ом і кОм і задається такою формулою:

$$
H = \frac{V_{OUT}}{I_{IN}}
$$

де *VOUT* – вихідна напруга джерела; *IIN* – вхідний струм джерела.

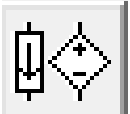

**Current-Controlled Voltage Source** – джерело струму, кероване напругою (кероване джерело). Відношення вихідного струму до керувальної напруги (коефіцієнт *G*) вимірюється в одиницях провідності (1/Ом або сіменс) і задається такою формулою:

$$
G = \frac{I_{OUT}}{V_{IN}}
$$

де *IOUT* – вихідний струм джерела;

*VIN* – напруга, прикладена до керувальних затискачів джерела.

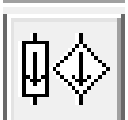

**Current-Controlled Current Source** – джерело струму, кероване струмом (кероване джерело).

Вхідний і вихідний струми обумовлюються коефіцієнтом пропорційності *F*, який визначає відношення вихідного струму до струму в керувальній гілці і задається такою формулою:

$$
F = \frac{I_{OUT}}{I_{IN}}
$$

де *IOUT* – вихідний струм джерела; *IIN* – вхідний струм джерела.

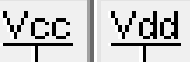

**+Vcc Voltage Source** та **+Vdd Voltage Source** – джерела фіксованої напруги +5 та +15 В відповідно.

**Clock** – генератор однополярних прямокутних імпульсів (тактових імпульсів), який виробляє послідовність прямокутних імпульсів (амплітуда, частота, коефіцієнт заповнення). Відлік амплітуди імпульсів генератора виконується від виводу, який є протилежним виводу «+».

**AM Source** – генератор амплітудно-модульованих коливань (напруга та частота несучої, коефіцієнт та частота модуляції. На значку графічного зображення компонента коефіцієнт модуляції не вказано.

**FM Source** – генератор частотно-модульованих коливань (напруга та частота несучої, індекс та частота модуляції. На значку графічного зображення компонента індекс модуляції не вказано.

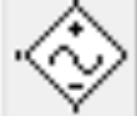

**Voltage-Controlled Sine Wave Oscillator** – джерело напруги синусоїдальної форми, кероване напругою.

**Voltage-Controlled Triangle Wave Oscillator** – джерело напруги трикутної форми, кероване напругою.

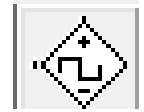

**Voltage-Controlled Square Wave Oscillator** – джерело напруги прямокутної форми, кероване напругою.

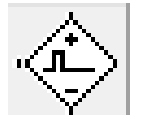

**Controlled One-Shot** – мультивібратор, що чекає.

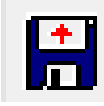

**Piecewise Linear Source** – джерело напруги з кусково-лінійною залежністю сигналу, що генерується, від часу, який визначається зовнішнім файлом (ім'я файлу).

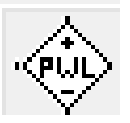

**Voltage-Controlled Piecewise Linear Source** – кусково-лінійне джерело напруги, кероване напругою.

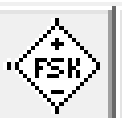

**Frequency-Shift-Keying Source** – джерело синусоїдальних коливань із двома зумовленими частотами, вибір однієї з яких визначається зовнішнім сигналом (амплітуда, частота, частота).

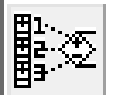

**Polynomial Source** – поліноміальне джерело живлення (напруги) (коефіцієнти полінома).

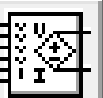

**Nonlinear Dependent Source** – нелінійне джерело напруги (різновид нелінійної залежності).

Вкладка **Basic** – бібліотека базових компонентів, в якій зібрані всі пасивні компоненти та комунікаційні пристрої (рис. 16).

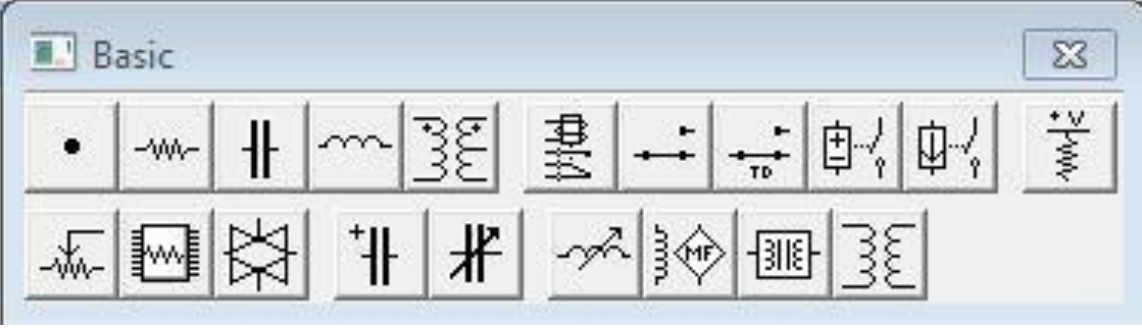

Рис. 16 – Вкладка **Basic**

**Connector** – точка з'єднання використовується для з'єднання не більше чотирьох дротів та створення контрольних точок.

Точку з'єднання також можна використовувати для введення на схему

надписів довжиною не більше ніж 14 символів. Для цього необхідно вставити на креслення точку та подвійним щигликом миші по точці викликати діалогове вікно, в якому і виконується відповідний напис (рис. 17).

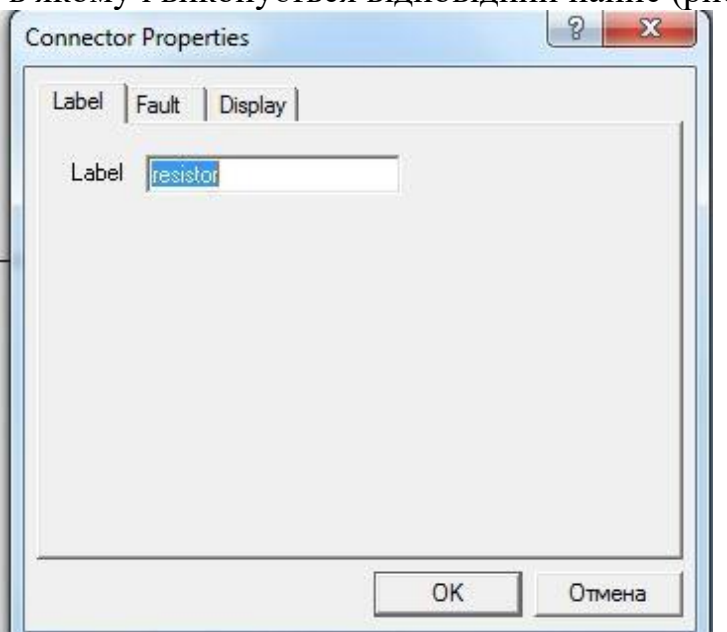

Рис. 17 – Властивості точки з'єднання провідників

**Resistor** – опір резистора вимірюється в Омах і задається похідними величинами (від Ом до МОм).

**Capacitor** – конденсатор (ємність). Ємність конденсатора вимірюється у Фарадах і задається похідними величинами (від пФ до Ф).

**Inductor** – котушка (індуктивність). Індуктивність котушки (дроселя) вимірюється в Генрі та задається похідними величинами (від мкГн до Гн).

**Transformer** – трансформатор. У програмі користувачем задаються такі параметри трансформатора:

−коефіцієнт трансформації (Primary-to-secondary turns ratio n);

−індуктивність розсіювання (Leakage inductance Le, Гн);

 $-i$ ндуктивність первинної обмотки (Magnetizing inductance Lm,  $\Gamma$ н);

−опір первинної обмотки (Primary winding resistance Rp, Ом);

−опір вторинної обмотки Secondary winding resistance Rs, Ом).

Програма моделює трансформатор тільки в тому разі, якщо обидві його обмотки (первинна і вторинна) заземлені.

**Relay** – реле.

**Switch** – перемикач на два положення, який керується шляхом натискання клавіші клавіатури, яка задається (за замовчуванням – клавіша пробіл).

**TIME-Delay Switch** – перемикач, який автоматично спрацьовує через заданий час на включення або вимикання (у секундах).

**Voltage-Controlled Switch** – керований напругою вимикач, який спрацьовує в заданому діапазоні вхідних напруг. Ключ, керований напругою, має два керувальних параметри: вмикальна (*Voп*) і вимикальна (*Voff*) напруги. Цей програмний пристрій замикає свої контакти, якщо напруга, що надходить на його вхід, більше або дорівнює *Voп*, і розмикає контакти, якщо напруга на його вході стає менше або дорівнює *Voff*.

Напруга *Voп* і *Voff* визначаєтьсякористувачем.

**Current-Controlled Switch** – вимикач, який спрацьовує в заданому діапазоні вхідних струмів. Ключ, керований струмом, працює аналогічно до ключа, керованого напругою. Коли струм через керувальні виводи перевищує струм включення *Ioп*, ключ замикається; коли струм падає нижче струму виключення *Ioff* – ключ розмикається.

**Pull-Up Resistor** – джерело постійної напруги з послідовно ввімкненим резистором (напруга, опір).

**Potentiometer** – потенціометр (пасивний компонент), параметри якого задаються за допомогою діалогового вікна (рис. 18).

Параметр *Key* визначає символ клавіатури (за замовчуванням R), унаслідок натискання якого опір зменшується на задану величину у відсотках або збільшується на таку ж величину (Shift + R).

Параметр *Resistance* визначає номінальне значення опору, а параметр *Setting* задає початкові налаштування опору у відсотках.

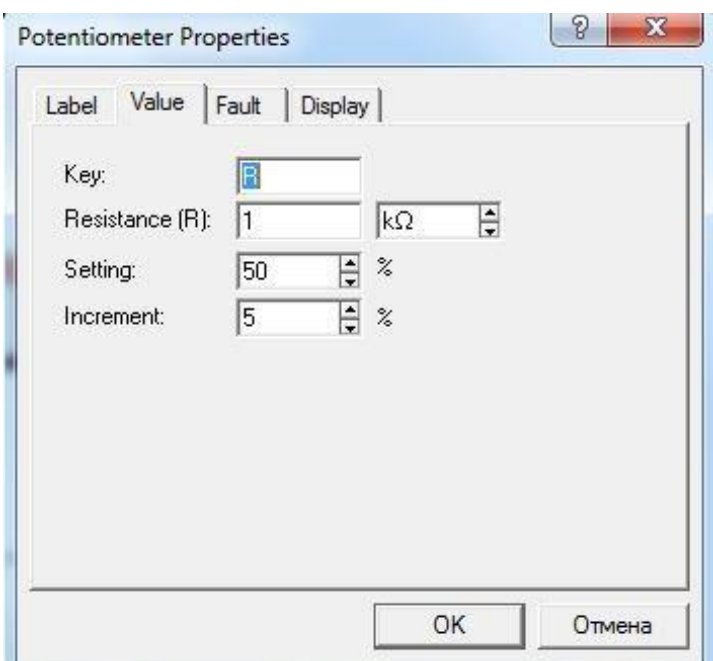

Рис. 18 – Діалогове вікно задання параметрів потенціометра

**Resistor Pack** – збірка з восьми незалежних резисторів однакового номіналу (опір).

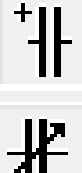

**Polarized Capacitor** – електролітичний конденсатор (ємність).

**Variable Capacitor** – конденсатор змінної ємкості, який діє аналогічно до потенціометра.

**Variable Inductor** – котушка змінної індуктивності, яка діє аналогічно до потенціометра.

Вкладка **Indicators (**індикаторні пристрої) (активні компоненти) уміщує амперметр та вольтметр із цифровим відліком, одиночні та багатосегментні світлоіндикатори, восьмирозрядні пристрої запису даних та звуковий сигнал (зумер) (рис. 19).

Найпростішими приладами в Electronics Workbench є вольтметр і амперметр, які не потребують налаштувань, автоматично змінюючи діапазон вимірювань. В одній схемі можна застосовувати декілька таких приладів одночасно, спостерігаючи струми в різних гілках і напруги на різних елементах.

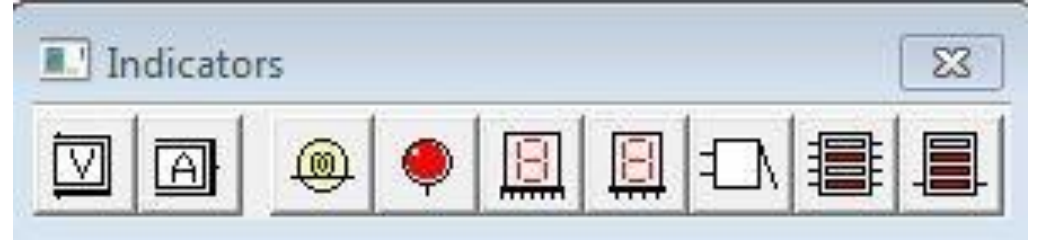

Рис. 19 – Вкладка **Indicators**

**Voltmeter** – вольтметр використовується для вимірювання змінної та постійної напруги. Виділена товстою лінією сторона прямокутника, що зображує вольтметр, відповідає негативній клемі. Шляхом подвійного натискання миші на зображенні вольтметра відкривається діалогове вікно для зміни параметрів вольтметра: виду вимірюваної напруги; величини внутрішнього опору. Величина внутрішнього опору вводиться з клавіатури в рядку *Resistance*, вид вимірюваної напруги (опція *Mode*) обирається зі списку. Під час вимірювання змінної синусоїдальної напруги (**АС**) вольтметр показуватиме діюче значення напруги *UД*, що визначається за формулою:

$$
U_{\rm \mathcal{A}}=\frac{U_M}{\sqrt{2}}
$$

де  $U_M$  – амплітудне значення напруги.

Внутрішній опір вольтметра 1 МОм, встановлений за замовчуванням, зазвичай мало впливає на роботу схеми і його значення можна змінити, проте використання вольтметра з дуже високим внутрішнім опором у схемах із низьким вихідним імпедансом може призвести до математичної помилки під час моделювання роботи схеми. Як вольтметр можна використовувати мультиметр.

**Ammeter** – амперметр використовується для вимірювання змінного та постійного струму Виділена товстою лінією сторона прямокутника, що зображує амперметр, відповідає негативній клемі.

Подвійним натисканням миші на зображенні амперметра відкривається діалогове вікно для зміни параметрів амперметра: виду вимірюваного струму, величини внутрішнього опору. Величина внутрішнього опору вводиться з клавіатури в рядку *Resistance*, вид вимірюваного струму (опція *Mode*) вибирається зі списку. Під час вимірювання змінного синусоїдального струму (**АС**) амперметр буде показувати його діюче значення *IД*, що визначається за формулою:

$$
I_{\rm \perp}=\frac{I_{\rm M}}{\sqrt{2}}
$$

де *I<sup>M</sup>* – амплітудне значення струму.

Внутрішній опір 1 мОм, встановлене за замовчуванням, зазвичай мало впливає на роботу схеми та його значення можна змінити, проте використання амперметра з дуже маленьким внутрішнім опором у схемах із високим вихідним опором може призвести до математичної помилки під час моделювання роботи схеми. Як амперметр можна використовувати мультиметр.

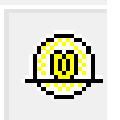

**Bulb** – лампа накалювання. Індикаційний елемент резистивного типу, що перетворює електроенергію в світлову енергію, і який змінює свій колір («спалахує») за умови досягнення напруги на ньому значення від 0,5 *Vmax* до *Vmax*, де *Vmax* – встановлене користувачем значення максимальної напруги.

**Red Probe** – світлоіндикатор (колір світла). Пробник логічного рівня визначає логічний рівень (0 або 1) у певній точці схеми. Якщо досліджувана точка має рівень логічної одиниці, індикатор загоряється червоним кольором. За допомогою команди Value в меню **Circuit** можна змінити колір світіння пробника.

**Seven-Segment Display** – семисегментний індикатор (тип). Кожен із семи виводів індикатора керує відповідним сегментом, від а до g. Найменування сегментів семисегментного індикатора наведені на рис. 20.

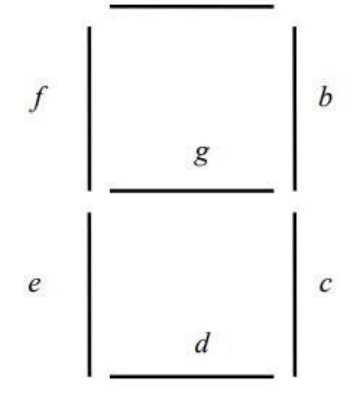

Рис. 20 – Найменування сегментів семисегментного індикатора

**Decoded Seven-Segment Display** – семисегментний індикатор із дешифратором слугує для відображення на своєму дисплеї шістнадцятирічних чисел від 0 до F, що задаються станом на вході індикатора.

**Buzzer** – звуковий індикатор. Зумер застосовується для звукової сигналізації про перевищення напруги, яка підводиться до нього. За допомогою команди Value з меню **Circuit** можна задати порогову напругу та частоту звукового сигналу.

**Bargraph Display** – лінійка з 10 незалежних світлодіодів (напруга, номінальний та мінімальний струм).

**Decoded Bargraph Display** – лінійка з 10 світлодіодів з вбудованим АЦП (максимальна та мінімальна напруга).

Вкладка **Control** уміщує аналогові обчислювальні пристрої (активні компоненти) (рис. 21) .

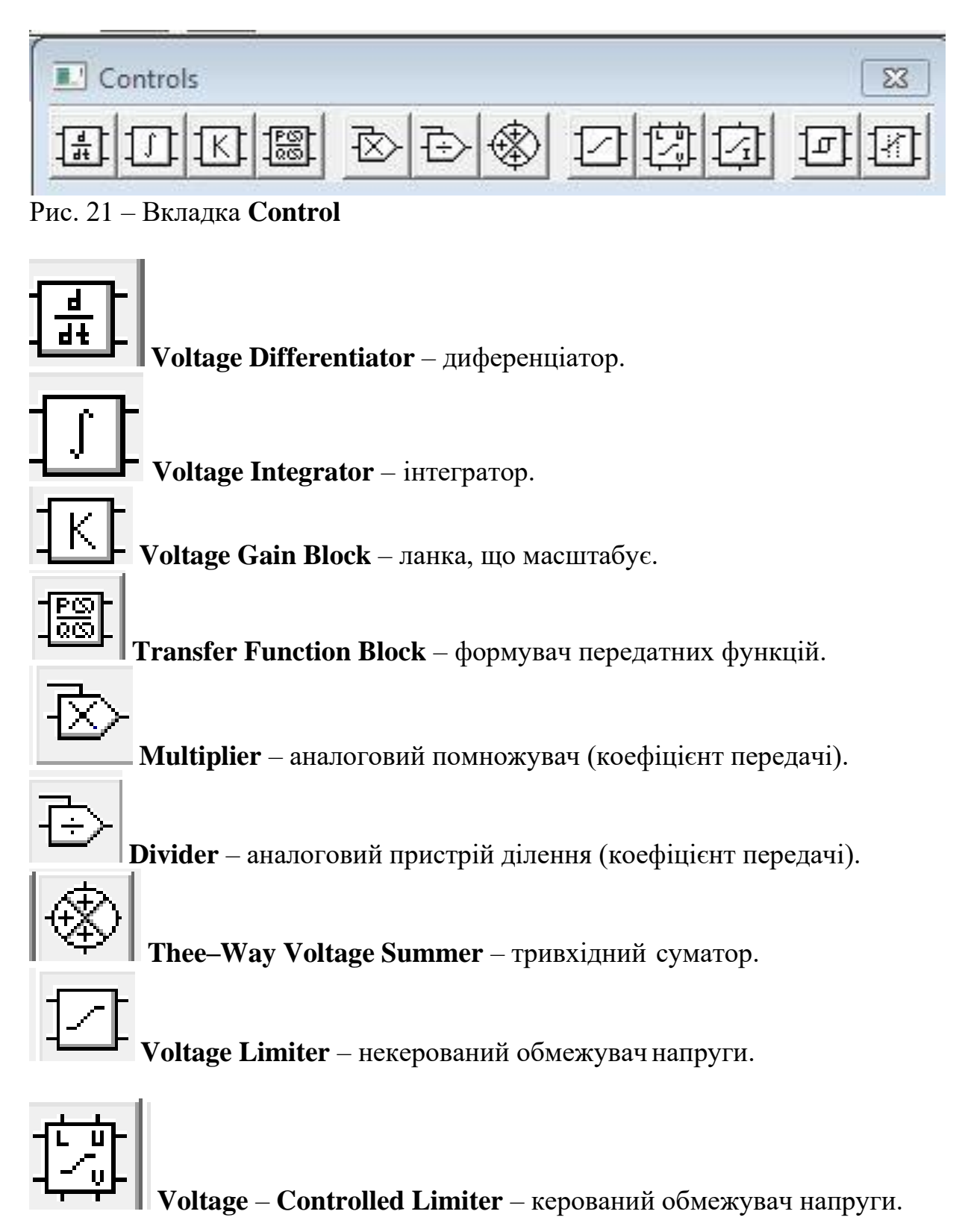

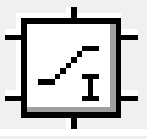

**Current Limiter Block** – обмежувач струму.

**Voltage Hysteresis Block** блок із гістерезисною

характеристикою.

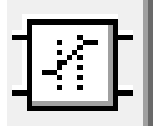

**Voltage Slew Rate Block** – селектор сигналів.

Вкладка **Miscellaneous** уміщує компоненти змішаного типу (активні компоненти) (рис. 22).

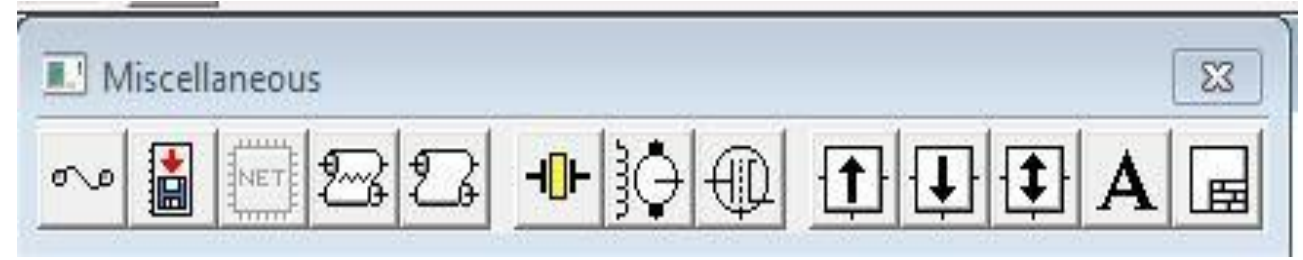

Рис. 22 – Вкладка **Miscellaneous**

**Fuse** – плавкий запобіжник – елемент, що захищає коло від протікання по ньому струму, який перевищує задану користувачем максимальну величину. Якщо в колі, в якому включений запобіжник, струм досягає встановленої користувачем величини, запобіжник розмикає коло, і струм у ньому стає рівним нулю.

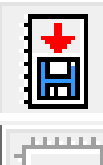

**Write Data** – восьмирозрядний пристрій запису даних.

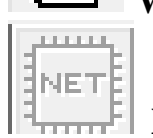

**Netlist Component** – набір макромоделей (підсхем) у форматі SPICE.

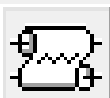

**Lossy Transmission Line** – лінія передачі з втратами, яка характеризується такими параметрами, як довжина лінії, опір на одиницю довжини, індуктивність на одиницю довжини, ємність на одиницю довжини, провідність на одиницю довжини, кількість послідовно ввімкнутих елементарних сегментів.

**Lossless Transmission Line** – лінія передачі без втрат з

можливістю редагування хвильового опору, часу затримання розповсюдження сигналу в лінії, кількості послідовно ввімкнутих елементарних сегментів.

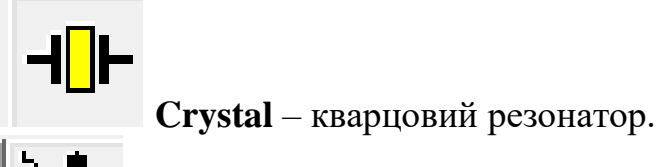

**DC Motor** – колекторний електродвигун постійного струму.

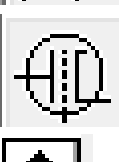

**Triode Vacuum Tube** – електровакуумний тріод.

**Boost (Step-Up) Converter** – імпульсний стабілізатор напруги підвищувального типу.

**Buck (Step-Down) Converter** – імпульсний стабілізатор напруги знижувального типу.

**Buck-Boost Converter** – імпульсний стабілізатор напруги.

**Textbox** – тестовий блок.

**Title Block** – блок заголовка.

Вкладка **Instruments** (активні компоненти) уміщує контрольновимірювальні прилади.

В Electronics Workbench є сім приладів із декількома режимами роботи, кожен з яких можна використовувати в схемі тільки один раз. Ці прилади розташовані на панелі приладів:

−прилади для формування та спостереження аналогових величин: мультиметр, функціональний генератор, осцилограф, Боде-плоттер;

−прилади для формування і спостереження логічних величин: генератор слів, логічний аналізатор, логічний перетворювач (рис. 23).

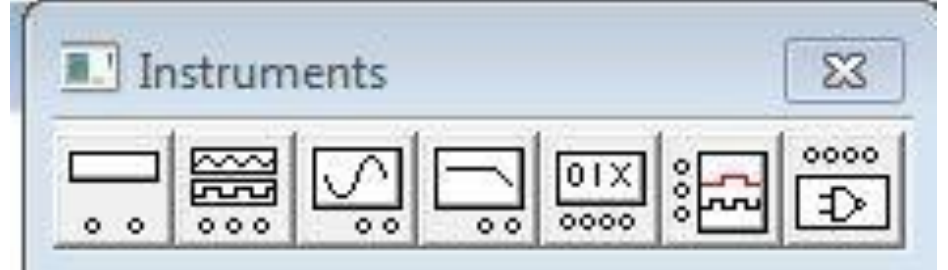

Рис. 23 – Вкладка **Instruments**

 $\circ$  • **Multimeter** – цифровий мультиметр (рис. 24).

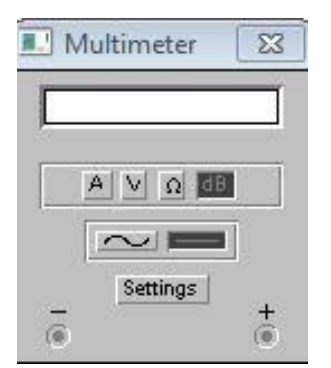

Рис. 24 – Цифровий мультиметр

Мультиметр використовується для вимірювання напруги (постійної та змінної), струму (постійного та змінного), опору, рівня напруги в децибелах: V, А, Ω або dB відповідно.

На лицевій панелі мультиметра розташовано дисплей для відображення результатів вимірювання, клеми для підключення до схеми та кнопки керування.

Кнопки керування  $\begin{array}{|c|c|c|c|c|c|}\n\hline\nA & \vee & \Omega & \hline\nI & \downarrow & \downarrow & \downarrow \\
\hline\n\end{array}$ забезпечують вибір режиму вимірювання струму, напруги, опору та ослаблення (затухання).

Кнопки керування **в температически** забезпечують вибір режиму вимірювання змінного та постійного струму.

 $K<sub>H</sub>$ опка **Settings** <sub>забезпечує режим налаштування параметрів</sub> мультиметра, які виконуються в діалоговому вікні (рис. 25) .

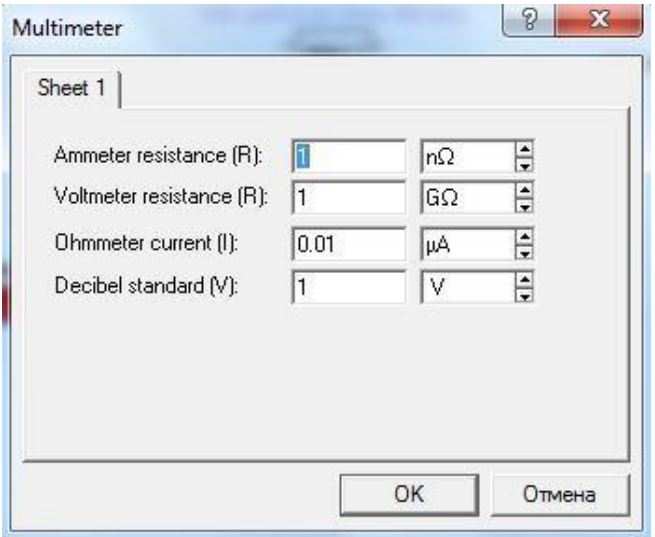

Рис. 25 – Налаштування цифрового мультиметра

До цих параметрів належить налаштування внутрішнього опору амперметра, вхідний опір вольтметра, струм через об'єкт, який контролюється, та установлення еталонної напруги *V<sup>1</sup>* для вимірювання послаблення або посилення в децибелах (за замовчуванням *V<sup>1</sup>* = 1 В). Для коефіцієнта передачі використовується формула:

$$
K[\partial B] = 20log(V_2/V_1),
$$

де *V<sup>2</sup>* – напруга в точці, яка контролюється.

Для налаштовування мультиметра необхідно подвійним натисканням миші на його зображенні відкрити діалогове вікно, в якому обрати одиниці вимірювання, вид сигналу, що вивчається (змінний або постійний), режим установлення параметрів мультиметра.

Як амперметр і вольтметр мультиметр використовується так само, як і стандартні прилади.

Мультиметр – єдиний в Electronics Workbench стандартний прилад, призначений для вимірювання опору.

Для використання мультиметра як омметра його потрібно під'єднати паралельно до ділянки кола, опір якої потрібно виміряти, на збільшеному зображенні мультиметра, натиснути кнопку Ω і кнопку з символом «–» (перемикання в режим вимірювання постійного струму) та включити схему. На табло мультиметра з'явиться виміряне значення опору. Щоб уникнути помилкових показань, схема повинна мати з'єднання з землею та не мати контакту з джерелами живлення, які необхідно виключити зі схеми, до того ж ідеальне джерело струму необхідно замінити розривом кола, а ідеальне джерело напруги – короткозамкненою ділянкою.

Для вимірювання рівня напруги в децибелах на збільшеному зображенні мультиметра потрібно натиснути кнопку dB. Мультиметр підключається одним із виводів до точки, рівень напруги в якій потрібно виміряти, а іншим виводом

– до точки, щодо якої проводиться вимірювання.

Під час вимірювання рівня змінної напруги вимірюється рівень діючого значення. Після включення схеми на табло мультиметра з'явиться виміряне значення рівня напруги. Рівень напруги в децибелах підраховується за формулою:

$$
dB = 20 \lg \frac{U_{\text{6X}}}{U_{\text{on}}},
$$

де *Uвх* – напруга, прикладена до виводів мультиметра;

*Uоп* – опорна напруга, відносно якої вимірюється рівень напруги. За замовчуванням опорна напруга становить 1 В.

#### **4 Практична робота № 1 «Ознайомлення зі структурою програми Electronics Workbench, з окремими елементами і приладами для вимірювання електричних величин»**

**Мета роботи:** ознайомитися зі структурою програми Electronics Workbench; зібрати простий електричний ланцюг в електронній системі моделювання Electronics Workbench і перевірити її роботу на працездатність.

**Віртуальні компоненти:** джерело постійного струму, лампа розжарювання, ключ, сполучні дроти.

#### **Порядок виконання роботи:**

1. Запустіть програму Electronics Workbench.

На рисунку 26 зображено вигляд «монтажного стола» віртуальних компонентів схеми, а на рисунку 27 – схема, що досліджується.

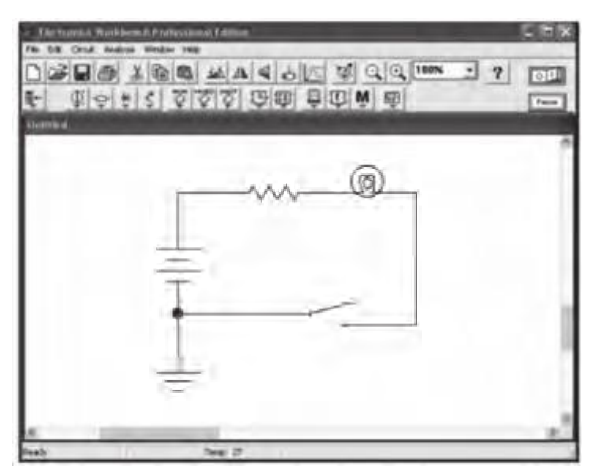

Рис. 26. – Вигляд «монтажного стола» віртуальних компонентів схеми

2. На панелі компонентів знайдіть умовні позначення джерела постійного струму, ключа, лампи розжарювання і розмістіть їх на робочому полі програми.

3. За допомогою мишіз'єднайте компоненти проводами (рис. 27).

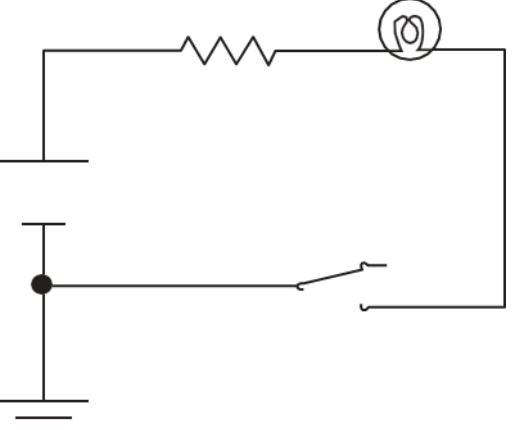

Рис. 27. – Схема електричного кола, що досліджується

4. До мінусового проводу (можна і до плюсового) джерела струму підключіть компонент «Заземлення».

5. Увімкніть живлення схеми.

6. Замкніть ключ і спостерігайте загоряння лампи.

7. На підставі отриманих даних зробіть висновки.

#### **Контрольні запитання**

- 1. З яких елементів складається електричний ланцюг?
- 2. Яку роль відіграє джерело живлення в електричному ланцюзі?
- 3. Яку роль відіграє ключ?
4. Що відбудеться, якщо поміняти полярність джерела струму?

5. Що відбудеться, якщо збільшити напругу джерела струму?

6. Що відбудеться, якщо замінити лампу розжарювання на 5 V? на 30 V?

**5 Практична робота № 2 «Вимірювання сили струму, опору і напруги на різних ділянках електричного ланцюга»**

**Мета роботи:** навчитися вимірювати електричні параметри в електричному ланцюзі.

**Віртуальні компоненти:** джерело постійного струму, ключ, лампа розжарювання, амперметр, вольтметр, мультиметр, сполучні дроти.

# **Порядок виконання роботи:**

1. Запустіть програму Electronics Workbench.

2. На панелі компонентів знайдіть умовні позначення джерела струму, ключа, лампи розжарювання, амперметра, вольтметра, мультиметра і розмістіть їх на робочому полі відповідно до заданої схеми дослідження.

3. За допомогою мишіз'єднайте компоненти ланцюга проводами (рис. 28).

4. Замкніть ключ і спостерігайте за показаннями приладів.

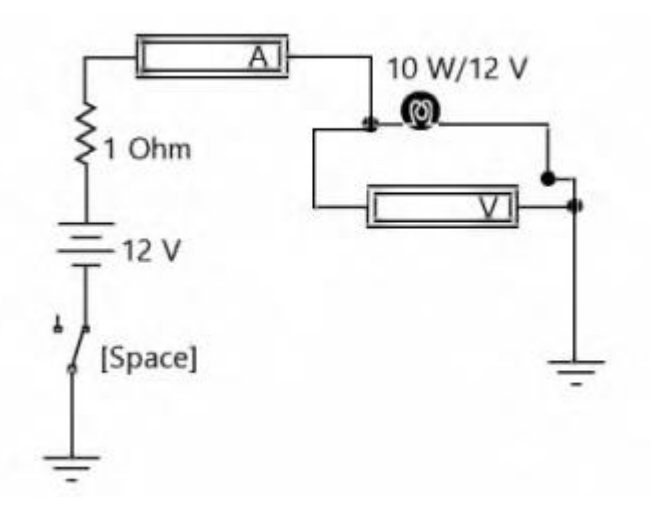

Рис. 28 – Схема електричного ланцюга, що досліджується

5. На підставі отриманих даних зробіть висновки.

6. Надайте відповіді на контрольні запитання.

7. Заповніть звіт з практичної роботи.

П р и м і т к а. Вимірюйте опір мультиметром без увімкнення джерела напруги.

# **Контрольні запитання**

- 1. Як підключається амперметр в електричний ланцюг?
- 2. Як підключається вольтметр в електричний ланцюг?
- 3. Як підключається мультиметр в електричний ланцюг?
- 4. Яке значення сили струму зафіксував амперметр?

5. Яке значення сили струму покаже другий амперметр, підключений до ланцюга?

6. Що відбудеться, якщо включити амперметр в електричний ланцюг без навантаження?

7. Що відбудеться, якщо амперметр включити в ланцюг паралельно?

8. Які джерела виробляють змінний струм?

9. Який струм у нашій розетці?

# **6 Практична робота №3 «Трифазний електричний ланцюг при з'єднанні фаз приймача «зірка»**

**Мета роботи:** дослідження різних режимів роботи трифазного електричного ланцюга при з'єднанні фаз активного приймача за схемою «зірка».

**Віртуальні компоненти:** джерело змінного трифазного струму, резистори, амперметри, вольтметри, сполучні дроти.

# **Загальні відомості**

*Трифазний електричний ланцюг* є сукупність трьох електричних ланцюгів, у яких діють три синусоїдальних ЕРС однієї і тієї ж частоти і амплітуди, створювані загальним джерелом енергії і зсунуті відносно один одного по фазі на кут 2π/3 (120°). Така система трьох ЕРС, рівних за величиною і зрушених по фазі на 120º по відношенню один до одного, називається *симетричною*.

Кожна з діючих ЕРС перебуває у фазі періодичного процесу, тому часто називається просто *фазою*. Також фазами називають провідники – носії цих ЕРС. Відповідно до стандарту окремі фази трифазного ланцюга прийнято позначати латинськими літерами *L* з цифровим індексом 1, 2, 3 або *A, B, C*.

Джерелом трифазної системи ЕРС є трифазний синхронний генератор. На статорі генератора розміщують три індуктивні обмотки, зрушені у просторі на 120°, саме вони є джерелами трьох ЕРС. ЕРС фази *А* досягає максимального значення на одну третину періоду раніше, ніж ЕРС фази *В*, і на дві третини періоду раніше, ніж ЕРС фази *С*. Така послідовність чергування фаз називається *нормальною* або *прямою*.

Трифазну систему ЕРС (рис. 29) можна записати у вигляді миттєвих чи комплексних діючих значень

$$
\begin{cases}\ne_{a} = E_{m} \sin \omega t; \\
e_{b} = E_{m} \sin(\omega t - 120^{\circ}); \text{ afoo } \begin{cases}\n\dot{E}_{a} = E e^{j0^{\circ}}; \\
\dot{E}_{b} = E e^{-j120^{\circ}}; \\
e_{c} = E_{m} \sin(\omega t - 240^{\circ}),\n\end{cases}\n\dot{E}_{c} = E e^{+j120^{\circ}},\n\end{cases}
$$

де *E<sup>m</sup>* – амплітудне значення ЕРС фази;

*E* – діюче значення ЕРС фази;

ω – циклічна частота ЕРС.

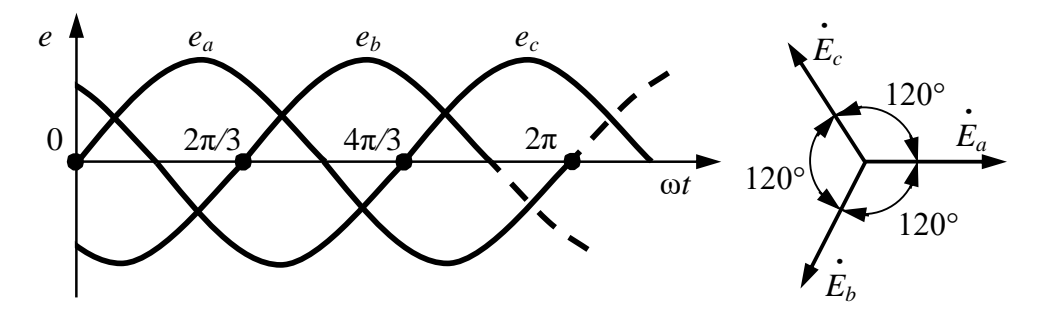

Рис. 29 – Часова та векторна діаграми трифазної системи ЕРС

«Зіркою» називається таке з'єднання, коли кінці фаз обмоток генератора *Г* (*х*, *y*, *z*) з'єднують в одну загальну точку, звану *нейтраллю n*. Кінці фаз приймача *П* (*Х*, *Y*, *Z*) також з'єднують у загальну нейтральну точку *N* (рис. 30).

Проводи, що з'єднують початки фаз генератора та приймача, називаються *лінійними*. Провід, що з'єднує нейтралі генератора і приймача, називається *нейтральним* і має блакитне колірне маркування. Трифазний ланцюг, що має нейтральний провід, називається чотирипровідним. Якщо нейтрального дроту немає – трипровідним.

*Фазними* називаються напруги між початками та кінцями фаз генератора *Ua*, *Ub*, *U<sup>c</sup>* або приймача *UA*, *UB*, *UC*. За наявності нейтрального дроту вони відповідно рівні.

*Лінійними* називаються напруги між початками фаз генератора або приймача (напруги між лінійними проводами) і позначаються *UAB*, *UBC*, *UCA*.

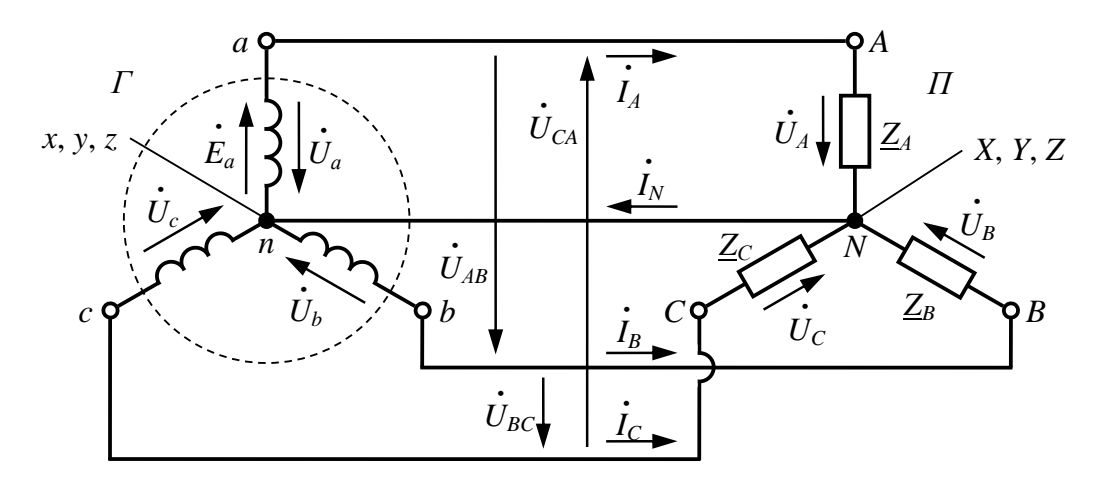

Рис. 30 - Схема заміщення трифазного електричного ланцюга при з'єднанні фаз генератора та приймача по схемі «зірка» <sup>з</sup>'єднанні фаз генератора та приймача по схемі «зірка»

Між лінійною і фазною напругою приймача при з'єднанні «зіркою» є зв'язок за другим законом Кірхгофа

$$
\begin{cases}\n\dot{U}_{AB} = \dot{U}_A - \dot{U}_B; \\
\dot{U}_{BC} = \dot{U}_B - \dot{U}_C; \\
\dot{U}_{CA} = \dot{U}_C - \dot{U}_A.\n\end{cases}
$$

При з'єднанні «зіркою» *лінійний* струм *IЛ*, що протікає по лінійному дроту, є *фазним* струмом *IФ*, що протікає по фазі приймача, тобто

$$
\dot{I}_{\pi}=\dot{I}_{\phi}.
$$

Струм в нейтральному проводі в відповідності з першим законом Кірхгофа дорівнює сумі комплексних значень фазних струмів:

$$
\dot{I}_N = \dot{I}_A + \dot{I}_B + \dot{I}_C.
$$

Приймач з однаковим комплексним опором всіх трьох фаз називається *симетричним*, а навантаження на мережу від такого приймача – *симетричним*. Тоді

$$
\underline{Z}_A = \underline{Z}_B = \underline{Z}_C = Ze^{j\varphi}
$$

$$
\begin{cases} Z_A = Z_B = Z_C; \\ \varphi_A = \varphi_B = \varphi_C, \end{cases}
$$

або

де *Z* – повний опір фази; φ – фазовий кут навантаження.

Нейтральний провід при симетричному навантаженні не потрібен, тому що струм у ньому  $I_N$  як векторна сума фазних струмів дорівнює нулю.

За наявності нейтрального дроту завжди або при симетричному навантаженні без нього між діючими значеннями лінійних і фазних напруг у схемі «зірка» виконується співвідношення

$$
U_{\mathcal{J}} = \sqrt{3} \cdot U_{\phi}.
$$

При обриві/відсутності нейтрального дроту при несиметричному навантаженні нормальний режим трифазної установки порушується. Фазні струми змінюються і встановлюються таким чином, щоб векторна сума стала рівною нулю. При цьому порушується симетрія фазних напруг приймача *UA*, *UB*, *UC*, а фазні напруги генератора *Ua*, *Ub*, *Uc* залишаються симетричними. В результаті цього виникає різниця потенціалів між кінцями фаз генератора та приймача *UnN*, яка називається *зсувом нейтралі*:

$$
\dot{U}_{nN} = \varphi_N - \varphi_n = \frac{\underline{Y}_A \dot{U}_a + \underline{Y}_B \dot{U}_b + \underline{Y}_C \dot{U}_c}{\underline{Y}_A + \underline{Y}_B + \underline{Y}_C},
$$

де  $\underline{Y}_A,~\underline{Y}_B,~\underline{Y}_C$  — комплексні провідності фаз приймача.

Фазні напруги приймача *UA*, *UB*, *U<sup>C</sup>* будуть залежати від напруги зміщення нейтралі:

$$
\begin{cases}\n\dot{U}_A = \dot{U}_a - \dot{U}_{nN}; \\
\dot{U}_B = \dot{U}_b - \dot{U}_{nN}; \\
\dot{U}_C = \dot{U}_c - \dot{U}_{nN}.\n\end{cases}
$$

При симетричному навантаженні напруга зміщення нейтралі  $U_{nN}$  дорівнює нулю и трифазний ланцюг не потребує нейтрального проводу.

#### **Методика проведення роботи**

Практична робота проводиться у програмі Electronics Workbench на моделі трифазного електричного ланцюга (рис. 31). Досліджуваний трифазний ланцюг складається з трьох резисторів (Ra, Rb, Rc), що з'єднуються «зіркою» і підключаються до трифазної системи ЕРС (Ea, Eb, Ec) за трипровідною та чотирипровідною схемами.

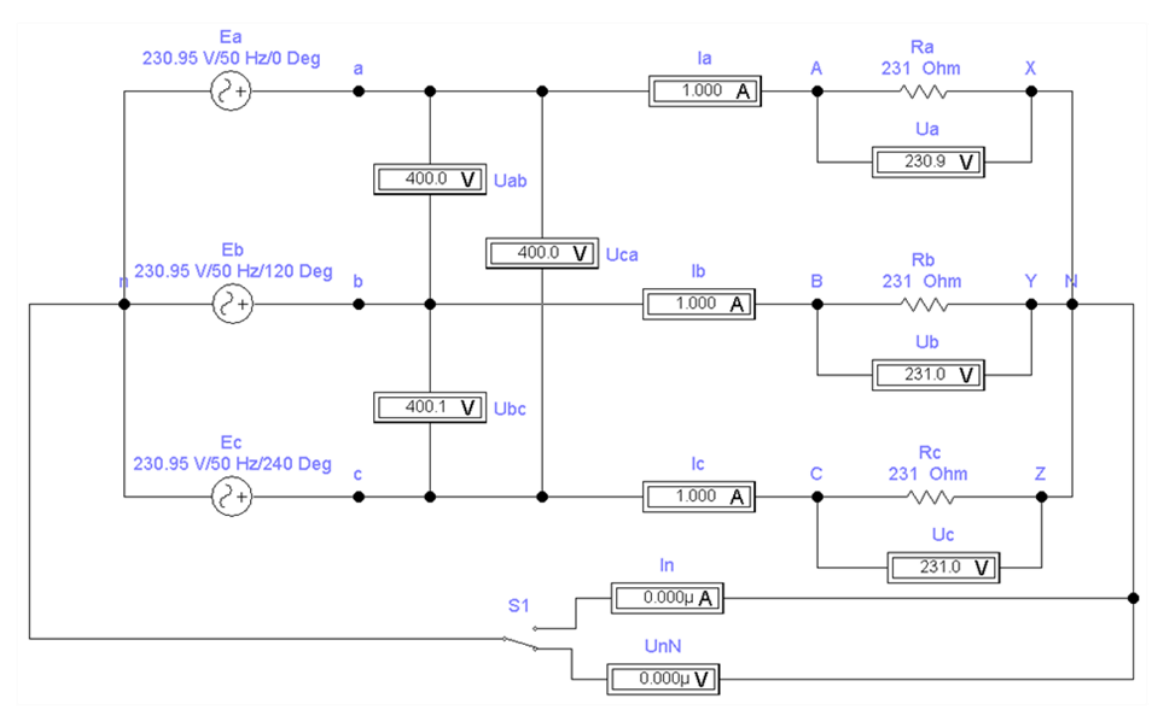

Рис. 31 – Схема моделі трифазного електричного ланцюга в EWB

Перемикання з трипровідної на чотирипровідну схему здійснюється налаштуваннями **ключа S1**. У трипровідній схемі між кінцями фаз генератора та приймача включається вольтметр, що вимірює *зміщення нейтралі UnN*, а в чотирипровідній схемі – амперметр, що вимірює *струм нейтрального дроту IN*.

У процесі експерименту необхідно виміряти електричні величини трипровідного та чотирипровідного трифазних ланцюгів за наступних режимів роботи:

1) *симетричне навантаження* – однакова кількість включених ламп у кожній фазі приймача;

2) *несиметричне навантаження* – зменшена кількість включених ламп у першій фазі приймача, у другій та третій фазах – однакова кількість включених ламп;

3) *обрив фази* – всі лампи у першій фазі приймача відключені, у другій та третій фазах – однакова кількість включених ламп;

## **Порядок виконання роботи Експериментальна частина**

1. Запустити програму EWB та побудувати схему згідно рис. 31. Запуск моделювання здійснюється через меню програми (Analysis\Activate). Зупинення моделювання здійснюється через меню програми (Analysis\Stop). Або віртуальним вимикачем у верхньому правому кутку програми.

2. Змоделювати симетричне навантаження досліджуваної трипровідної схеми ланцюга. Значення резисторів Ra, Rb, Rc по 231 Ом встановлено за замовчуванням. Ключ S1 встановлений так, що моделюється трипровідна схема трифазного електричного кола. Занести результати вимірів у табл. 1. Зупинити моделювання.

3. Змоделювати несиметричне навантаження, встановивши значення опору резистора у першій фазі приймача Ra = 462 Ом (вкладка Value у налаштуваннях резистора). Занести результати вимірів у табл. 1. Зупинити моделювання.

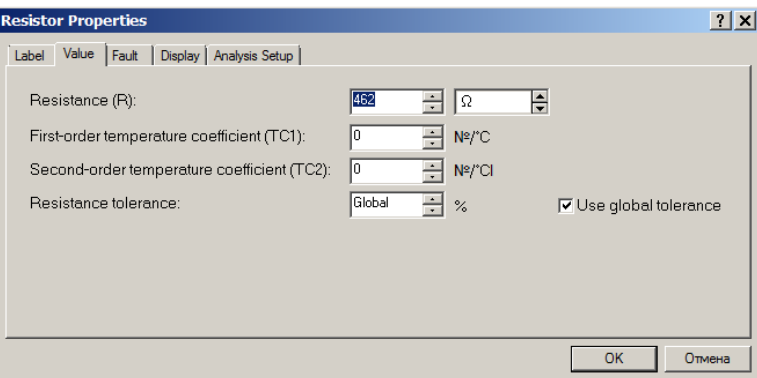

4. Змоделювати обрив фази *А*, встановивши розрив контактів резистора у першій фазі приймача Ra (вкладка Fault у налаштуваннях резистора). Занести результати вимірів у табл. 5.1. Зупинити моделювання.

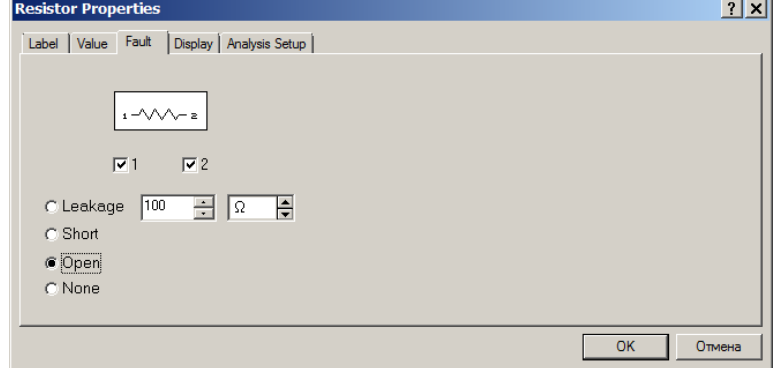

5. Перевести ключ S1 у чотирипровідний режим. У налаштуваннях ключа S1(Fault) встановити замикання (Short) контактів 1-3.

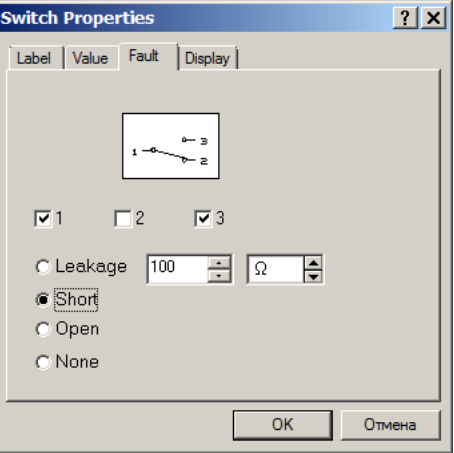

6. Повторити досліди, описані у пп. 2 - 4 експериментальної частини роботи для чотирипровідної схеми. Занести результати вимірів у табл. 5.1. Зупинити моделювання.

7. Проаналізувати однакові режими навантаження (симетричний, несиметричний, обрив фази А) для різних схем ланцюга – трипровідний та чотирипровідний.

#### **Розрахунково-графічна частина**

Для кожного рядка табл. 1 у масштабі побудувати векторну діаграму напруги та струмів (рис. 31) – сукупність векторів комплексних значень синусоїдальних величин у ланцюзі. Векторна діаграма виконується на комплексній площині [1; j] з урахуванням діючих значень та початкових фаз відображуваних величин. Довжина вектора визначається чинним значенням величини, а кут його нахилу щодо осі +1 – початковою фазою величини.

При виконанні діаграми початкова фаза напруги фази генератора *А* приймається рівною нулю. А за наявності нейтрального дроту напруга фази приймача дорівнює напрузі фази генератора, тобто. його вектор є базисним і збігається за напрямком з віссю дійсних значень +1.

$$
\dot{U}_A = \dot{U}_a = U_\phi e^{j0^\circ}.
$$

Таблиця 1 – Результати вимірювань величин трифазного ланцюга з активним приймачем

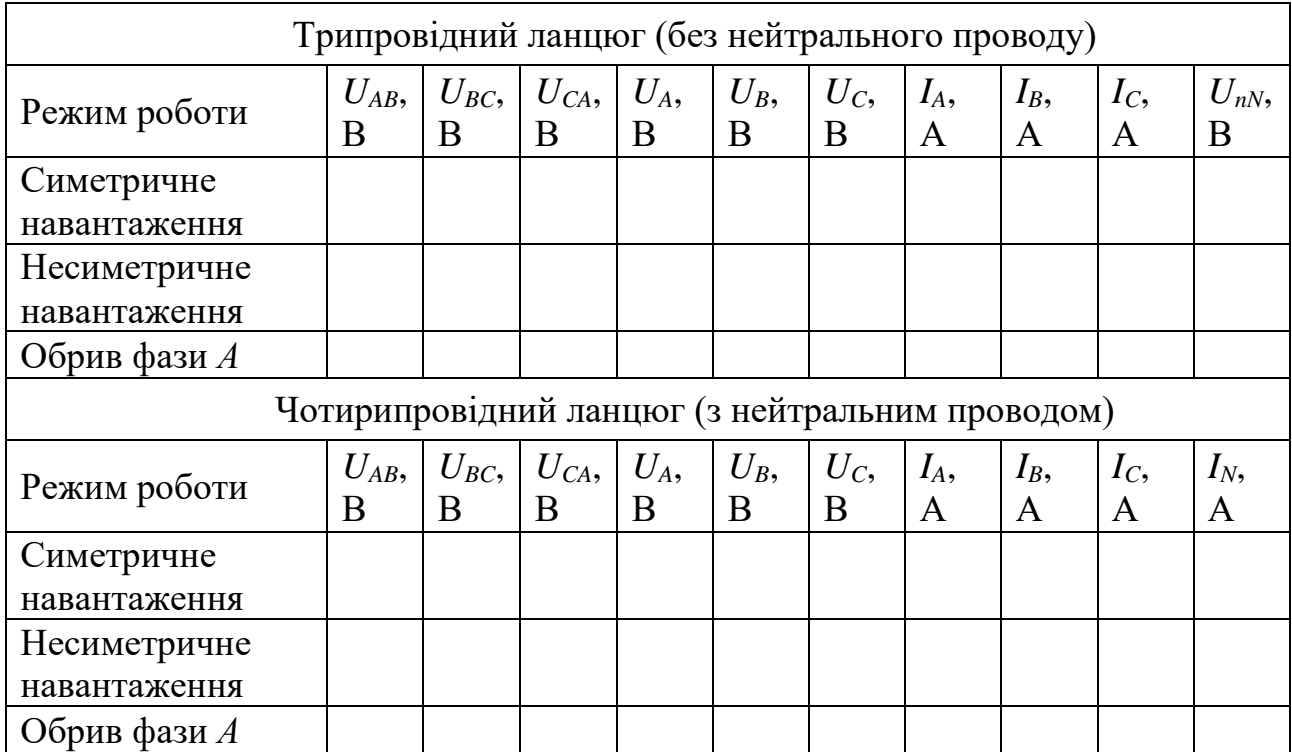

Трифазну систему лінійних напруг при нульовій початковій фазі напруги фази *А* генератора можна записати у вигляді комплексних значень, що діють:

$$
\begin{cases}\n\dot{U}_{AB} = U_{\Pi} e^{+j30^{\circ}}; \\
\dot{U}_{BC} = U_{\Pi} e^{-j90^{\circ}}; \\
\dot{U}_{CA} = U_{\Pi} e^{+j150^{\circ}}.\n\end{cases}
$$

В ланцюгу, що досліджується фази приймача утворені лампами накалювання, що представляють собою активні опори, у яких фазові кути φ*<sup>A</sup> =*   $\varphi_B = \varphi_C = 0$ . Тому вектори фазних струмів  $\dot{I}_A$ ,  $\dot{I}_B$ ,  $\dot{I}_C$  $c$  співпадають з векторами фазних напруг приймача  $\dot{U}^{}_A, \, \dot{U}^{}_B, \, \dot{U}^{}_C$  $\sigma_c$  за напрямом (див. рис. 31).

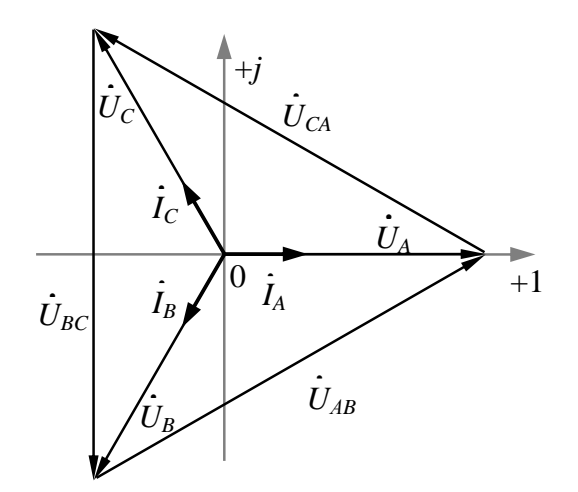

Діаграма симетричного навантаження Діаграма несиметричного навантаження при наявності та без нейтрального проводу без нейтрального проводу

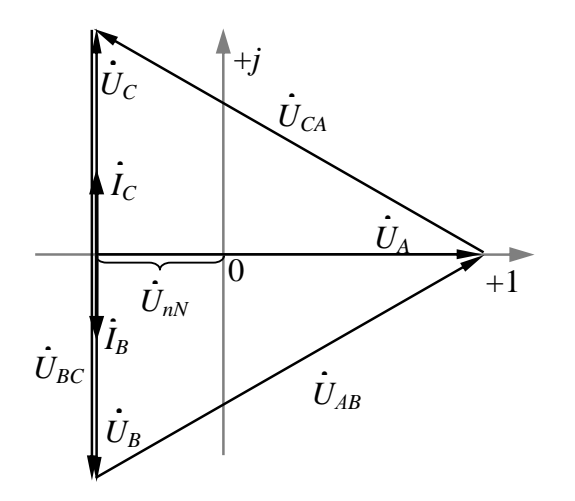

Діаграма обриву фази *А* без нейтрального проводу

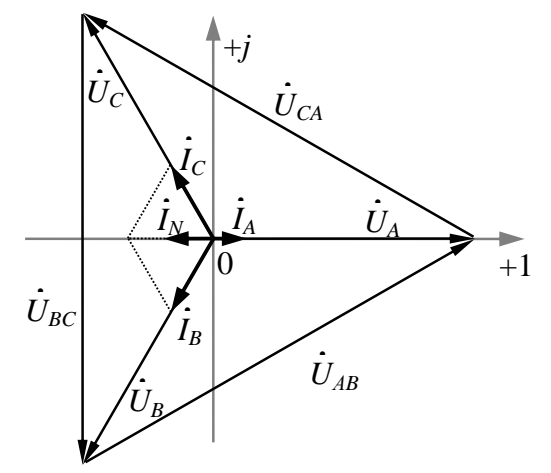

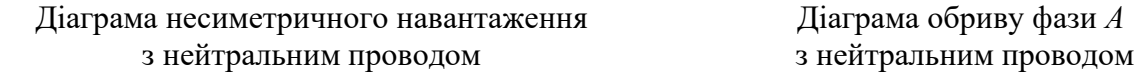

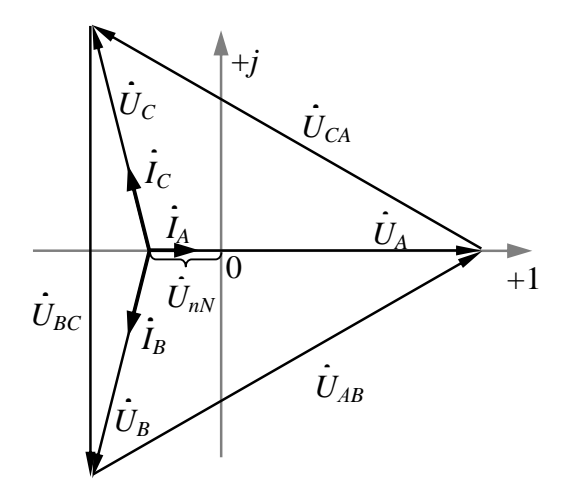

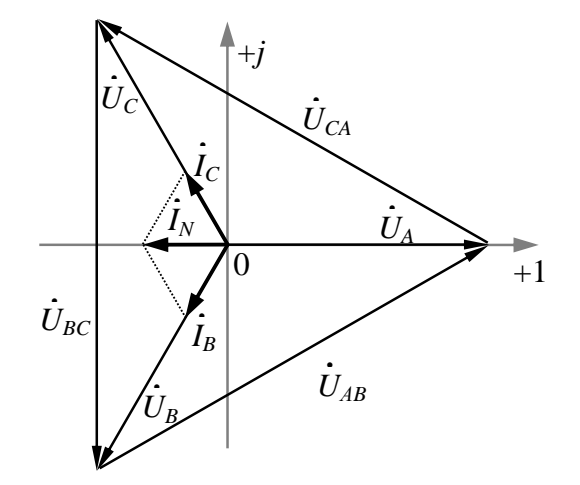

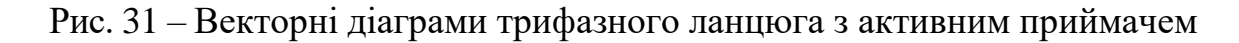

### **Контрольні запитання**

1. Що називається трифазним електричним ланцюгом?

2. Які фазові зрушення між ЕРС трифазної системи?

3. Як виміряти лінійні та фазні напруги?

4. Як визначається струм у нейтральному дроті?

5. Зобразіть схему трипровідного та чотирипровідного трифазних ланцюгів при з'єднанні фаз приймача «зіркою».

6. Покажіть на схемі трифазного ланцюга умовно-позитивні напрямки фазних та лінійних струмів та напруг.

7. Запишіть для трипровідного та чотирипровідного трифазних ланцюгів рівняння за законами Кірхгофа.

8. Яке призначення нейтрального дроту?

9. Чи потрібний нейтральний провід під час роботи трифазного ланцюга в різних режимах?

10. У якому разі і чому струм у нейтральному дроті дорівнює нулю?

11. Який режим роботи трифазного ланцюга називається симетричним?

12. У якому випадку і яке співвідношення є між діючими значеннями лінійної та фазної напруги при з'єднанні фаз приймача «зіркою»?

13. Що називається зміщенням нейтралі і коли воно виникає?

## **7 Практична робота №4 «Трифазний електричний ланцюг при з'єднанні фаз приймача «трикутником»**

**Мета роботи:** дослідження різних режимів роботи трифазного електричного ланцюга при з'єднанні фаз активного приймача за схемою «трикутник».

**Віртуальні компоненти:** джерело змінного трифазного струму, резистори, амперметри, вольтметри, сполучні дроти.

## **Загальні відомості**

*Трифазний електричний ланцюг* є сукупність трьох електричних ланцюгів, у яких діють три синусоїдальних ЕРС однієї і тієї ж частоти і амплітуди, створювані загальним джерелом енергії і зсунуті відносно один одного по фазі на кут 2π/3 (120°). Така система трьох ЕРС, рівних за величиною і зрушених по фазі на 120 º по відношенню один до одного, називається *симетричною*.

Кожна з діючих ЕРС перебуває у фазі періодичного процесу, тому часто називається просто *фазою*. Також фазами називають провідники – носії цих ЕРС. Відповідно до стандарту окремі фази трифазного ланцюга прийнято позначати латинськими літерами *L* з цифровим індексом 1, 2, 3 або *A, B, C*.

Джерелом трифазної системи ЕРС є трифазний синхронний генератор. На статорі генератора розміщують три індуктивні обмотки, зрушені у просторі на 120°, саме вони є джерелами трьох ЕРС. ЕРС фази *А* досягає максимального значення на одну третину періоду раніше, ніж ЕРС фази *В*, і на дві третини періоду раніше, ніж ЕРС фази *С*. Така послідовність чергування фаз називається *нормальною* або *прямою*.

Трифазну систему ЕРС (рис. 32) можна записати у вигляді миттєвих чи комплексних діючих значень

$$
\begin{cases}\ne_{a} = E_{m} \sin \omega t; \\
e_{b} = E_{m} \sin(\omega t - 120^{\circ}); \text{ afo } \begin{cases}\n\dot{E}_{a} = E e^{j0^{\circ}}; \\
\dot{E}_{b} = E e^{-j120^{\circ}}; \\
e_{c} = E_{m} \sin(\omega t - 240^{\circ}),\n\end{cases} \\
\dot{E}_{c} = E e^{+j120^{\circ}},\n\end{cases}
$$

де *E<sup>m</sup>* – амплітудне значення ЕРС фази; *E* – діюче значення ЕРС фази; ω – циклічна частота ЕРС.

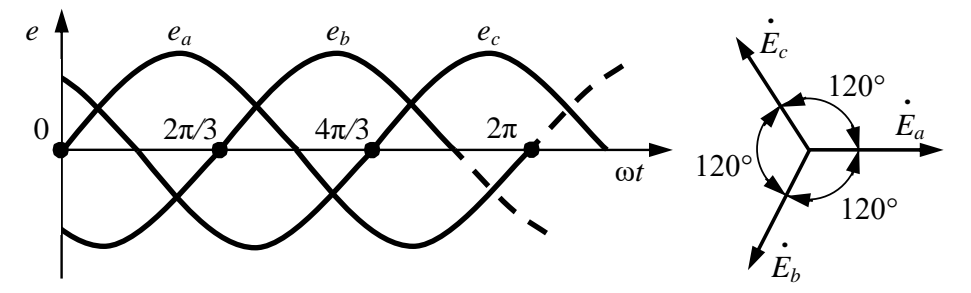

Рис. 32 – Часова та векторна діаграми трифазної системи ЕРС

«Трикутником» називається таке з'єднання приймача *П*, коли кінець першої фази *Х* з'єднується з початком другої фази *B*, кінець другої фази *Y* з'єднується з початком третьої фази *С*, кінець третьої фази Z з'єднується з початком першої фази *А*. До точок з'єднання підключаються лінійні дроти, що йдуть від генератора Г (рис. 33). З'єднання фаз приймача «трикутником» не передбачає використання нейтрального дроту.

При з'єднанні «трикутником» *фазна* напруга приймача *UAB*, *UBC*, *UCA* є лінійною напругою генератора *Г*, так як фази приймача розташовуються між лінійними проводами, тобто:

$$
\dot{U}_{\phi} = \dot{U}_{J\!I}.
$$

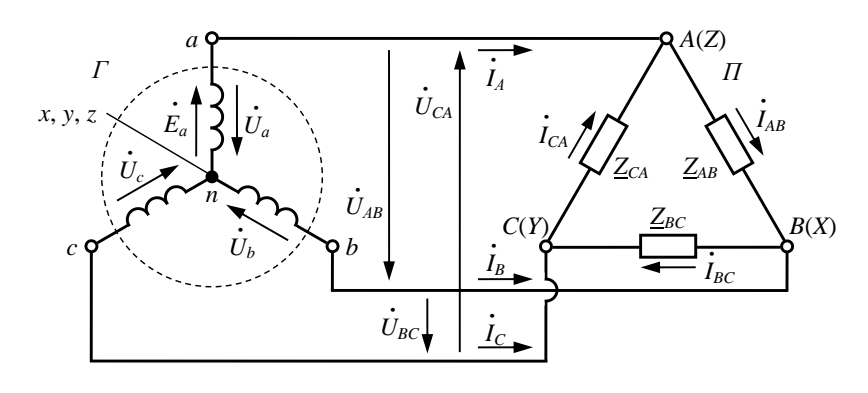

Рис. 33 – Схема заміщення трифазного електричного ланцюга при зєданні фаз приймача по схемі «трикутник» ланцюга при зєданні фаз приймача по схемі «трикутник»

Трифазну систему лінійних напруг при нульовій початковій фазі напруги фази *А* генератора можна записати у вигляді комплексних значень, що діють:

$$
\dot{U}_a = U_\phi e^{j0^\circ};
$$
\n
$$
\begin{cases}\n\dot{U}_{AB} = U_{\pi} e^{+j30^\circ}; \\
\dot{U}_{BC} = U_{\pi} e^{-j90^\circ}; \\
\dot{U}_{CA} = U_{\pi} e^{+j150^\circ}.\n\end{cases}
$$

*Лінійні струми*, що протікають лінійними проводами, позначаються: *IA*, *IB*, *IC*, а *фазні*, що протікають по фазах приймача, – *IAB*, *IBC*, *ICA*. При з'єднанні фаз приймача «трикутником» між лінійними та фазними струмами є залежність відповідно до першого закону Кірхгофа для вузлів *А*, *В* та *С*

$$
\begin{cases}\n\dot{I}_A = \dot{I}_{AB} - \dot{I}_{CA}; \\
\dot{I}_B = \dot{I}_{BC} - \dot{I}_{AB}; \\
\dot{I}_C = \dot{I}_{CA} - \dot{I}_{BC}.\n\end{cases}
$$

Повні опори фаз приймача позначають, як і фазні струми, із двома індексами: *ZAB*, *ZBC*, *ZCА*.

При симетричному навантаженні (рівність повних опорів фаз *ZAB* = *ZBC* =  $Z_{CA}$  та фазових кутів навантаження  $\varphi_{AB} = \varphi_{BC} = \varphi_{CA}$ ) струми всіх фаз приймача та лінійні струми мають однакову величину:

$$
I_{AB} = I_{BC} = I_{CA};
$$
  

$$
I_A = I_B = I_C,
$$

а між діючими значеннями лінійних та фазних струмів у схемі «трикутник» є співвідношення

$$
I_{\scriptscriptstyle\mathcal{J}} = \sqrt{3} \cdot I_{\varphi} \, .
$$

#### **Методика проведення роботи**

Практична робота проводиться у програмі Electronics Workbench на моделі трифазного електричного ланцюга (рис. 34). Досліджуваний трифазний ланцюг складається з трьох резисторів (Rab, Rbc, Rca), що з'єднуються «трикутником» і підключаються до трифазної системи ЕРС (Ea, Eb, Ec).

У процесі експерименту необхідно виміряти електричні величини трифазного ланцюга при з'єднанні фаз активного приймача трикутником для наступних режимів роботи:

1) *симетричне навантаження* – однаковий опір резисторів у кожній фазі приймача (Rab = Rbc = Rca);

2) *несиметричне навантаження* – збільшений опір резистора Rab у першій фазі приймача, у другій та третій фазах – однаковий опір резисторів  $(Rbc = Rca);$ 

3) *обрив фази* – резистор Rab у першій фазі приймача відключений, у другій та третій фазах – без змін (Rbc = Rca).

4) *обрив лінії* – розрив ланцюга ділянці протікання першого лінійного струму при симетрії приймача (Rab = Rbc = Rca).

Обрив лінії здійснюється **ключем S1**.

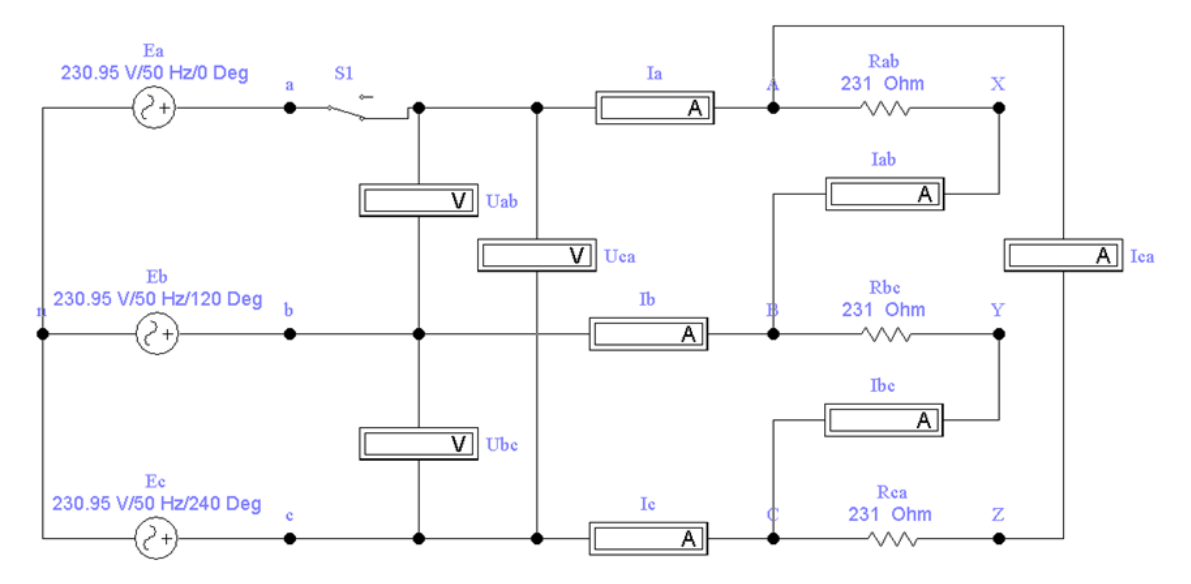

Рис. 34 – Схема моделі трифазного електричноголанцюга в EWB

#### **Порядок виконання роботи Експериментальна частина**

1. Запустити програму EWB та побудувати схему згідно рис. 34.

Запуск моделювання проводиться через меню програми (Analysis\Activate). Зупинка моделювання проводиться через меню програми (Analysis\Stop). Або віртуальним вимикачем в верхньому правому куті програми.

2. Змоделювати симетричне навантаження досліджуваної трипровідної схеми ланцюга. Значення резисторів Rab, Rbc, Rca по 231 Ом встановлено за замовчуванням. Занести результати вимірів у табл. 7.1. Зупинити моделювання.

3. Змоделювати несиметричне навантаження, встановивши значення опору резистора у першій фазі приймача Rab = 462 Ом (вкладка Value у налаштуваннях резистора). Занести результати вимірів у табл. 2. Зупинити моделювання.

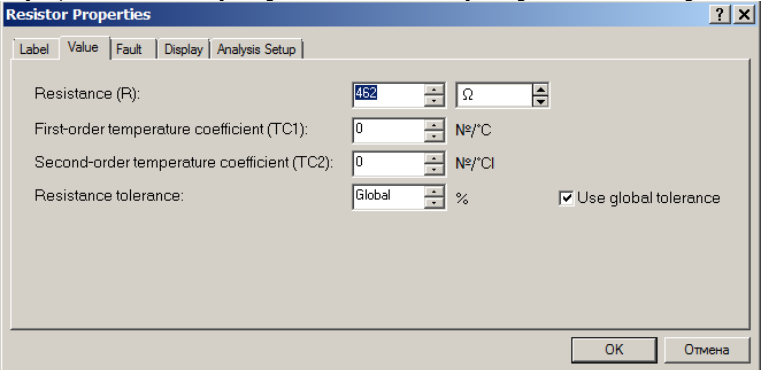

4. Змоделювати обрив фази *АB*, встановивши розрив контактів резистора у першій фазі приймача Rab (вкладка Fault у налаштуваннях резистора). Занести результати вимірів у табл. 2. Зупинити моделювання.

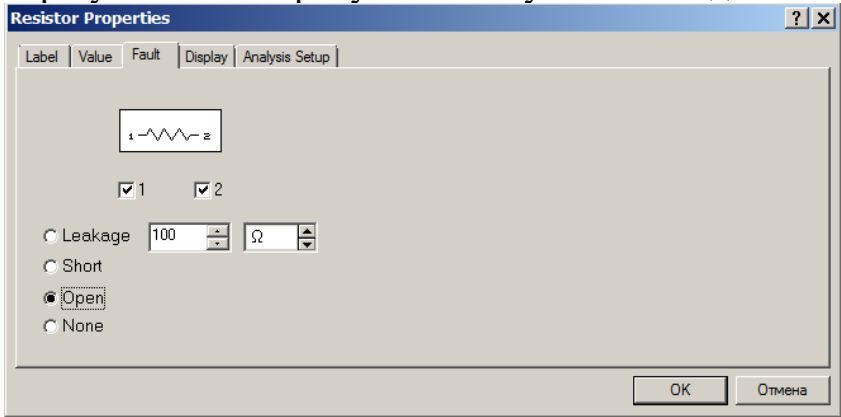

5. Змоделювати обрив лінії *А*. При цьому навантаження симетричне значення резисторів Rab, Rbc, Rca по 231 Ом. У налаштуваннях ключа S1(Fault) встановити розмикання (Open) контактів 1-2.

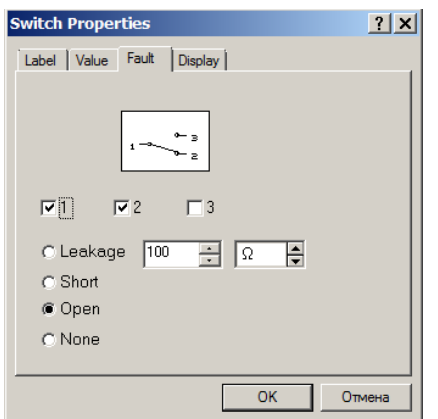

Таблиця 2 – Виміряні величини трифазного ланцюга при з'єднанні  $\alpha$ трикутником»

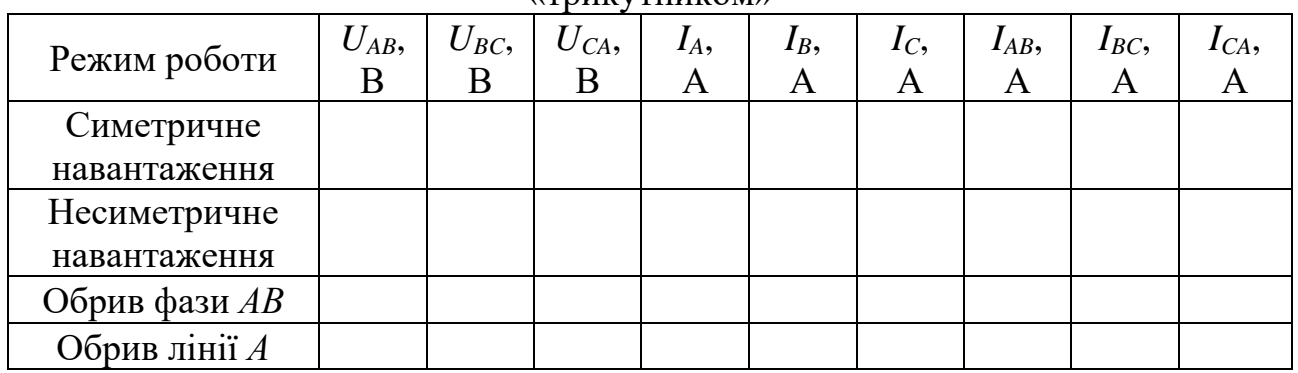

### **Розрахунково-графічна частина**

Для кожного рядка табл. 2 у масштабі побудувати векторну діаграму напруги та струмів. Векторна діаграма виконується на комплексній площині [+1; j] з урахуванням діючих значень та початкових фаз відображуваних величин. Довжина вектора визначається чинним значенням величини, а кут його нахилу щодо осі +1 – початковою фазою величини.

При виконанні діаграми розташування векторів лінійних напруг *UAB*, *UBC*, *UCA* приймається відповідно до їх комплексних значень (див. Загальні відомості).

У досліджуваному ланцюзі фази приймача утворені лампами розжарювання, що є активними опорами, у яких фазові кути  $\varphi_{AB} = \varphi_{BC} = \varphi_{CA} = 0$ . Тому вектори фазних струмів  $\dot{I}_{AB}, \; \dot{I}_{BC}, \; \dot{I}_{CA}$  $_{CA}$ , збігаються з векторами фазних напруг приймача  $\dot{U}^{}_{AB},\,\dot{U}^{}_{BC},\,\dot{U}^{}_{CA}$  $C_A$  за напрямками (рис. 35).

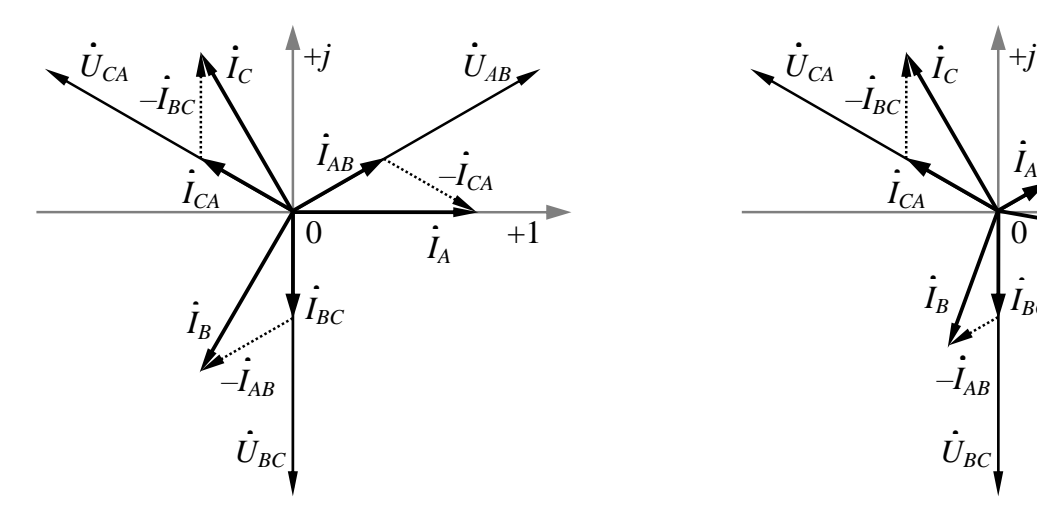

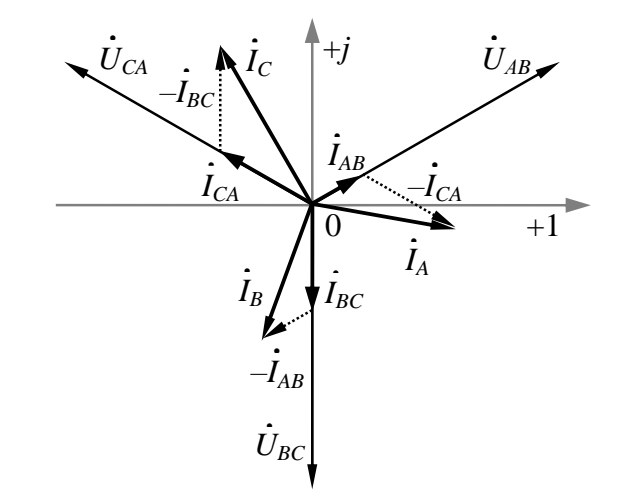

Діаграма симетричного навантаження

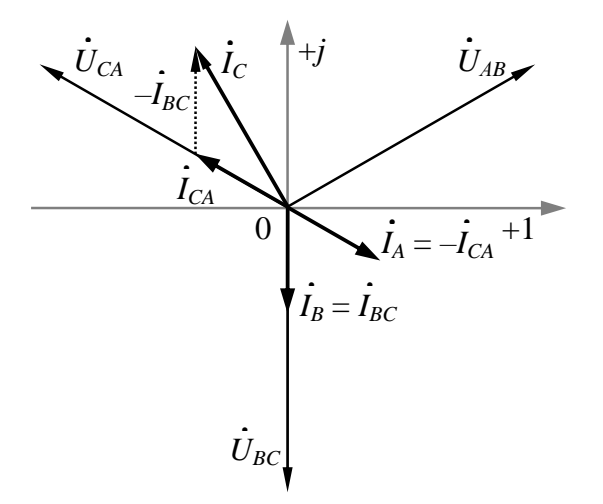

Діаграма обриву фази *АB* Діаграма обриву лінії *А*

Діаграма несиметричного навантаження

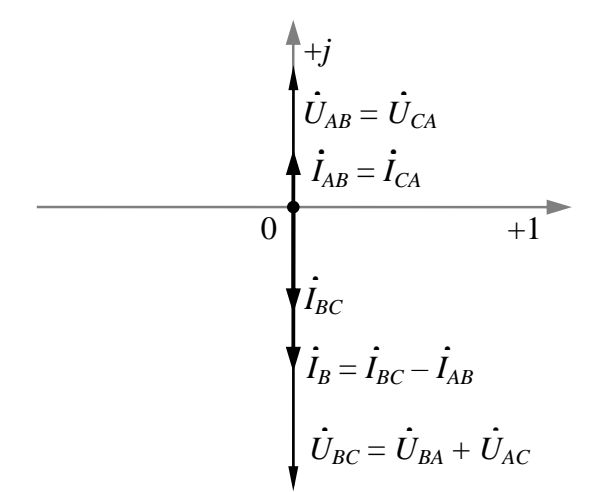

Рис. 35 – Векторні діаграми трифазного ланцюга при з'єднанні фаз активного приймача за схемою «трикутник»

Побудова векторів лінійних струмів ведеться шляхом графічного додавання векторів фазних струмів згідно з першим законом Кірхгофа.

При симетричному навантаженні вектори фазних та лінійних струмів симетричні та співвідносяться один з одним у пропорції  $\sqrt{3}$  .

При з'єднанні фаз приймача «трикутником» зміна опору однієї з фаз приймача викликає зміну відповідного фазного і двох лінійних струмів, що залежать від нього, але не впливає на величини фазних напруг і струмів інших фаз, а також на величину третього лінійного струму.

Тому при несиметричному навантаженні змінюються фазний струм  $\, {\dot{I}}_{AB} \,$  $AB$ <sup>i</sup> два залежних від нього лінійних струми  $\,\dot{\! I}_A$  $\overline{A}$  i  $\overline{I}_B$  , а при обриві фази *АB* лінійні струми  $\dot{I}_A$  i  $\dot{I}_B$  $_B$ , згідно з першим законом Кірхгофа, стають рівними фазним струмам відповідно —  $\dot{I}_{CA}$  $_{CA}$  i  $\dot{I}_{BC}$ .

При обриві лінії *А* лінійний струм в ній відсутній, але він не впливає на утворення лінійних напруг *UAB*, *UBC* і *UCA*. Однак для приймача ланцюг стає однофазним із загальною напругою *UBC*. У даному випадку приймач утворюють дві паралельні гілки: перша – з однією групою ламп, а друга – з двома послідовно з'єднаними групами ламп. Перша гілка знаходиться під напругою *UBC*, а в другій гілці напруга *UBC* ділиться на дві напруги: *UBA* = *UAB* і *UAC* = *UCA*.

#### **Контрольні запитання**

1. Що називається трифазним електричним ланцюгом?

2. Які фазові зрушення між ЕРС трифазної системи?

3. Як виміряти лінійні та фазні напруги?

4. Як виміряти лінійні та фазні струми?

5. Як поєднати фази приймача «трикутником»?

6. Зобразіть схему трифазного ланцюга при з'єднанні фаз приймача «трикутником».

7. Покажіть на схемі трифазного ланцюга умовно-позитивні напрямки фазних та лінійних струмів та напруг.

8. Запишіть для з'єднання фаз приймача «трикутником» рівняння за законами Кірхгофа.

9. Чи потрібний нейтральний провід при роботі трифазного ланцюга при з'єднанні фаз приймача «трикутником»?

10. Який режим роботи трифазного ланцюга називається симетричним?

11. У якому разі лінійні струми рівні та яке співвідношення є між діючими значеннями лінійних та фазних струмів при з'єднанні фаз приймача «трикутником»?

12. Як за векторною діаграмою визначити лінійний струм?

**8 Практична робота № 5 «Складання електричної схеми та її дослідження з визначенням метрологічних характеристик роботи і потужності електричного струму»**

**Мета роботи:** визначити роботу і потужність струму заданої електричної схеми та оцінити можливі похибки їх вимірювання.

**Віртуальні компоненти:** джерело постійного струму, ключ, лампа розжарювання, резистори, конденсатор, вольтметр, амперметр, заземлення, сполучні проводи.

# **Хід роботи:**

1. Запустіть програму Electronics Workbench.

2. На панелі компонентів знайдіть умовні позначення джерела струму, ключа, лампи розжарювання, конденсатора, вольтметра, амперметра, осцилографа і розмістіть їх на робочій панелі програми.

3. З'єднайте компоненти за допомогою миші проводами, як показано на рисунку 36.

4. Увімкніть живлення схеми.

5. Замкніть ключ і виконайте вимірювання.

6. Результати вимірювань занесіть у таблицю.

7. Розрахуйте роботу струму за 30 хв.

8. Розрахуйте потужність струму.

9. Наведіть метрологічні характеристики вимірювальних параметрів.

10. На підставі отриманих даних зробіть висновки.

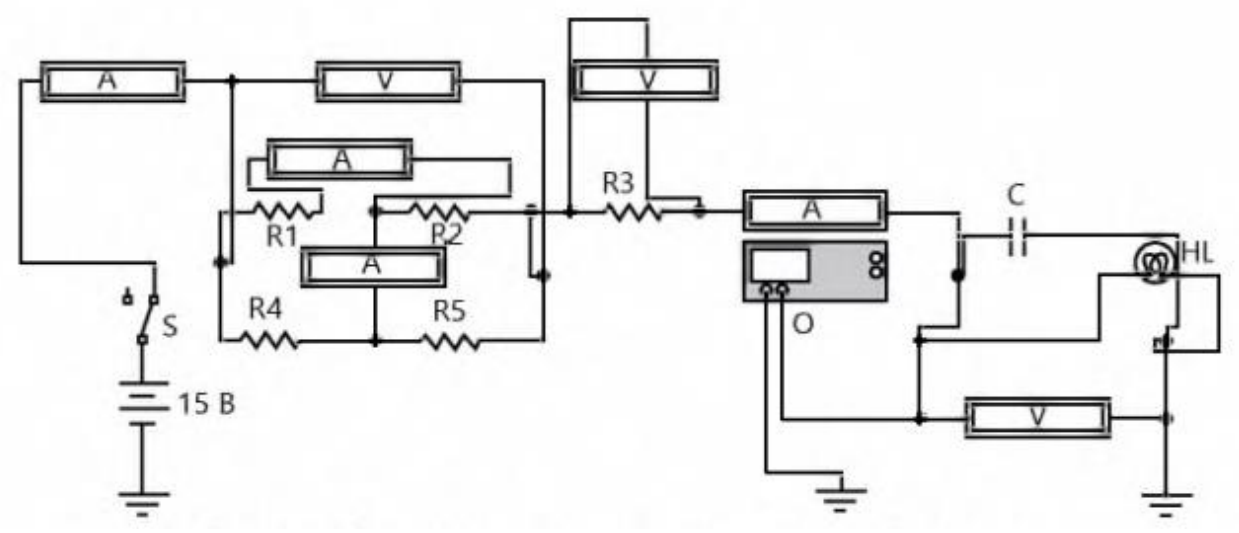

Рис. 36 – Схема електричного кола, що досліджується

## **Контрольні запитання**

1. Що являє собою графік залежності потужності від величини струму в електричному колі?

2. Як в електричному колі зміна величини напруги впливає на роботу і потужність?

3. Чи зміняться електричні параметри в колі, якщо поміняти полярність джерела живлення?

# **9 Практична робота № 6 «Дослідження впливу вхідного опору вольтметра і амперметра на похибку вимірювання»**

**Мета роботи:** навчитися складати електронні вимірювальні схеми за допомогою комп'ютерної програми Electronics Workbench, проводити вимірювання електричних параметрів і оцінювати методичні похибки вимірювання, зумовлені вхідним опором вольтметра (амперметра).

**Віртуальні компоненти:** джерело постійного струму, ключ, резистор, вольт метр, амперметр, заземлення, сполучні проводи.

## **Хід роботи:**

1. Запустіть програму Electronics Workbench.

2. На панелі компонентів знайдіть умовні позначення джерела струму, ключа, вольтметра, амперметра і розмістіть їх на робочій панелі програми.

3. З'єднайте компоненти за допомогою миші проводами, як показано на рисунку 37.

4. Увімкніть живлення схеми.

5. Замкніть ключ і виконайте вимірювання.

6. Дослідіть вплив вхідного опору вольтметра (амперметра) на похибку вимірювання напруги (сили струму).

7. Здійсніть експериментальний розрахунок вхідного опору вольтметра (амперметра).

Зберіть схему згідно з рисунку 30. Значення напруги джерела  $E_{\text{JJK}} = 12$ V, опір резистора – 1 кОм. Змінюйте внутрішній опір вольтметра  $R_v$  від 1 Ом до 10 МОм. Одержані результати вимірювання напруги  $U_V$  запишіть у таблицю 3. Для кожного значення  $U_v$  розрахуйте відносну похибку вимірювання  $\delta_{11}$ ,

зумовлену вхідним опором вольтметра, за формулою:  $\delta_{\mathbf{u}} = (E_{\mathbf{A}\mathbf{X}} - U_{\mathbf{v}})/E_{\mathbf{A}\mathbf{X}}$  і побудуйте графік  $\delta_{\rm u}$  (R<sub>v</sub>).

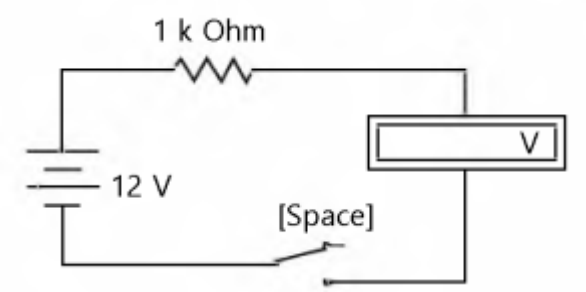

Рис. 30. – Схема дослідження впливу  $R_v$  на  $\delta_u$ 

Таблиця 3 – Експериментальні і розрахункові дані

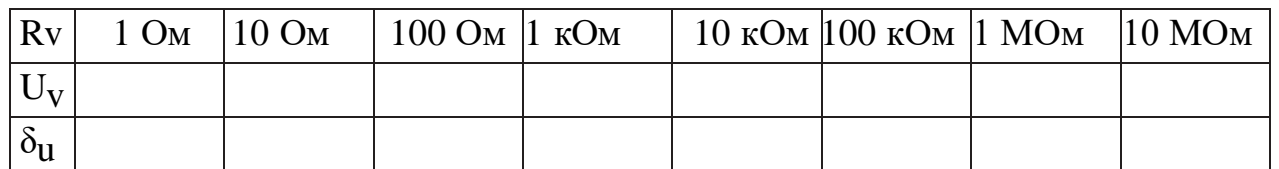

Зберіть схему згідно з рисунком 31. Сила струму джерела I <sub>дж</sub> = 1 A, опір резистора — 15 Ом. Зменшуйте внутрішній опір амперметра  $\rm R_{_A}$  від 100 Ом до 1 МОм. Одержані результати вимірювання сили струму  $\text{I}_{_{\text{A}}}$  запишіть у таблицю 2. Для кожного значення струму  $\, {\rm I}_{{}_{\rm A}} \,$ розрахуйте відносну похибку вимірювання  $\, {\rm \delta}_{{}_{\rm I}},$ зумовлену вхідним опором амперметра:  $\delta_{\rm I}^{}=({\rm I}_{\rm AX}^{}-{\rm I}_{\rm A})/{\rm I}_{\rm AX}^{}$ , і побудуйте графік  $\delta_{I}$  (R<sub>A</sub>).

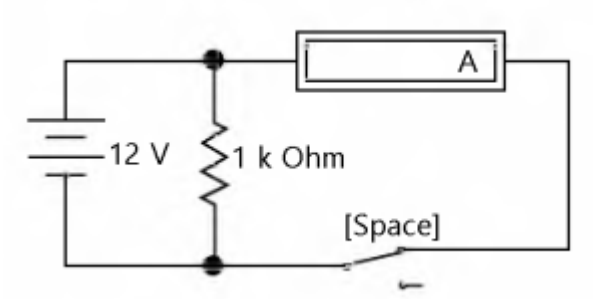

Рис. 31. — Схема дослідження впливу  $\mathbf{R}_{_{\text{I}}}$  на  $\delta_{_{\text{I}}}$ 

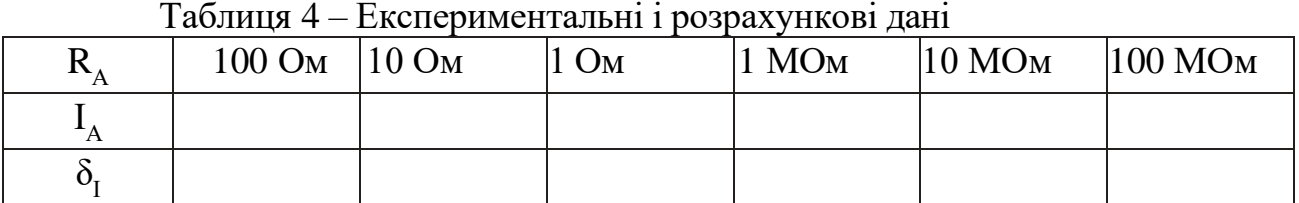

Зробіть висновки про бажані вхідні опори вольтметрів (амперметрів).

#### **Контрольні запитання**

1. Опишіть види похибок залежно від джерела виникнення, закономірності прояву та способи числового виразу.

2. Розрахуйте залежність методичної похибки вимірювання від вхідного опору вольтметра.

3. Розрахуйте залежність методичної похибки вимірювання від вхідного опору амперметра.

4. Опишіть структурну схему вольтметра.

### **10 Практичні роботи з розділу «Теплотехніка»**

### **11 Практична робота № 1 «Методи вимірювання температури»**

**Мета роботи:** Ознайомитись з найпоширенішими в теплоенергетиці методами вимірювання температури.

При виконанні роботи необхідно набути такі знання і вміння:

**Знання**: фізичних основ контактних і безконтактних методів вимірювання температури різних діапазонів.

**Вміння**: підбирати та використовувати прилади для вимірювання температур.

**Обладнання і матеріали**: моделі датчиків та зразки приладів для вимірювання температури: термопара, термометри опору, оптичний пірометр.

### **Теоретичні відомості**

### **Методи вимірювання температури і температурні шкали**

Сучасна термодинаміка визначає температуру як міру інтенсивності теплового руху молекул тіла. Її числове значення однозначно пов'язане з величиною середньої кінетичної енергії хаотичного руху молекул речовини. Тому у рівноважних умовах температура пропорційна середній кінетичній енергії частинок тіла:

$$
mv_{cp.}^2/2 = (3/2) \cdot (k \cdot T),
$$

де *m* – маса молекули;

*υ 2 ср.* – середня квадратична швидкість молекул;

*k* = 1,38·10-23 *Дж / К* – постійна Больцмана;

*T* – абсолютна температура тіла.

Ця формула показує, що температура є мірою середньої кінетичної енергії молекул.

Температуру неможна виміряти безпосередньо. Про зміну температури можна судити за змінами інших фізичних властивостей тіл (об'єму, тиску, електричного опору, е.р.с., інтенсивності випромінювання тощо) однозначно з нею пов'язаних.

Любий метод вимірювання температури пов'язаний із визначенням *температурної шкали*. Як будується температурна шкала? Якщо взяти у якості основного інтервал температур між постійними точками плавлення льоду і кипіння води, позначив їх відповідно 0 і 100, у межах цих температур виміряти величину об'ємного розширення якої-небудь робочої речовини, наприклад ртуті, що знаходиться в узькому циліндричному скляному сосуді, й поділив на 100 рівних частин зміну висоти її стовпчика, то в результаті буде побудована так звана *температурна шкала Цельсія*. Поділки температурної шкали називаються *градусами* і позначаються знаком °С. В даному випадку суттєвим недоліком даної шкали є недостатня точність вимірювань. Для неї потрібно було уміння точно відтворювати як умови плавлення льоду, так і умови кипіння води.

Використовуючи другий закон термодинаміки, англійський фізик Кельвін в 1848 р. запропонував досконало точну і рівномірну шкалу, що не залежала від властивостей робочої речовини, яка отримала назву *термодинамічної температурної шкали*. Практична її побудова утруднена неможливістю здійснення зворотного циклу Карно.

Пізніше було встановлено, що термодинамічна шкала співпадає зі шкалою газового термометру, заповненого ідеальним газом, що навело на думку Д.І. Менделєєва в 1873 р. запропонувати температурну шкалу з однією опорною точкою. Його ідея була реалізована в 1954 році, коли домовились за єдину опорну еталонну точку вибирати потрійну точку води – температуру, при якій співіснують у рівновазі всі три її фази: пара – вода – лід. Цьому стану відповідає температура 0,01 °С. Точку 0,01 °С, порівняно легко відтворювану в лабораторії, й беруть за еталонну точку термодинамічної шкали, приймаючи її температуру рівною точно 273,16 *К*. Звичайний нуль Цельсія відповідає температурі 273,15 *К*.

Термодинамічною шкалою користуються в спеціальних, добре обладнаних лабораторіях.

В звичайних лабораторіях використовують шкалу, яка називається МПТШ68 (міжнародна практична температурна шкала, прийнята 1968 р.)

Міжнародна практична температурна шкала відтворюється за допомогою семи первинних постійних точок, що визначаються станами рівноваги (кипіння

і затвердіння) ряду речовин. Цим первинним постійним точкам, які називаються реперними, віднесеним до нормального абсолютного тиску (окрім потрійної точки води), присвоєні такі числові значення:

1) –182,97 °С (90,18 *К*) – температура рівноваги між рідким киснем і його парою (точка кипіння кисню);

2) +0,01 °С (273,16 *К*) – температура рівноваги між льодом, водою і водяною парою (потрійна точка води);

3) +100,00 °С (373,15 *К*) – температура рівноваги між водою та її парою (точка кипіння води);

4) +231,9681°С (505,1181 *К*) – температура рівноваги між твердим і рідким оловом (точка затвердіння олова);

5) +419,58 °С (692,73 *К*) – температура рівноваги між твердим і рідким цинком (точка затвердіння цинку);

6) +961,93°С (1235,08 *К*) – температура рівноваги між твердим і рідким сріблом (точка затвердіння срібла);

7) +1064,43 °С (1337,58 *К*) – температура рівноваги між твердим і рідким золотом (точка затвердіння золота)

Ці точки взяті при нормальних умовах Р=101,325 *кПа,* а потрійна точка води +0,01°С (273,16 *К*) взята при тиску 661 *Па*.

**Класифікація приладів для вимірювання температури**

Межі вимірювання температури умовно діляться на дві частини: *термометрію* (контактні методи вимірювання температури)*,* що включає визначення температур до 500 – 600°С приладами, які називаються термометрами, і *пірометрію* (безконтактні методи вимірювання температури) , що охоплює вимірювання більш високих температур приладами, які називаються *пірометрами*.

Для контактних методів характерне те, що прилад, яким вимірюють температуру середовища, повинен знаходитися з ним у тепловій рівновазі, тобто мати з ним однакову температуру. Основними вузлами всіх приладів для вимірювання температури є чутливий елемент (датчик), де реалізується термометрична властивість, і зв'язаний з ним вимірювальний прилад.

Вимірювальні прилади, якими визначається значення термометричної властивості (манометри, потенціометри, логометри, вимірювальні мости, мілівольтметри і т. ін.) називаються *вторинними* приладами. Точність вимірювання температури залежить від точності вторинних приладів, шкали яких зазвичай градуйовані в °С.

Прилади для вимірювання температури, залежно від фізичних властивостей, покладених в основу їхньої побудови, поділяються на 5 груп (табл. 5).

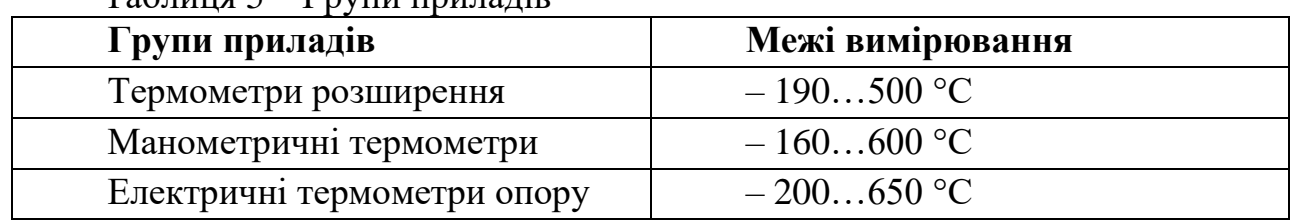

 $T_a$ блиця 5 — Групи приладів

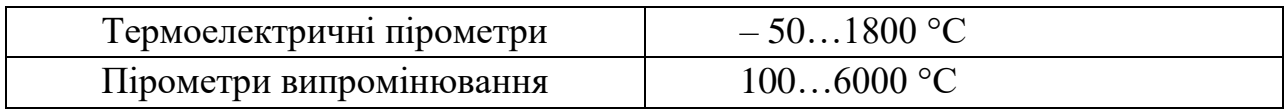

*Термометри розширення* засновані на властивості тіл змінювати під дією температури об'єм, і відповідно лінійні розміри.

*Манометричні термометри* працюють за принципом зміни тиску рідини, газу або пари, поміщених у замкнутий об'єм, при нагріванні або охолодженні цих речовин.

*Електричні термометри опору* засновані на властивості провідників і напівпровідників змінювати в залежності від нагріву величину їхнього електричного опору.

*Термоелектричні пірометри* побудовані на властивості різнорідних металів і сплавів породжувати в парі (спаї) термоелектрорушійну силу, залежну від температури спаю.

*Пірометри випромінювання* працюють за принципом вимірювання випромінюваної нагрітими тілами енергії, що змінюється в залежності від температури цих тіл.

У діапазоні кріогенних температур (нижче 120 *К*) і наднизьких (нижче 1 *К*) температур, окрім звичайних методів вимірювання температур, застосовують специфічні методи. Це – *магнітна термометрія* (діапазон 0,006 – 30 *К*; точність до 0,001 *К*); метод *термошумового термометра.*

### **Порядок виконання роботи**

1. Ознайомитись з приладами вимірювання температури, які додаються до лабораторної роботи (ртутний термометр, спиртовий термометр, термопара, термометр опору, пірометр, термометр на рідких кристалах).

Зарисувати (або вклеїти у звіт) схему термометра (термометр для виконання роботи кожним студентом вибирається самостійно) та зробити його опис, відмітивши:

а) фізичний принцип роботи термометра;

б) до якої групи термометр відноситься;

в) яка шкала вимірювання, застосована в даному термометрі;

г) рівномірність шкали вимірювання;

д) межі вимірювання температури;

ж) рекомендації до застосування.

2. Дати відповіді на контрольні запитання

## **Контрольні запитання**

1. Які фізичні явища використовуються в термометрах?

2. У чому перевага безконтактних методів вимірювання температури над контактними?

3. Чому у ртутних термометрах покази температури після вимірювання зберігаються, а в спиртових ні?

4. Чому ртутні термометри використовують тільки для вимірювання

#### позитивних температур?

5. Як вимірюють наднизькі температури?

6. У чому перевага безконтактних методів вимірювання температур над контактними ?

7. Назвіть межі температур, які вимірюються кожним окремим методом.

8. Чому радіаційні пірометри потребують градуювання конкретно для тих тіл, температура яких вимірюється ?

9. Поясніть будову та принцип дії термоелектричних датчиків.

10. Поясніть будову і принцип дії пірометрів різних типів.

# **Відомості для самостійної роботи Термометри розширення**

Фізичну властивість тіл змінювати свій об'єм в залежності від нагрівання широко використовують для вимірювання температури. Цей принцип покладено в основу будови *рідинних скляних* і *механічних термометрів*. Термометри цього типу з'явилися раніше інших приладів для вимірювання температури й слугували для створення перших температурних шкал.

В рідинних скляних термометрах, побудованих на принципі теплового розширення рідини в скляному резервуарі, в якості робочих речовин застосовують ртуть (Hg) (рис. 32) і органічні рідини – етиловий спирт  $(C_2H_5OH)$ , толуол  $(C_6H_5CH_3)$ , пентан  $(C_5H_{12})$  і ін. Найбільш поширеними є ртутні скляні термометри, які мають суттєві переваги порівняно із іншими, заповненими органічними рідинами: значно більший діапазон вимірювання температури при якому ртуть залишається рідкою, незмочування скла ртуттю, можливість заповнення термометра хімічно чистою ртуттю, завдяки легкості її отримання і т. ін. При нормальному абсолютному тиску ртуть знаходиться у рідкому стані при температурах від –39 (точка замерзання) до 357° С (точка кипіння) і має середній температурний коефіцієнт об'ємного розширення  $1,8.10^{4} K^{1}$ .

Скляні термометри з органічними заповнювачами у більшості випадків використовуються для вимірювання низьких температур в межах –190…100°С. Основною перевагою цих заповнювачів є високий коефіцієнт об'ємного розширення, який дорівнює 1,13·10-3 *К -1* , що майже в 6 разів перевищує аналогічний параметр у ртуті.

До механічних термометрів відносять *дилатометричні* (стержньові) і *біметалічні* термометри, дія яких засновано на відносному видовжуванні під впливом температури двох твердих тіл, що мають суттєво різні температурні коефіцієнти лінійного розширення.

Дилатометричний термометр (рис. 33, *а*) має закриту з одного боку трубку *1*, яку поміщають у вимірюване середовище. Трубка виготовляється з матеріалів, що мають великий коефіцієнт лінійного розширення (мідь, латунь, алюміній). У трубку вставляється стержень *2*, яке прижимається до її днища важелем *3*, скріпленим з пружиною *4*. Циліндричний стержень виготовляється з матеріалів з малим коефіцієнтом розширення (з фарфору, кварцу або сплаву інвар). При вимірюванні температури трубка змінює свою довжину, що викликає переміщення у ній стержня, що зберігає постійний розмір і зв'язаний з важелем *3* зі стрілкою приладу.

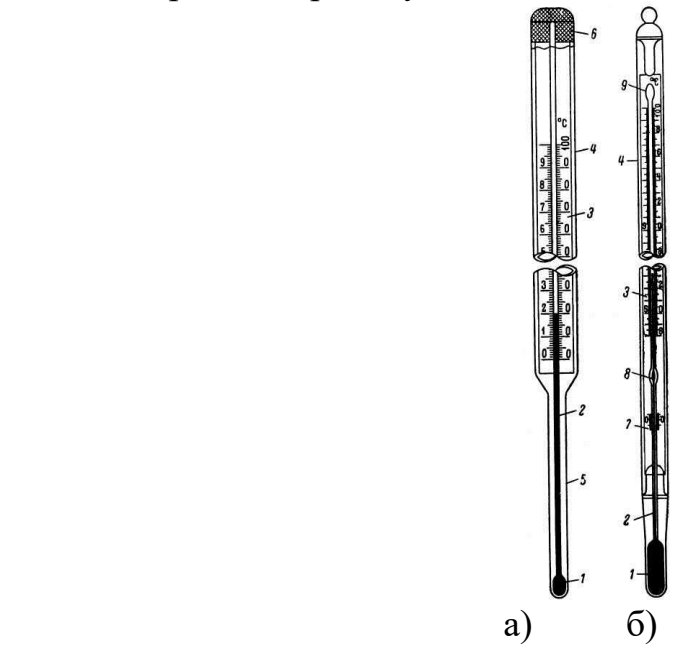

Рис. 32 – Типи ртутних термометрів: а – технічний; б – лабораторний без нульової шкали. 1 – резервуар; 2 – капіляр; 3 – шкала; 4 – оболонка; 5 – нижня частина; 5 – пробка, залита гіпсом; 7 – додаткова шкала; 8 і 9 – розширення капіляра

Біметалічний термометр (рис. 33, *б*) складається з двох зігнутих і спаяних між собою металічних смужок, з яких смужка *1* має великий коефіцієнт лінійного розширення, а смужка *2* – малий. Така біметалічна пластинка змінює в залежності від температури ступінь свого згину, величина якого за допомогою тяги *3*, важеля *4* та з'єднаної з ним стрілки вказується на шкалі приладу. При збільшенні температури біметалічна пластинка згинається у бік металу з меншим коефіцієнтом розширення.

Механічні термометри здебільшого використовуються в якості чутливих елементів у пристроях електричної сигналізації температури.

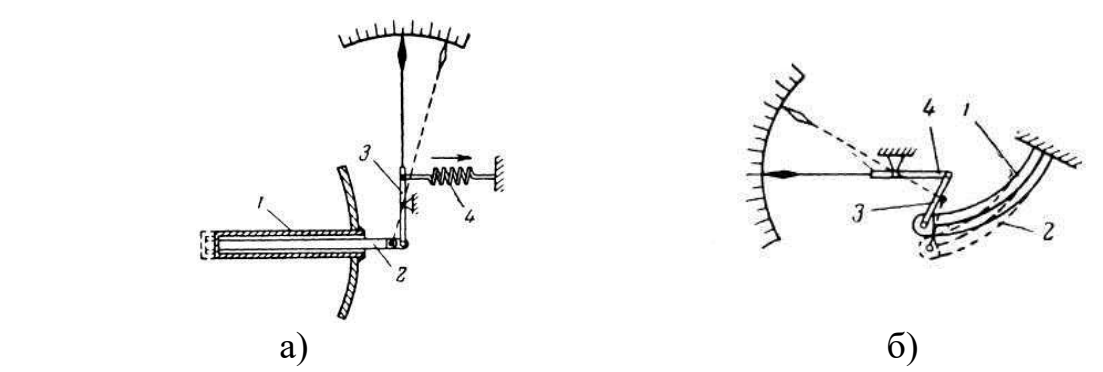

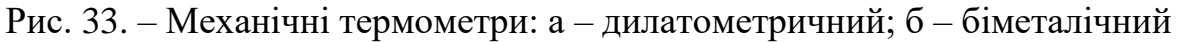

### **Манометричні термометри**

Дія манометричних термометрів засновано на зміні тиску рідини, газу або

пари у замкненому об'ємі (системі) в залежності від температури. Вказані термометри є технічними з класом точності 1 – 2,5, що призначені для вимірювання температури в межах до 600°С.

Манометричні термометри поділяють на *газові, рідинні* та *парорідинні*.

Рід робочої речовини впливає на межі вимірювань і чутливість приладу.

Схема манометричного термометра показана на рисунку 34.

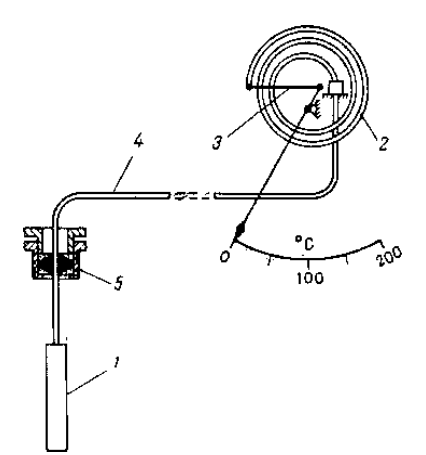

Рис. 34 – Схема манометричного термометра

Замкнута система приладу, заповнена робочою речовиною, складається з термобалона *1*, який занурюється в середовище, трубчатої (манометричної) пружини *2*, діючої за допомогою тяги *3* на стрілку або перо приладу, і капілярної трубки *4* (*виготовляється з мідної або сталевої трубки з внутрішнім діаметром* 0,2…0,4 *і товщиною стінки* 0,5…2 *мм, довжина капіляра досягає* 60 *м*), що з'єднує пружину з термобалоном. Останній являє собою стальну або латунну трубку, закриту з одного кінця, а з іншого з'єднану з капіляром. За допомогою знімного штуцера *5* із сальниковим ущільненням та різьбою термобалон встановлюється в трубопроводах, баках і т. ін. При нагріванні термобалона тиск робочої речовини збільшується і передається через капіляр трубчастій пружині і викликає розкручування останньої до тих пір, поки діюче на неї зусилля, пропорційне різниці тисків в системі і навколишньому повітрі, не зрівноважиться силою пружної деформації трубки.

Порівняно із ртутними скляними термометрами мають ряд переваг: автоматичний запис показань, можливість розташування вторинного пристрою на відстані від місця вимірів, достатня механічна міцність. До недоліків відносять: невисока точність, інерційність, низька ремонтопридатність.

### **Електричні термометри опору**

Для вимірювання температури широке застосування отримали термометри опору, засновані на зміні електричного опору металічних провідників або напівпровідникових матеріалів в залежності від температури. Як відомо, метали при нагріванні збільшують свій опір, а напівпровідники – зменшують. Отже, маючи залежність опору провідника (напівпровідника) від температури (рис. 35) і визначаючи цей опір за допомогою

електровимірювального приладу, можна робити висновки про температуру провідника (напівпровідника).

Термометри опору, виготовляються з тонкої металічної (мідної або платинової) проволоки, намотаної на каркас із електроізоляційного матеріалу (слюди, кварцу, пластмаси) і поміщеної у металічний захисний чохол з головкою для підключення з'єднувальних провідників.

Напівпровідникові термометри опору – терморезистори, виготовляють із порошкової суміші окислів деяких металів (марганцю  $(Mn_2O_3)$ , міді  $(Cu_2O_3)$ , кобальту (CoО), нікелю (NiO) та ін.), спресованої та спеченої при високій температурі.

Терморезистори (рис. 36) являють собою об'ємні нелінійні резистори різної форми (циліндричні, дискові, шайбові, як намистина і ін.) і мають від'ємний температурний коефіцієнт, тобто при нагріванні зменшують свій опір.

При температурі 50°С й нижче значення їхнього температурного коефіцієнта у 5…10 разів більше, ніж у металів, що впливає на порівняно більшу зміну опору *R* в залежності від температури, який визначається за формулою:

$$
R = Ae^{B/T}
$$

де *A* і *B* – постійні, що залежать від властивостей напівпровідника;

*T* – абсолютна температура терморезистора, *°К*;

*e* – основа натуральних логарифмів.

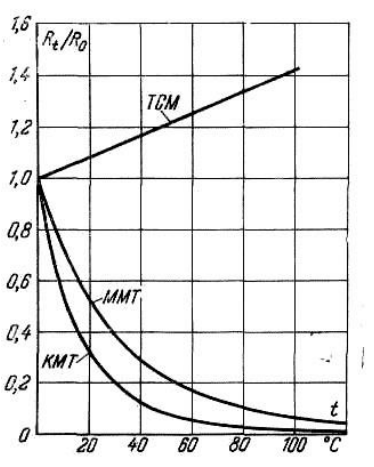

Рис. 35 – Залежність відносного опору терморезисторів від температури

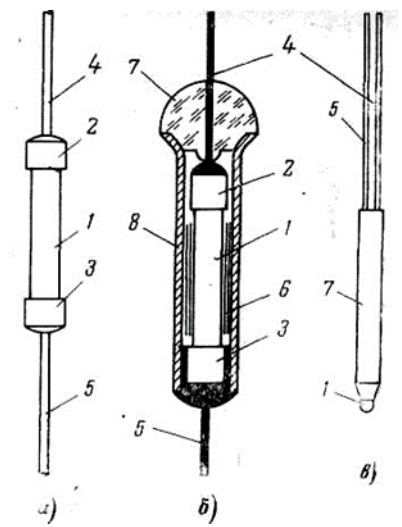

Рис. 36 – Терморезистори: а – циліндричні типу ММТ-1 і КМТ-1; б – циліндричні захищені типу ММТ-4 і КМТ-4; в – у формі намистини – КМТ- 14: 1-напівпровідниковий елемент; 2, 3-контактні ковпачки;4, 5-виводи; 6 металічна фольга; 7-скляний ізолятор; 8-металевий чохол.

### **Термоелектричні пірометри**

Принцип дії термоелектричних пірометрів засновано на властивості металів і сплавів створювати *термоелектрорушійну силу* (т. е. р. с.), яка залежить від температури місця з'єднання (спая) двох різнорідних провідників, що утворюють так звану *термопару* або первинний прилад пірометра (термоелектричний датчик). Вторинним приладом, яким вимірюється генерована термопарою термо- е. р. с., є чутливий електровимірювальний прилад (гальванометр, мілівольтметр і ін.). Діапазон вимірюваних термоелектричними пірометрами температур знаходиться в межах – 50° …1800  $\circ$ <sub>C</sub>.

Термоелектричні пірометри широко застосовуються в енергетичних установках для вимірювання температури перегрітої пари, димових газів, метала труб котлів та інших частин обладнання і т. ін. Позитивними властивостями їх є: великі межі вимірювання, висока чутливість, незначна інерційність, відсутність стороннього джерела струму і легкість здійснення дистанційної передачі показів завдяки електричному принципу дії.

Термоелектричний пірометр складається з термопари і підключеного до неї з'єднувальними провідниками вторинного електровимірювального приладу. Застосовується два способи включення останнього в контур термопари: у вільний кінець або в один з її термоелектродів (рис. 37).

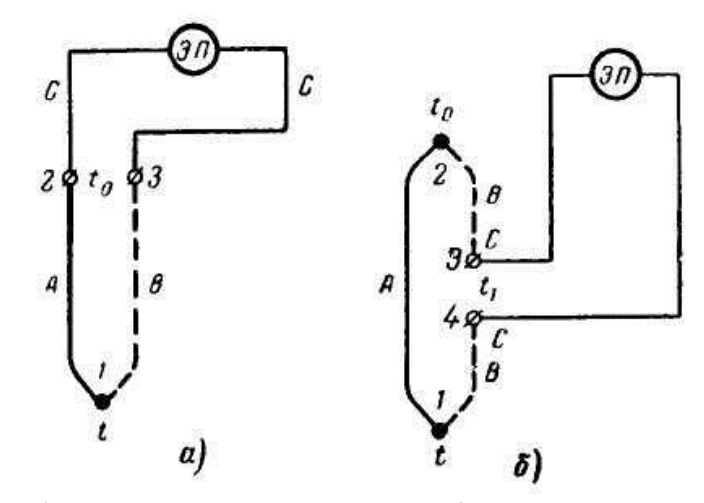

Рис. 37 – Способи включення електровимірювального приладу в контур термопари: *а* – у вільний кінець; *б* – в термоелектрон

Спай *1*, занурюється у середовище, температуру якого необхідно виміряти і називається *робочим кінцем* термопари (гарячий спай), а спай *2 – вільним кінцем* (холодний спай). Вимірювання температури за допомогою термопари можливо лише при постійній і точно відомій температурі її вільного кінця *t<sup>0</sup> ,* тоді величина т. е. р. с. буде прямо пропорційна температурі робочого спая:  $E_{AB(t, to)} = f(t)$ .

У таблиці 4 приведені величини термо- е. р. с., які з'являються між різними провідниковими матеріалами у парі з платиною при температурі робочого спая (*1*) *t*=100*°С* і вільного кінця (*2*) *t0=*0*°С*.

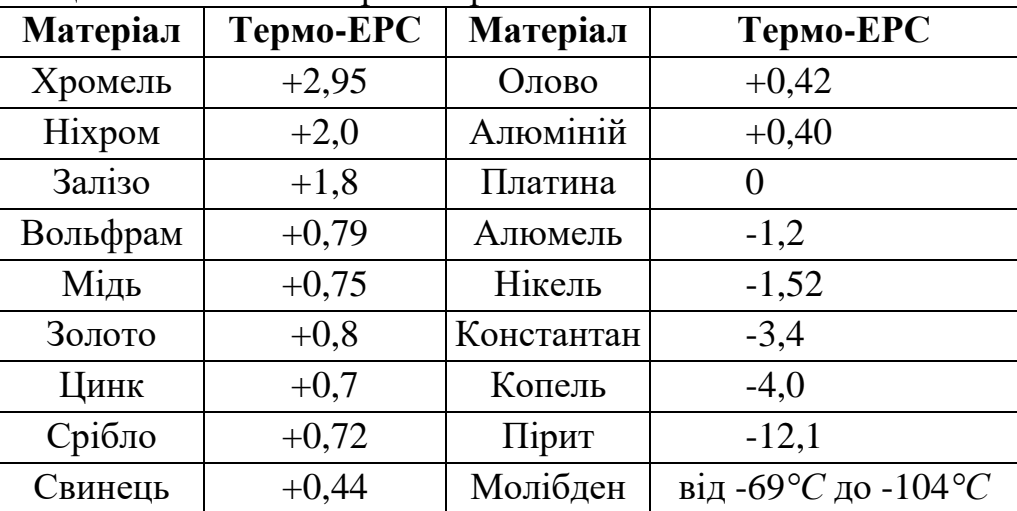

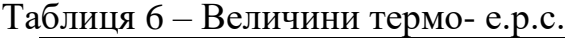

За допомогою табл. 6 і рівняння *EАВ(t, to)= EАС(t, to) – EВС(t, to)* можна визначити термо-е.р.с. термопари, складеної з двох любих вказаних у таблиці термоелектродів.

До термопарних матеріалів пред'являються такі вимоги:

1) механічна та хімічна стійкість при високих температурах, антикорозійність;

2) хороша електропровідність і невелика величина температурного коефіцієнта електричного опору;

3) постійність термоелектричних властивостей (їхня незалежність від зміни з часом внутрішньої структури (рекристалізація) і забруднення поверхні);

4) однозначна і по можливості лінійна залежність термо- е. р. с. від температури.

## **Пірометри випромінювання**

Пірометри випромінювання застосовуються для вимірювання температури нагрітих тіл в межах 100…6000 °С. Дія цих приладів заснована на вимірюванні енергії випромінювання тіла, що залежить від його температури і фізико-хімічних властивостей. Перевагою безконтактних методів вимірювання температури є те що первинний прилад пірометра випромінювання при вимірюванні не піддається шкідливому впливу високої температури і не викривлює температурне поле, оскільки знаходиться далеко від вимірюваного середовища.

Датчики температури (первинні прилади), засновані на вимірюванні інтенсивності випромінювання нагрітого тіла, можуть бути побудовані різними методами, які розглядаються нижче.

*Вимірювання яскравості монохроматичного випромінювання тіла.* З повного спектру випромінювання «вирізується» за допомогою світлофільтрів вузька смуга від *λ* до *λ + ∆λ*, яскравість якої визначається безпосередньо або шляхом порівняння з яскравістю еталонного джерела і буде мірою температури тіла, яке випромінює теплову енергію. Яскравість монохроматичного випромінювання пропорційна його інтенсивності і визначається законом Планка:

$$
E_{\lambda T} = \varepsilon_{\lambda} c_1 \lambda^{-5} (e^{-c} \lambda^{2T} - 1)^{-1} \approx \varepsilon_{\lambda} c_1 \lambda^{-5} e^{-c} \lambda^{2T},
$$

де *EλT* – інтенсивність монохроматичного випромінювання абсолютно чорного тіла для довжини хвилі *λ*;

*Т* – температура тіла в °К;

*с<sup>1</sup>* і *с<sup>2</sup>* – постійні *(*с*<sup>1</sup>* = 1,44 10-3 *Вт/(м<sup>2</sup> ·с)*;

 $c_2 = 1,432 \ 10^{-2} \ \text{m/K}$ ;

*е* – основа натуральних логарифмів.

Градуювання датчиків даного типу (пірометрів часткового випромінювання) виконується за абсолютно чорним тілом, тому виміряна температура реального тіла *Т*<sup>я</sup> (яскравістна температура) буде відрізнятися від істинної *Т* і може бути визначена із рівняння:

$$
1/T_{\rm a}=1/T-\lambda/c_2 \ (ln \ \varepsilon_{\lambda}).
$$

У таблиці 6 приведені значення *ε<sup>λ</sup>* для різних матеріалів.

| Найменування<br>матеріалу | $\varepsilon_{\lambda}$ | Найменування<br>матеріалу | $\epsilon$ |
|---------------------------|-------------------------|---------------------------|------------|
| Срібло                    | 0,07                    | Залізо                    | 0,39       |
| Мідь                      | 0,11                    | Вольфрам                  | 0,45       |
| Золото                    | 0,13                    | Мідь окислена             | 0,7        |
| Платина                   | 0,33                    | Залізо окислене           | 0,95       |

Таблиця 6 – Значення *ε<sup>λ</sup>* для різних матеріалів.

В оптичних пірометрах здебільшого використовується вузька смуга спектру в області червоного випромінювання  $(\lambda=0,6...0,7$  мкм), яка «вирізається» світлофільтром.

# **Вимірювання повного випромінювання тіла (радіаційна пірометрія).**

Даний метод використовує повну енергію спектру.

Інтенсивність повного випромінювання може бути визначена шляхом інтегрування виразу закону Планка в межах від  $\lambda = 0$  до  $\lambda = \infty$ . Отримана залежність називається законом Стефана – Больцмана:

$$
E_m = \zeta T^4,
$$

де *ζ* = 5,67 10-8*Вт/(м<sup>2</sup> ·К)* – коефіцієнт випромінювання абсолютночорного тіла.

Для реальних тіл інтенсивність повного випромінювання *Е<sup>р</sup>* завжди менше інтенсивності повного випромінювання чорного тіла *Е<sup>Т</sup>* і характеризується коефіцієнтом чорноти випромінювання тіла *εТ*, який визначається законом Кірхгофа:

$$
\varepsilon_T = E_p \, / \, E_T.
$$

В табл. 7 наведені значення *ε<sup>Т</sup>* для деяких матеріалів при різних істинних температурах.

| $1$ availing $\mu$<br>эначения от для деяких матеріалів |                  |                |  |
|---------------------------------------------------------|------------------|----------------|--|
| Матеріал                                                | Температура в °С | $\mathcal{E}T$ |  |
| Срібло                                                  | 1000             | 0,035          |  |
| Нікель                                                  | 10001400         | 0,0560,069     |  |
| Залізо                                                  | 10001400         | 0,080,13       |  |
| Мідь розплавлена                                        | 11001300         | 0,130,15       |  |
| Вольфрам                                                | 10003000         | 0,150,34       |  |
| Чавун                                                   | 1300             | 0,29           |  |
| Вугілля                                                 | 11001500         | 0,52           |  |
| Цегла шамотна                                           | 1100             | 0,75           |  |
| Окис заліза                                             | 5001200          | 0,850,89       |  |

Таблиця 7 – Значення *ε<sup>Т</sup>* для деяких матеріалів

Із закону Кірхгофа випливає, що температура *Тр*, виміряна методом повного випромінювання сірого тіла завжди менша істинної температури тіла *Т*. Температура називається радіаційною температурою сірого тіла. Її зв'язок з

істинною температурою визначається виразом:

$$
T_p = T \, (\varepsilon_T)^{1/4}.
$$

При вимірюванні інтенсивності повного випромінювання необхідно враховувати, що частина енергії, яка випромінюється нагрітим тілом, поглинається середовищем між датчиком і випромінювачем. Якщо відомо коефіцієнт поглинання середовища *n*, то поправка на поглинання в середовищі може бути знайдена за допомогою такого рівняння:

$$
T_p = T_p/(1 - n)^{1/2},
$$

де Т $_\mathrm{p}^{\mathrm{v}}$  – радіаційна температура без врахування поглинання.

Вимірювання повного поглинання проводиться за величиною вимірювання температури *Т<sup>2</sup>* зачорненої поверхні приймача (болометра),на яку фокусується потік енергії. Енергія, яка передається болометру визначається різницею четвертих ступенів температур випромінювача і приймача:  $E_T = \zeta {({T_I}^4}$  $-T_2^4$ ).

Порівнюючи вище названі безконтактні методи вимірювання температури можна зробити такі висновки:

Методи засновані на вимірюванні яскравісної і радіаційної температур, мають загальні недоліки, оскільки яскравісна і радіаційна температури значно відрізняються від істинної температури тіла. Тому при вимірюванні необхідно враховувати коефіцієнти чорноти випромінювання реальних тіл, що у більшості випадків дуже важко здійснити.

**Пірометри часткового випромінювання.** В пірометрі часткового випромінювання, який також називається оптичним пірометром, відбувається порівняння монохроматичної яскравості (у променях певної довжини хвилі) нагрітого тіла (випромінювача), температуру якого вимірюють, і розжарення нитки вмонтованої в прилад пірометричної лампи. При вимірюванні яскравісної температури дугоподібну нитку лампи крізь оптичний телескоп наводять на поверхню випромінювача і добиваються зрівняння яскравості обох джерел світла шляхом зміни реостатом сили струму, що живить лампу.

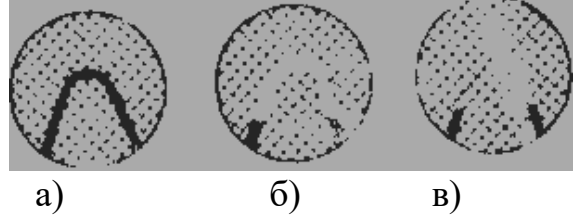

Рис. 38 – Яскравість нитки розжарення пірометра часткового випромінювання. а *–* температура нитки нижче температури випромінювача; б *–* температура нитки вище температури випромінювача; в *–* температура нитки рівна температурі випромінювача

Якщо яскравість нитки буде менше, ніж яскравість випромінювача (рис. 38), то на світлому фоні нитка буде здаватися чорною (стан а); якщо ж, навпаки, випромінювач має меншу яскравість, нитка буде проектуватись світлою лінією на більш темному фоні (стан б). При збіганні монохроматичної яскравості нитки і випромінювача, тобто при настанні стану рівноваги,

зображення середньої вигнутої частини нитки, яка має більш високу температуру, ніж її кінці, зливається із світлим фоном випромінювача і начебто зникне з поля зору спостерігача (стан в). В цей момент і відбувається відлік яскравісної температури тіла за шкалою амперметра, включеного у сітку пірометричної лампи та градуйованого в °С.

Будова пірометра часткового випромінювання показана на рисунку 39, який призначено для періодичних вимірювань температури у межах 800…2000 °С. Він складається з телескопа *Т* з добудованим до нього диференційним амперметром та джерела постійного струму *Б*, напругою 2…2,5 *В*.

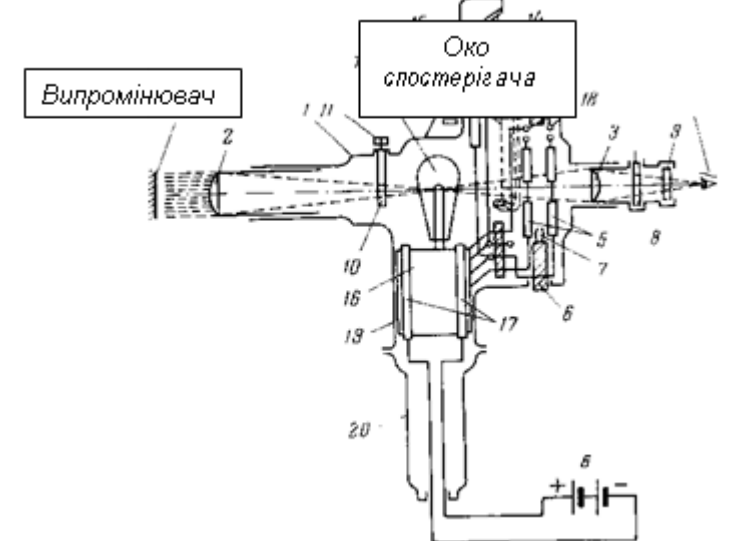

Рис. 39 – Схема пірометра часткового випромінювання

Телескоп пірометра являє собою розширену посередині зорову трубу *1* із об'єктивом *2* і окуляром *3*. У фокусі об'єктива встановлено пірометричну лампу *4* з дугоподібною вольфрамовою ниткою, з'єднаною послідовно з реостатом *5*, за допомогою якого можна змінювати розжарення нитки. Реостат розміщено у широкій частині зорової труби й оснащено рукояткою-кільцем *6* із повзунком *7*, який дозволяє спостерігачу регулювати струм, не відволікаючись від яскравості нитки.

Для отримання монохроматичного випромінювання з довжиною хвилі 0,65 *мкм* поперед окуляра встановлено червоний скляний світлофільтр *8*, а за ним – вихідна діафрагма *9*, пере якою при вимірюванні знаходиться око спостерігача.

Між об'єктивом і пірометричною лампою поміщено поглинаюче скло *10*, прикріплене на обертовій головці *11*, за допомогою якої воно може бути поставлене поперед лампи або відведене в сторону. Поглинаюче скло необхідне для збільшення верхньої межі показів пірометра, оскільки воно послаблює видиму яскравість випромінювача в декілька раз при незмінній яскравості нитки лампи. Вольфрамову нитку пірометричної лампи неможна нагрівати вище 1500° С, так як при цьому може бути порушено градуювання шкали приладу із-за розпилення (зменшення товщини) нитки при її надмірному розжаренні та забрудненні при цьому внутрішніх стінок колби лампи. Тому вбудований у телескоп пірометра диференційний амперметр, який складається

з двох рамок (основної *12* та допоміжної, увімкнених зустрічно), постійного магніту *13*, стрілки *14* і шкали *15*, має два діапазони вимірювань (подвійну шкалу): перший – при роботі без поглинаючого скла із межами 800…1400° С і другий – при введеному склі з межами 1200…2000° С. Основна рамка амперметра включена паралельно пірометричній лампі, а додаткова – послідовно з лампою. Таке включення рамок приладу дозволяє зменшити початкову неробочу ділянку шкали пірометра. Для встановлення нуля амперметр має коректор, гвинт якого знаходиться із зовні телескопа.

Пірометрична лампа встановлена на колодці *16* з двома контактними стрижнями *17,* до яких підключено проводи від лужного акумулятора, розташованого для зручності переноски у спеціальній сумці. Кожен прилад має індивідуальне градуювання, дійсне тільки для даної пірометричної лампи. При заміні лампи шкала приладу підлягає переградуюванню. Сила струму, що споживає лампа при нагріванні її до 1400° С, складає біля 0,4 *А.*

При повороті кільцевої ручки *6* уліво до упора движок *7* сходить з обмотки реостата и розриває коло накалювання нитки, що призводить до виключення лампи. Одночасно із цим в крайньому лівому положенні движок за допомогою двох кінцевих контактів *18* замикає на коротко основну рамку амперметра, здійснює при цьому електричне аретирування рухливої частини приладу, що є необхідним при переносці пірометра.

У процесі вимірювання температури наводка пірометра на випромінювач здійснюється в ручну, для чого відросток *19* телескопа має знизу рукоятку *20.*  Для настройки оптичної системи пірометра на фокус и за оком спостерігача об'єктив *2* і окуляр *3* можуть переміщуватися упродовж осі зорової труби. Оптична система приладу дозволяє вимірювати температури на відстанях 0,7 – 5 *м* від джерела.

На точність вимірювання пірометром часткового випромінювання впливає ступінь відхилення властивостей випромінювача від властивостей абсолютно чорного тіла, а також величина поглинання променів проміжного середовища, крізь яку здійснюється спостереження. На результати вимірювань впливають наявність у навколишньому повітрі пилу, диму і великий вміст двоокису вуглецю. Крім цього, забруднення оптичної системи пірометра, також веде до збільшення похибки вимірювання. Основна похибка пірометра типу ОППИР-017 для першого и другого діапазонів вимірювання відповідно дорівнює  $\pm 20^{\circ}$ С і  $\pm 30^{\circ}$ С.

Перевагою пірометра часткового випромінювання є порівняно висока точність вимірювання, компактність приладу і простота поводження з ним. До недоліків слід віднести потребу у джерелі живлення, неможливість стаціонарного вимірювання температури і автоматичного запису показів, а також суб'єктивність методу вимірювання, основаного на спектральній чутливості зору спостерігача.

**Фотоелектричні пірометри.** Прилади цієї групи, основані на вимірюванні температури за інтенсивністю монохроматичного випромінювання застосовуються для визначення температури нагрітих тіл у межах 500…4000°С. Вони мають ряд переваг, оскільки температура визначається об'єктивним та без інерційним методом. Дія фотоелектричного пірометра заснована на властивості фотоелемента змінювати фотострум пропорційно світловому потоку, який падає на нього від випромінювача.

Фотоелектричні пірометри застосовуються для вимірювання швидкоплинних теплових процесів.

На рис. 40 показана схема фотоелектричного пірометра типу ФЕП-4 з межами вимірювань 800…1300° С. Прилад складається з візирної головки *ВГ,*  силового блока *СБ,* ферорезонансного стабілізатора напруги *СН,*  швидкодіючого електронного потенціометра *ЭП* і роздільного трансформатора *РТ.*

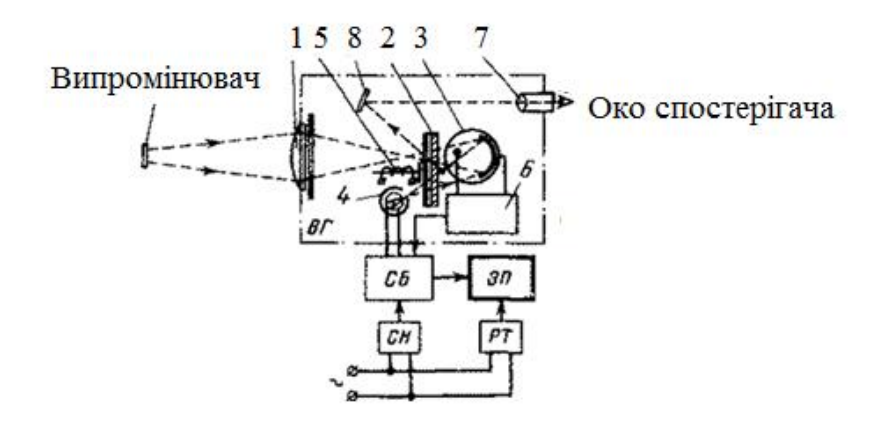

Рис. 40 – Схема фотоелектричного пірометра ФЕП-4: 1 – об'єктив; 2 – червоний світлофільтр; 3 – фотоелемент; 4 – лампа розжарення (призначена для отримання зворотного зв'язку по світловому потоку); 5 – заслінка, 6 – електронний підсилювач, 7 – окуляр, 8 – відбивач

Фотоелектричний пірометр дозволяє виконувати вимірювання температури на відстані 0,2 *м* і більше від джерела, причому діаметр нагрітої поверхні не повинен бути менше 1/22 цієї відстані. Клас точності приладу 1.

#### **Радіаційні пірометри**

**Рефракторний датчик повного випромінювання.** На рис. 41 показано схематично будову датчика повного випромінювання з відкритою багатоспайною термобатареєю. Термобатарея (рис. 42) виготовлена з десяти послідовно з'єднаних термопар. Робочі кінці термопар, розклепані у формі трикутників, розташовані у вигляді вінчика. Вільні кінці термопар приварені до тонких металевих смужок, прикріпленим до слюдяного кільця, яке має гарний тепловий контакт з корпусом датчика. Для компенсації похибки при коливаннях температури корпусу датчика термобатарея зашунтована нікелевим опором *5* (рис. 41). Зміна температури корпусу датчика на 1°С у межах від 20 до 40°С змінює покази датчика на 0,11°С при температурі джерела випромінювання 900°С.

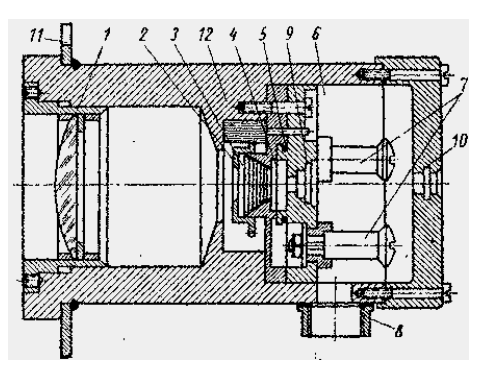

Рис. 41 – Датчик повного випромінювання з відкритою термобатареєю: 1 – лінза; 2 – діафрагма; 3 – передня камера; 4 – термобатарея; 5 – компенсаційна котушка; 6 – задня камера; 7 – затискач термобатареї; 8 – штуцер; 9 – візирний отвір; 10 – окуляр; 11 – фланець; 12 – корпус.

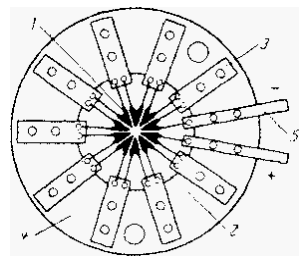

Рис. 42 – Термобатарея пірометра повного випромінювання

### **Магнітна термометрія**

**Вимірювання наднизьких температур.** До наднизьких температур, або гелієвих відносяться температури одержані за допомогою рідкого гелію (температура кипіння 4,2 *К*). Специфіка методів вимірювання температур обмежує цей діапазон значеннями від 0 до 10 *К*. Існуючі методи вимірювання наднизьких температур розповсюджуються лише на окремі ділянки цього діапазону. Наприклад, для вимірювання температур від 1 до 4 *К*  використовуються терморезистори з фосфористої бронзи з дрібними включеннями свинцю. При температурі 4,2 *К* свинець переходить у стан надпровідності і опір таких терморезисторів різко змінюється. Тому вимірювання температур з використанням такого датчика обмежене межами від 1,5 до 4,2 *К*.

Для вимірювання температур нижче 1K використовуються методи магнітної термометрії, основані на залежності об'ємної магнітної сприйнятливості *n* ряду парамагнітних солей від абсолютної температури *Т*, яка описана законом Кюрі-Вейса:

$$
n = \Delta/(c-T),
$$

де *с* і ∆ — постійні, характерні для використаної солі.

Термометр, у якому використовується ця залежність, являє собою котушку індуктивності, всередині якої у досить однорідному магнітному полі розміщений зразок мідно-калієвих або залізо-алюмінієвих квасців. Котушка вмикається у мостове коло і зміна температури, яка викликає зміну об'ємної магнітної сприйнятливості зразка, приводить до зміни індуктивності котушки, пропорційної вимірюваній температурі.

#### **Метод термошумового термометра**

Тепловий рух електронів у провідниках викликає появу шумових напруг, величина яких пропорційна абсолютній температурі. Середнє значення напруги, створеної шумами, між кінцями провідника опором *R* у смузі частот *f<sup>2</sup> – f<sup>1</sup>* визначається рівнянням Найквіста:

 $U^2$ <sup>*m*</sup> = 4kTR(f<sub>2</sub> – f<sub>1</sub>),

де *K* – постійна Больцмана;

*T* – абсолютна температура.

Абсолютні величини шумових напруг дуже низькі (при  $R = 10^4$  Oм,  $T$ =273 <sup>0</sup>К, *f<sup>2</sup> – f<sup>1</sup> = 20 кГц, U<sup>ш</sup> = 28,5 10-6 В*) і для їх вимірювання потребуються надчутливі підсилювачі. Для виключення впливу шумів у опорах вимірювальної схеми застосовуються диференційні схеми, у яких порівнюються величини *U<sup>ш</sup>* на опорах *R<sup>1</sup>* та *R2*, один з яких знаходиться при невідомій температурі *T1,* а інший при відомій *T2.* Величину *R<sup>2</sup>* змінюють до отримання однакових значень *Uш*, при цьому *T1*= (*R2/R1) T<sup>2</sup>* (застосовуються проволочені або плівкові опори).

### **Рідкокристалічний термометр TN – 27**

Принцип роботи термометра базується на зміні кольору на пластинці в залежності від температури тіла людини. Індикація зеленого кольору у віконці приладу свідчить про нормальну температуру. Якщо індикація зеленого кольору не з'явилась, для отримання коректного показника температури треба відняти 0,3°С від найвищого значення, що висвітилось на приладі іншим кольором.

При вимірюванні треба звертати увагу на кольорові коди температур.

*Зелений* вказане значення температури;

*Коричневий* від отриманого значення температури треба відняти 0,3°С;

*Блакитний* до отриманого значення температури треба додати 0,3°С.

Точність вимірювання температури складає ±0,3°С. Діапазон вимірювань – від +5°С до +65°С, при відносній вологості – від 15% до 95%.

Конструктивно представляє пластмасову пластину на якій нанесений шар рідкого кристалу. Застосовується для швидкого і зручного вимірювання температури тіла людини в області лоба. Для подовження терміну використання прилад оберігають від прямих сонячних променів.

Принцип дії рідкокристалічних термометрів зберігається і в складніших приладах, які дають покази температури на екран.

## **12 Практична робота № 2 «Визначення параметрів стану вологого повітря та побудова процесів їх зміни за допомогою d-I-діаграми»**

**Мета роботи:** ознайомлення з основними властивостями та параметрами стану вологого повітря; визначення параметрів стану вологого повітря за результатами виміру його температури за сухим та мокрим термометрами з використанням аналітичних залежностей та *d-I*-діаграми; побудова процесів змінення стану вологого повітря в *d-I*-діаграмі та визначення основних
теплотехнічних характеристик обладнання, за допомогою якого здійснюється його відповідна тепловологісна обробка.

## **Загальна інформація**

Атмосферне повітря представляє собою суміш сухого повітря та водяної пари, вміст якої складає від декількох десятих відсотка до 3…4 % за об'ємом та має назву – вологе повітря.

До складу сухого повітря, що є механічною сумішшю різних газів, входять щонайбільше азот і кисень, а також аргон (майже 1 % за об'ємом), вуглекислий газ, гелій, неон, озон, криптон, ксенон, які складають 0,03…0,04 %. За нормальних умов (p=101330 Па) у розрахунках для сухого повітря зазвичай приймають вміст азоту постійним і рівним за 79% об'ємом або 77% за масою, а кисню – відповідно 21% і 23%.

Вміст вологи (водяної пари) у повітрі може бути дещо різним (унаслідок погодних умов, або штучних процесів, що реалізуються, наприклад, під час обробки повітря в апаратах систем технічного або комфортного кондиціонування повітря).

Розрізняють три характерних стани вологого повітря (пароповітряної суміші):

– *ненасичене повітря*, коли водяна пара знаходиться у пароповітряній суміші у перегрітому стані;

– *насичене повітря*, що представляє собою суміш сухого повітря з сухою насиченою парою;

– *туман*, коли разом із сухим повітрям знаходиться суха насичена пара та рівноважна їй у вигляді конденсату (крапельному стані) волога (водяний або льодовий туман).

У подальшому розглядаються параметри стану саме ненасиченого повітря, суха компонента якого, а також парова складова розглядається у якості ідеального газу.

Фізичні властивості вологого повітря характеризуються параметрами його стану, якими є температура  $t$  (за сухим термометром), вологовміст  $d$ , абсолютна  $\rho_{\textrm{\tiny{H}}}$  та відносна  $\varphi$  вологість, густина  $\rho$ , температура  $t_{\textrm{\tiny{B}}}$  за вологим термометром, температура точки роси  $t_{\text{poc}}$ , ступінь насичення  $\psi$ , парціальний тиск р<sub>п</sub> водяної пари, ентальпія І. Для визначення усіх параметрів, що характеризують стан вологого повітря, достатньо знати хоча б два з них.

Відповідно до закону Дальтона, тиск суміші (вологого повітря) дорівнює сумі парціальних тисків сухого повітря  $\bm{{\mathsf{p}}}_\text{c}$  і водяної пари  $\bm{{\mathsf{p}}}_\text{m}$ , тобто:

$$
p = p_c + p_{\pi} \tag{2.1}
$$

*Рівняння стану* для сухого повітря, водяної пари та вологого газу можуть бути записані у вигляді:

$$
\mathbf{p}_{\rm c} = \rho_{\rm c} R_c T; \; \mathbf{p}_{\rm n} = \rho_{\rm n} R_{\rm n} T; \; \mathbf{p} = \rho R T; \tag{2.2}
$$

де  $\rho_{\rm c},\rho_{\rm \scriptscriptstyle II},\rho$  – густини сухого повітря, водяної пари та вологого повітря;

 $R_c, R_\pi, R$  — газова стала відповідно сухого повітря, водяної пари та вологого повітря.

*Вологовмістом* повітря *(d)* називається кількість (у кілограмах або грамах) вологи, що перепадає на 1 кг сухого повітря.

Вологовміст можна представити виразом:

$$
d = m \frac{p_{\rm n}}{p_{\rm c}}; \tag{2.3}
$$

де  $m = R_c/R_{\text{n}}$ .

З урахуванням того, що для сухого повітря R<sub>c</sub>=287 Дж/(кг К), а водяної пари  $R<sub>π</sub>=461 \text{ Jx/(kr K)}$ , попередній вираз представляється у вигляді:

$$
d = 0.622 \frac{p_{\pi}}{p_c} = 0.622 \frac{p_{\pi}}{p - p_{\pi}}.
$$
 (2.4)

*Абсолютна вологість* повітря  $\rho_{\text{n}}$  – це кількість водяної пари у кілограмах, що міститься в 1 м<sup>3</sup> вологого повітря і чисельно дорівнює густині  $\rho_{\text{\tiny\rm{II}}}$  пари за такої температури повітря  $t$  та парціальному тиску пари  $p_n$  у ньому.

*Відносна вологість* повітря – це відношення абсолютної вологості повітря  $\rho_{\text{\tiny\rm{I}}\text{\tiny{I}}}$  за цієї температури  $t$  до абсолютної вологості насиченого повітря за тієї ж самої температури  $\rho''_{\text{n}}$  або з урахуванням попередніх рівнянь (2.2) відношення парціального тиску водяної пари, що міститься у повітрі зазначеного стану  $\,p_{\rm n}^{},$  до парціального тиску водяної пари у насиченому повітрі за тієї ж самої температури  $\rho_{\text{\tiny\rm{II}}}^{\prime\prime}$ , тобто:

$$
\varphi = \frac{\rho_{\rm \pi}}{\rho_{\rm \pi}^{\prime\prime}} = \frac{p_{\rm \pi}}{\rho_{\rm \pi}^{\prime\prime}} \tag{2.5}
$$

*Густина вологого повітря , кг/м<sup>3</sup>* складається із густини сухої частини повітря та густини водяної пари, а саме:

$$
\rho = \rho_{\rm c} + \rho_{\rm n}.\tag{2.6}
$$

Шляхом нескладних перетворень можна довести таке співвідношення:

$$
\rho = \frac{p}{287 \cdot T} \cdot \left(\frac{1+d}{1+1,61 \cdot d}\right) = \rho_c' \cdot \left(\frac{1+d}{1+1,61 \cdot d}\right). \tag{2.7}
$$

де  $\rho_c'$  – густина сухого повітря за такої температури  $T$  та повному тиску  $p$ повітря, кг/м $3$ .

Температура повітря за вологим термометром  $t_{\text{\tiny B}}$  залежить від його температури та вологовмісту. Це температура шару адіабатично насиченого повітря над поверхнею води, що встановлюється в результаті тепло- та вологообміну між повітрям і водою. Різниця показань сухого та вологого термометрів − <sup>в</sup> називається *психрометричною різницею* або *депресією вологого термометра*.

Температура точки роси вологого повітря  $t_{\text{poc}}$  – це та температура, за якої з охолоджуваного повітря за незмінним вологовмістом  $d$  починає конденсуватися волога у вигляді крапель (ненасичене повітря стає насиченим, а далі туманом – у вигляді суміші насиченого повітря з дрібнодісперсними краплями).

*Ступінь насичення повітря*  дорівнює відношенню вологовмісту ненасиченого повітря  $d$  до вологовмісту насиченого повітря  $d^{\prime\prime}$  за тієї ж самої температури, тобто  $\psi = \frac{d}{d'}$ .

Співвідношення між ступенем насичення та відносною вологістю має вигляд:

$$
\psi = \varphi \cdot \frac{p - \rho_{\rm n}^{\prime\prime}}{p - p_{\rm n}}.\tag{2.8}
$$

Для кількісної оцінки теплових процесів під час обробки вологого повітря користуються поняттям його ентальпії, або тепловмісту.

*Ентальпія вологого повітря І,* кДж/кг, – це кількість теплової енергії, що міститься в ньому, відповідно до 1 кг сухого повітря або (1+d) кг вологого повітря. За нульову точку – початок підрахунку ентальпій – приймається ентальпія сухого (d=0) повітря температурою 0°С. Таким чином, ентальпія вологого повітря може мати як позитивні, так і негативні значення.

Для ненасиченого газу ентальпія визначається рівнянням:

$$
I = i_c + i_{\rm n} \cdot d,\tag{2.9}
$$

де і<sub>с</sub> та і<sub>п</sub> – ентальпія сухого повітря та водяної пари за їх парціальним тиском  $p_c$  та  $p_{\mathrm{\scriptscriptstyle{II}}}$  і температурі вологого повітря  $t$  .

Значення і<sub>с</sub> та і<sub>п</sub> визначають згідно з відповідними рівняннями або за допомогою таблиць теплофізичних властивостей сухого повітря та водяної пари.

Для визначення ентальпії вологого повітря варто користуватися рівнянням:

$$
I = c_{pc} \cdot t + (r_0 + c_{pn} \cdot t) \cdot d,\tag{2.10}
$$

або

$$
I = (c_{pc} + c_{pc} \cdot d) \cdot t + r_0 \cdot d = c_{\text{BOM}} \cdot t + r_0 \cdot d,\tag{2.11}
$$

де с<sub>рс</sub> – ізобарна теплоємність сухого повітря, кДж/(кг∙К);  $r_0$  – прихована теплота паротворення води за температури  $0^{\circ}$  С; срп – ізобарна теплоємність ненасиченої водяної пари, кДж/(кг∙К).

Після підстановки всіх вищезазначених значень  $c_{pc} = 1.01 \text{ K/LW/(kF·K)}$ , та с<sub>рп</sub> = 1,89 кДж/(кг ∙ К) та  $r_0 = 2500$ кДж/кг остаточно отримаємо:

$$
I = (1,01 + 1,89 \cdot d) \cdot t + 2500 \cdot d = c_{\text{BOL}} \cdot t + 2500 \cdot d, \quad (2.12)
$$

де  $c_{\text{\tiny BOJ}}=1.01+1.89\cdot d$  представляє собою теплоємність вологого повітря, відповідно до 1 кг сухого повітря (сухої частини), кДж/(кг∙К).

Для розрахунку процесів зміни стану вологого повітря використовуються аналітичні залежності, різного роду психрометричні таблиці, номограми і діаграми.

У табл. 8 представлена психрометрична таблиця повітря, що дозволяє визначити відносну вологість повітря за результатами виміру його температури за сухим та вологим термометрами.

На рис. 43 зображена *d-I***-**діаграма вологого повітря, на якій нанесено основні лінії (лінії постійних параметрів повітря: t= const, I= const, d= const, ρ=const). Також на діаграмі нанесено її кутовий масштаб у вигляді пучка променів, що відповідають направленню процесів зміни стану повітря з визначеним тепловологісним відношенням  $\varepsilon$ , кДж/кг. При цьому:

$$
\varepsilon = \frac{\Delta l}{\Delta d} \cdot 1000 = 1000 \cdot \frac{I_2 - I_1}{d_2 - d_1},\tag{2.13}
$$

де  $I_1, I_2, d_1, d_2$  – ентальпія та вологовміст повітря у початковому і кінцевому станах.

На рис. 44 представлено основні процеси змінення стану вологого повітря з подальшим поясненням їх технічної реалізації та характером зміни основних параметрів стану: температури t, вологовмісту d та ентальпії  $I$  (стрілками «↑» та «↓» показано зростання та зменшення наведених параметрів).

До простих відносяться наступні процеси:

нагрівання повітря (промінь-вектор A*Б*; при цьому  $\varepsilon = +\infty$ ,  $t \uparrow$ ,  $d =$  $const, I \uparrow$ ), яке здійснюється за допомогою поверхневих нагрівачів (парових, водяних або електричних);

– охолодження повітря без зміни вологовмісту (промінь-вектор *АЕ*; при цьому  $\varepsilon = -\infty$ ,  $t \downarrow$ ,  $d = const$ ,  $l \downarrow$ ), яке здійснюється за допомогою поверхневих повітроохолоджувачів (безпосереднього випаровування або з проміжним холодоносієм), коли середня температура зовнішніх поверхонь менше температури точки роси охолоджуваного повітря;

– осушування повітря за допомогою адсорбентів – твердих поглиначів вологи (промінь-вектор *АН*, при цьому  $\varepsilon \approx 0$ ,  $t \uparrow$ ,  $d \downarrow$ ,  $l \approx const$ ), яке здійснюється у спеціальних апаратах-адсорберах. Найбільш відомий поглинач – двоокис кремнію (силікагель);

– процес адіабатичного зволожування (насичення) повітря, спрямований із точки *A* в напрямі кривої насичення при  $\varphi = 1$  при  $t_{\text{B}} = const$ (промінь-вектор AM; при цьому  $\varepsilon \approx 0$ ,  $t \downarrow$ ,  $d \uparrow$ ,  $l \approx const$ ), яке здійснюється за допомогою спеціальних апаратів з безпосереднім контактом вологого повітря з мілкодисперсною водою (апарати адіабатичного зволожування);

– процес зволожування повітря водяною парою, який практично збігається з ізотермою (промінь-вектор *АГ*; при цьому  $\varepsilon \approx 2510$ ,  $t \approx const$ ,  $d \uparrow$ ,  $I$  ↑), яке здійснюється за допомогою спеціальних зволожувачів повітря, у яких зазвичай використовується насичена водяна пара з тиском  $p_s =$ зазвичай використовується насичена водяна пара з тиском  $p_s =$ 0,2 … 0,3 МПа ( $t_s \approx 120$  … 130°С).

|             |                     | $\bigcup_{\circ}$       | Різниця температур за сухим та вологим термометрами<br>$\Delta t = tc$ -te, °C |          |    |          |          |    |          |          |          |          |          |          |          |          |         |        |                                                                     |
|-------------|---------------------|-------------------------|--------------------------------------------------------------------------------|----------|----|----------|----------|----|----------|----------|----------|----------|----------|----------|----------|----------|---------|--------|---------------------------------------------------------------------|
| 3a          |                     | гермометром <i>tв</i> , |                                                                                |          |    |          |          |    |          |          |          |          |          |          |          |          |         |        |                                                                     |
|             |                     |                         | 0,0                                                                            |          |    |          |          |    |          |          |          |          |          |          |          |          |         |        | $[0,5 1,0 1,5 2,0 2,5 3,0 3,5 4,0 4,5 5,0 5,5 6,0 6,5 7,0 7,5 8,0]$ |
|             |                     |                         |                                                                                |          |    |          |          |    |          |          |          |          |          |          |          |          |         |        |                                                                     |
|             |                     |                         |                                                                                |          |    |          |          |    |          |          |          |          |          |          |          |          |         |        |                                                                     |
| Температура | вологим             |                         |                                                                                |          |    |          |          |    |          |          |          |          |          |          |          |          |         |        |                                                                     |
|             | $\overline{0}$      |                         |                                                                                |          | 81 |          |          | 57 |          |          |          |          |          |          |          |          |         |        |                                                                     |
|             |                     |                         | 100                                                                            | 90<br>90 | 82 | 73       | 64       | 59 | 50<br>52 | 43<br>45 | 36       | 31<br>33 | 26       | 20<br>23 | 16<br>19 | 11       | 7<br>11 | 3<br>7 |                                                                     |
|             | 1<br>$\overline{2}$ |                         | 100<br>100                                                                     | 90       | 83 | 74<br>75 | 66<br>67 | 61 | 54       | 47       | 39<br>42 | 35       | 29<br>31 | 26       | 23       | 16<br>18 | 14      | 10     |                                                                     |
|             | 3                   |                         | 100                                                                            | 90       | 83 | 76       | 69       | 63 | 56       | 49       | 44       | 39       | 34       | 29       | 26       | 21       | 17      | 13     | 10                                                                  |
|             | 4                   |                         | 100                                                                            | 91       | 84 | 77       | 70       | 64 | 57       | 51       | 46       | 41       | 36       | 32       | 28       | 24       | 20      | 16     | 14                                                                  |
|             | 5                   |                         | 100                                                                            | 91       | 85 | 78       | 71       | 65 | 59       | 54       | 48       | 43       | 39       | 34       | 30       | 27       | 23      | 19     | 17                                                                  |
|             | 6                   |                         | 100                                                                            | 92       | 85 | 78       | 72       | 66 | 61       | 56       | 50       | 45       | 41       | 35       | 33       | 29       | 26      | 22     | 19                                                                  |
|             | 7                   |                         | 100                                                                            | 92       | 86 | 79       | 73       | 67 | 62       | 57       | 52       | 47       | 43       | 39       | 35       | 31       | 28      | 25     | 22                                                                  |
|             | 8                   |                         | 100                                                                            | 92       | 86 | 80       | 74       | 68 | 63       | 58       | 54       | 49       | 45       | 41       | 37       | 33       | 30      | 27     | 25                                                                  |
|             | 9                   |                         | 100                                                                            | 93       | 86 | 81       | 75       | 70 | 65       | 60       | 55       | 51       | 47       | 43       | 39       | 35       | 32      | 29     | 27                                                                  |
|             | 10                  |                         | 100                                                                            | 94       | 87 | 82       | 76       | 71 | 66       | 61       | 57       | 53       | 48       | 45       | 41       | 38       | 34      | 31     | 28                                                                  |
|             | 11                  |                         | 100                                                                            | 94       | 88 | 82       | 77       | 72 | 67       | 62       | 58       | 55       | 50       | 47       | 43       | 40       | 36      | 33     | 30                                                                  |
|             | 12                  |                         | 100                                                                            | 94       | 88 | 82       | 78       | 73 | 68       | 63       | 59       | 56       | 52       | 48       | 44       | 42       | 38      | 35     | 32                                                                  |
|             | 13                  |                         | 100                                                                            | 94       | 88 | 83       | 78       | 73 | 69       | 64       | 61       | 57       | 53       | 50       | 46       | 43       | 40      | 37     | 34                                                                  |
|             | 14                  |                         | 100                                                                            | 94       | 89 | 83       | 79       | 74 | 70       | 66       | 62       | 58       | 54       | 51       | 47       | 45       | 41      | 39     | 36                                                                  |
|             | 15                  |                         | 100                                                                            | 94       | 89 | 84       | 80       | 75 | 71       | 67       | 63       | 59       | 55       | 52       | 49       | 46       | 43      | 41     | 37                                                                  |
|             | 16                  |                         | 100                                                                            | 95       | 90 | 84       | 80       | 75 | 72       | 67       | 64       | 60       | 57       | 53       | 50       | 48       | 44      | 42     | 39                                                                  |
|             | 17                  |                         | 100                                                                            | 95       | 90 | 84       | 81       | 76 | 73       | 68       | 65       | 61       | 58       | 54       | 52       | 49       | 46      | 44     | 40                                                                  |
|             | 18                  |                         | 100                                                                            | 95       | 90 | 85       | 81       | 76 | 74       | 69       | 66       | 62       | 59       | 56       | 53       | 50       | 47      | 45     | 42                                                                  |
|             | 19                  |                         | 100                                                                            | 95       | 91 | 85       | 82       | 77 | 74       | 70       | 66       | 63       | 60       | 57       | 54       | 51       | 48      | 46     | 43                                                                  |
|             | 20                  |                         | 100                                                                            | 95       | 91 | 86       | 82       | 78 | 75       | 71       | 67       | 64       | 61       | 58       | 55       | 53       | 49      | 47     | 44                                                                  |
|             | 21                  |                         | 100                                                                            | 95       | 91 | 86       | 83       | 79 | 75       | 71       | 68       | 65       | 62       | 59       | 56       | 54       | 51      | 49     | 46                                                                  |
|             | 22                  |                         | 100                                                                            | 95       | 91 | 87       | 83       | 79 | 76       | 72       | 69       | 65       | 63       | 60       | 57       | 55       | 52      | 50     | 47                                                                  |
|             | 23                  |                         | 100                                                                            | 96       | 91 | 87       | 83       | 80 | 76       | 72       | 69       | 65       | 63       | 61       | 58       | 56       | 53      | 51     | 48                                                                  |
|             | 24                  |                         | 100                                                                            | 96       | 92 | 88       | 84       | 80 | 77       | 73       | 70       | 67       | 64       | 62       | 59       | 56       | 53      | 52     | 49                                                                  |
|             | 25                  |                         | 100                                                                            | 96       | 92 | 88       | 84       | 81 | 77       | 74       | 70       | 68       | 65       | 63       | 59       | 58       | 54      | 52     | 50                                                                  |

Таблиця 8 – Психрометрична таблиця для визначення відносної вологості повітря

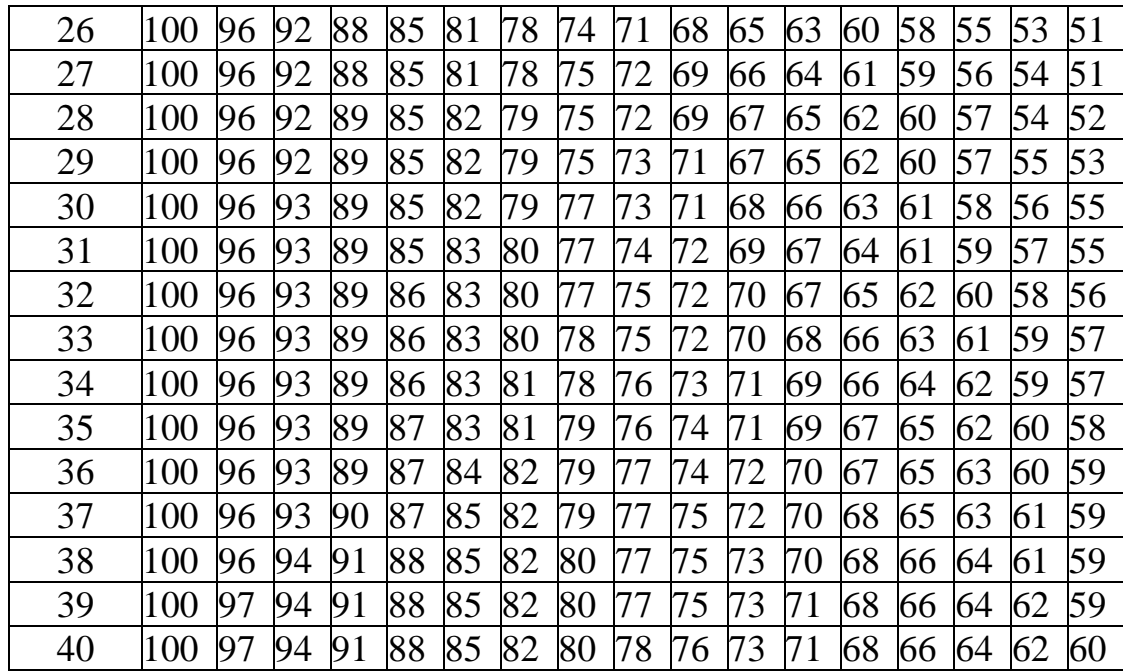

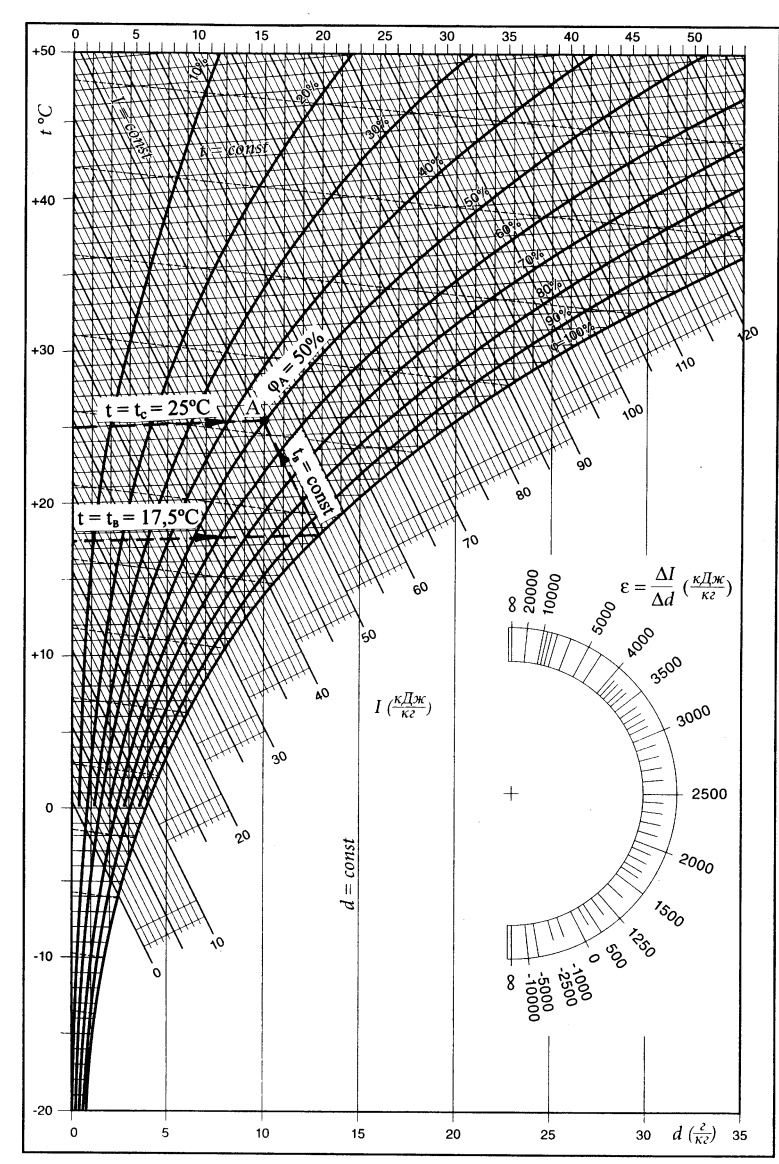

Рис. 43 – Діаграма *d-I* вологого повітря

Зі складних процесів відзначимо процеси, що знаходяться між променями *АЛ* і *АЕ* (ближче до променя *АЕ*) і являються процесами охолодження повітря з його одночасним осушуванням (наприклад, промінь-вектор АК; при цьому  $\varepsilon \approx$  $2510 ... - \infty$ ,  $t \downarrow$ ,  $d \downarrow$ ,  $l \downarrow$ ).

Діаграмі *d-I* притаманна така важлива властивість. Якщо змішують дві порції (два потоки) вологого повітря у кількості  $G_1$  і  $G_2$  (кг або кг/с), положення яких зображено точками *1* і *2* на *d-I*-діаграмі (див. рис. 44), то точка *С*, яка відповідає результуючому стану повітря знаходиться на відрізку, що з'єднує точки *1* і *2*. При цьому з високою точністю виконується співвідношення:

$$
\frac{G_1}{G_2} = \frac{2 - C}{C - 1'},\tag{2.14}
$$

де 2-C та C-1 *–* це довжини відповідних відрізків, виміряних за допомогою мірного інструмента на *d-I-*діаграмі, мм.

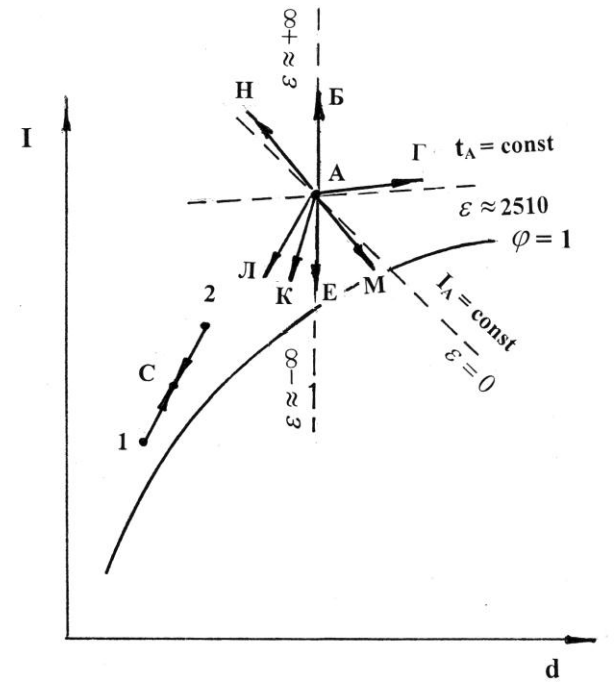

Рис. 44 – Зображення процесів змінення стану вологого повітря на *d-I*діаграмі

#### **Виконання експериментальної частини заняття**

Експериментальна частина заняття пов'язана з визначенням основних параметрів вологого повітря у навчальній аудиторії за результатами вимірювання його температури за сухим та вологим термометрами. З цією метою використовується аспіраційний психрометр Ассмана.

За показаннями сухого та вологого термометрів відносна вологість повітря може бути визначена:

- за психрометричною таблицею (табл. 8);
- за загальною психрометричною формулою (див. формулу 2.16.);
- за *d-I-*діаграмою вологого повітря (рис. 43.).

Визначення відносної вологості за *психрометричною таблицею*

Проводиться таким чином: після заміру температур повітря психрометром визначають різницю  $\Delta t$  в показниках сухого  $t_c$  і вологого  $t_{\text{\tiny B}}$ термометрів:

$$
\Delta t = t_c - t_{\rm B},\tag{2.15}
$$

Далі за значеннями величин  $t_{\text{\tiny B}}$  і  $\Delta t$  знаходять відносну вологість  $\varphi$  (див. табл. 8). За потреби виконується лінійна інтерполяція.

Відносну вологість можна визначити за *психрометричною формулою:*

$$
\varphi = \frac{p_{\rm B}^{\prime\prime} - A \cdot (t_c - t_{\rm B}) \cdot p_6}{p_{\rm C}^{\prime\prime}} \cdot 100\%,\tag{2.16}
$$

де р" і р" – тиск водяної пари в стані насичення за температури вологого і сухого термометрів, Па;

 $p_6$  – дійсний барометричний тиск, Па;

А – психрометричний коефіцієнт, який дорівнює 0,000677;

 $t_c$  і  $t_{\scriptscriptstyle \rm B}$  – температура повітря за сухим та вологим термометрами, °C.

Тиск водяної пари в стані насичення визначається за допомогою таблиці властивостей водяної пари (табл. 9).

Відносну вологість повітря можна визначити також за допомогою *d-I*діаграми (рис. 43). Точка, що характеризує стан досліджуваного повітря, знаходиться на перетині ізотерми за сухим термометром  $t_c$  та ізотерми  $t_{\rm\scriptscriptstyle B}$  за вологим термометром. Напрям ізотерми  $t_{\rm\scriptscriptstyle B}$  за вологим термометром практично співпадає з напрямом ізоетнальпій в *d-I-*діаграмі. Для визначення положення ізотерми  $t_{\rm B}$  використовується така властивість, що для повітря в стані насичення (тобто при  $\varphi = 100\%$ ), значення температур за сухим та вологим термометрами співпадають. Проводиться ізотерма за сухим термометром  $t = t_{\rm B}$ до перетину з кривою насичення  $\varphi = 100\%$ ). Лінія, що проходить через точку перетину паралельно ізоентальпії, являється ізотермою  $t_{\rm s}$  за вологим термометром. Точка, що знаходиться на перетині ізотерми  $t_c$  за сухим термометром та ізотерми  $t_{\rm s}$  за вологим термометром, характеризує стан досліджуваного повітря. За наведеними на діаграмі лініями  $\varphi = const$ , знаходиться відповідне значення відносної вологості повітря такого стану. На рис. 43 надано приклад користування *d-I-*діаграмою для умовного його стану за таких температур:  $t_c = 25 \text{ °C}, t_B = 17.5 \text{ °C}.$ 

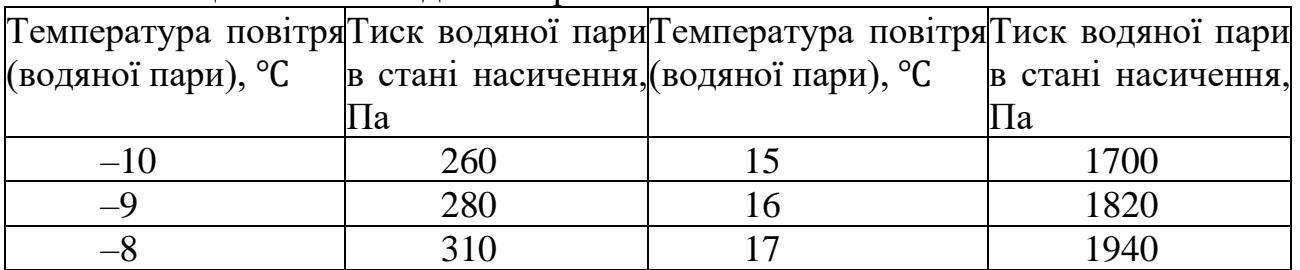

Таблиця 9 – Тиск водяної пари в стані насичення

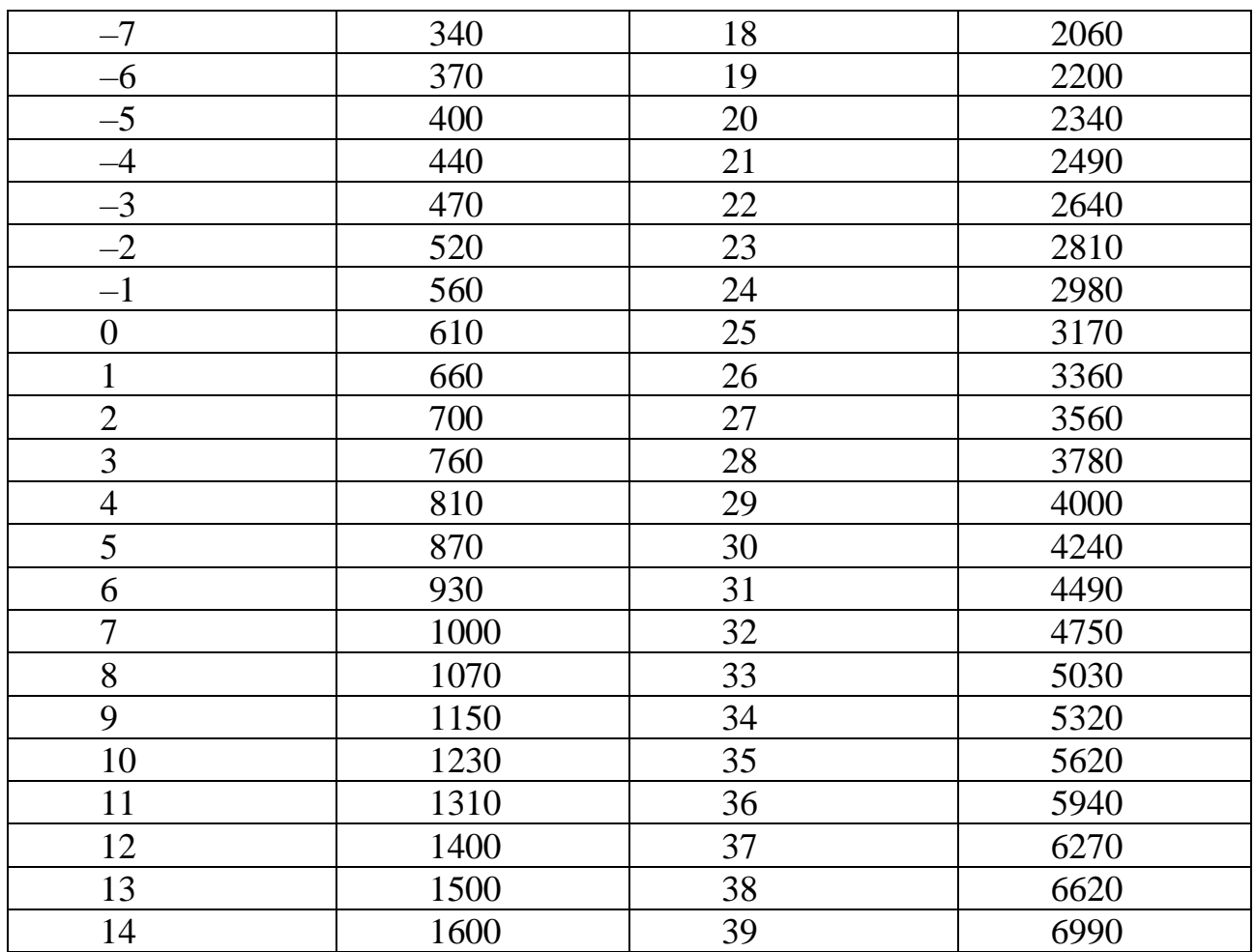

Зазвичай робота виконується у наступній послідовності:

1. Ознайомившись за допомогою відповідної інструкції з конструктивною схемою аспіраційного психрометра Ассмана, принципом його роботи та методикою проведення вимірів, здійснюється вимірювання температури повітряного середовища за сухим та вологим термометрами. Таким середовищем може бути: зовнішнє повітря, повітряне середовище навчальної аудиторії, потік повітря у характерних перерізах (точках) працюючих лабораторних установок.

2. За допомогою лабораторного барометра або за інформацією метеостанції визначається барометричний тиск .

Зазвичай виконується 2…3 виміри для вказаних викладачем повітряних середовищ, результати котрих заносяться у протокол випробувань, представлений у табл. 10.

Таблиця 10 – Протокол визначення відносної вологості повітря Дата: « $\qquad \qquad \rightarrow \qquad 20 \qquad p.$ Прилади: .

Барометричний тиск Врт = мм рт.ст

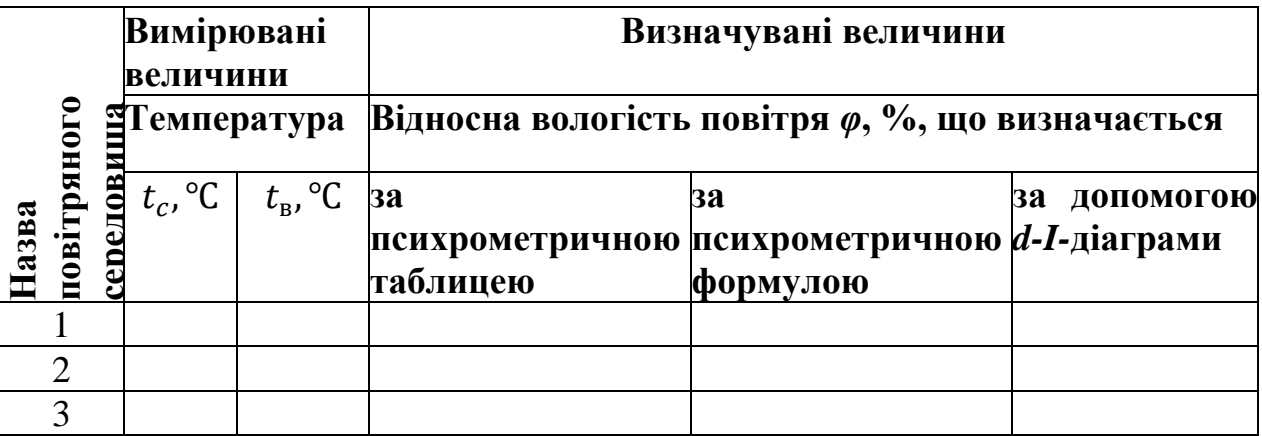

3. Обробка дослідних величин зводиться до визначення відносної вологості повітря у досліджуваних приміщеннях трьома способами: за психрометричною таблицею, психрометричною формулою та за допомогою *d-I-*діаграми.

Для визначення відносної вологості повітря за психрометричною таблицею (табл. 8) необхідно скористатися наведеними вище рекомендаціями.

Під час розрахунку відносної вологості за допомогою психрометричної формули (2.16.) попередньо варто визначити дійсний атмосферний тиск р<sub>а</sub>, Па за формулою:

$$
p_a = 133.4 \cdot B_{pr}, \t\t(2.17)
$$

Скориставшись наведеними вище рекомендаціями, визначається відносна вологість повітря за допомогою *d-I***-**діаграми (рис. 43 або аналогічна діаграма більшого масштабу).

Отримані за трьома способами значення відносної вологості  $\varphi$  заносяться у протокол дослідження (табл. 10).

Зазвичай усі три способи дають результати, що відрізняються один від одного не більш, ніж на 3…5 %. У випадку більшого відхилення результатів визначення відносної вологості перевагу варто віддати значенню, отриманому за психрометричною формулою. Саме в ній враховується дійсне значення барометричного тиску, а психрометрична таблиця та *d-I-*діаграма побудовані за атмосферним тиском  $B_{\text{pr}}$ =760 мм рт.ст.(101330 Па).

4. За допомогою *d-I***-**діаграми визначаються основні параметри стану вологого повітря, що використовуються під час розрахунків процесів тепловологісної обробки повітря: густину  $\rho$  (кг/м<sup>3</sup>), вологовміст  $d$  (г/кг с.п. або кг/кг с.п.) та ентальпію (кДж/кг). Отримані дані заносяться у протокол, представлений у табл. 11.

5. Скориставшись значенням відносної вологості згідно з табл. 10 зазначені параметри визначаються аналітично у такій послідовності:

5.1. Тиск насиченої водяної пари за відомої температури  $t_c$ , повітря

за сухим термометром  $p''_{\text{\tiny{II}}}$  , Па знаходиться за показниками з табл. 9. Зазвичай виконується лінійна інтерполяція табличних даних.

5.2. Парціальний тиск водяної пари у повітряному середовищі цього стану р $''_{\rm \scriptscriptstyle II}$ , Па визначається відповідно до формули (2.5):

$$
p_{\pi}=\varphi\cdot p''_{\pi}.
$$

5.3. Густина сухого повітря за його температури  $t_c$   $\rho'_c$ , кг/м<sup>3</sup>.

$$
\rho_{c}' = \frac{p_{a}}{287 \cdot (273.15 + t_{c})}.
$$

5.4. Вологовміст повітря за таких умов d, кг/кг с.п.

$$
d = 0.622 \frac{p_{\text{n}}}{p_{\text{a}} - p_{\text{n}}}.
$$

5.5. Густина вологого повітря .

$$
\rho = \rho_{\rm c}' \cdot \left( \frac{1+d}{1+1,61 \cdot d} \right).
$$

# 5.6. Ентальпія вологого повітря I, кДж/кг.  $I = (1,01 + 1,89 \cdot d) \cdot t_c.$

Отримані значення густини  $\rho$ , вологовмісту *d* та ентальпії *I* заносяться у протокол, представлений у табл. 10.

|                                    |                        |                   |                          |            |      |                                             | Tavimua TV – TipoTokoji brisna tenan napametpib etany boliotoeti hobitpa |                             |  |  |  |  |
|------------------------------------|------------------------|-------------------|--------------------------|------------|------|---------------------------------------------|--------------------------------------------------------------------------|-----------------------------|--|--|--|--|
|                                    | Вимірювані<br>величини |                   | Визначувані величини     |            |      |                                             |                                                                          |                             |  |  |  |  |
|                                    | ပ္စ<br>$t_c$           |                   | За<br>діаграми           | допомогою  |      | d-I-За допомогою аналітичних<br>залежностей |                                                                          |                             |  |  |  |  |
| повітряного<br>середовища<br>Назва |                        | ပွ<br>$t_{\rm B}$ | $\rho$ , $\text{KT/M}^3$ | Ξ<br>KT/KT | кДж/ | $\rho$ , $\kappa r/m^3$                     | $\mathbf{K}\Gamma/\mathbf{K}$                                            | $\mathbf{I}$ , к $\Pi$ ж/кı |  |  |  |  |
|                                    |                        |                   |                          |            |      |                                             |                                                                          |                             |  |  |  |  |
| $\overline{2}$                     |                        |                   |                          |            |      |                                             |                                                                          |                             |  |  |  |  |
| 3                                  |                        |                   |                          |            |      |                                             |                                                                          |                             |  |  |  |  |

Таблиця 10 – Протокол визначення параметрів стану вологості повітря

#### **Виконання практичної частини заняття**

Практична частина заняття передбачає закріплення навичок користування *d-I***-**діаграмою шляхом розв'язання практичних задач, пов'язаних з процесами тепловологісної обробки вологого повітря. Зазначені процеси можуть

реалізовуватися у системах вентиляції, кондиціонування, осушення і т. ін.

Комплект завдань для виконання практичної частини заняття зберігається на кафедрі та постійно поновлюється викладачем, що проводить лабораторний практикум з цієї дисципліни.

Далі наведено приклад одного з таких завдань.

#### **Варіант завдання № 1**

Потік повітря  $G_1 = 0.8$  кг/с з температурами відповідно за сухим  $t_{c_1} =$ 5,5°С і за вологим  $t_{\text{B}_1} = 3,5$ °С термометрами змішуються з потоком повітря  $G_2 = 0.6$  кг/с з параметрами  $t_{c_2} = 5.5$ °С і  $t_{B_2} = 3.5$ °С, а далі суміш вентилятором В з напором ∆Н = 5000 потрапляє в апарат адіабатичного зволожування ААЗ, де її вологовміст змінюється на величину  $\Delta d = 2.0$  г/кг с.п., а після цього підігрівається у поверхневому теплообміннику ПН (повітронагрівачі) з теплопродуктивністю  $\overline{Q}_{\text{TO}} = 40.0 \text{ kBr}.$ 

На рис. 45,а зображено технологічну блок-схему обробки вологого повітря.

У результаті виконання завдання варто побудувати процеси тепловологісної обробки повітря на *d-I***-**діаграмі, визначити параметри повітря  $t_{\kappa}$  ,  $d_{\kappa}$ ,  $I_{\kappa}$  наприкінці процесу його обробки, а також теплопродуктивність блоку обробки повітря  $Q_{\rm T}$  та витрату води  $G_{\rm w}$  на здійснення процесу зволоження повітря.

#### **Розв'язання завдання № 1**

Для побудови процесів тепловологісної обробки повітря, спрямованість яких показано на рис. 45,б, варто скористатися *d-I***-**діаграмою відповідного масштабу, що надається викладачем під час проведення роботи.

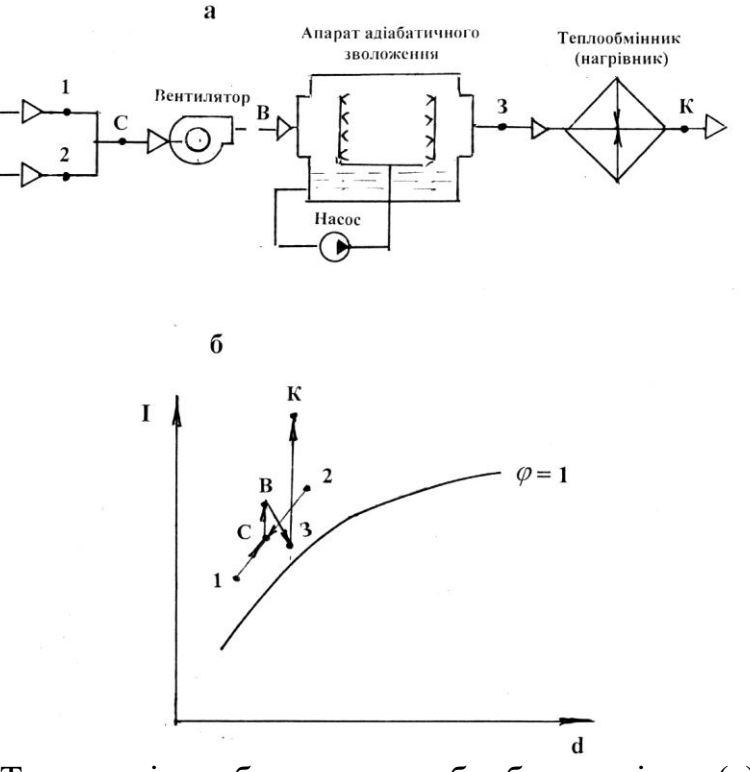

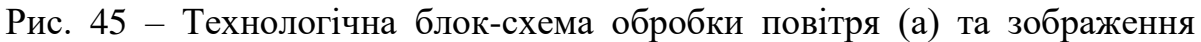

процесів його тепловологісної обробки на *d-I*-діаграмі (б)

У цьому випадку побудова здійснюється у такій послідовності:

1. Скориставшись попередніми рекомендаціями, за відомими значеннями температур повітря за сухим та вологим термометрами на *d-I*діаграмі наносяться точки  $1$  i  $2$ , що відповідають початковому стану потоків  $G_1$ i  $G_2$ .

2. Поєднавши на *d-I***-**діаграмі точки *1* і *2*, отримуємо точку *С*, що відповідає стану змішуваного повітря. При цьому необхідно скористатися властивістю діаграми відповідно до залежності (2.14).

3. Варто врахувати, що підігрів повітря у вентиляторі із достатньою точністю може бути оціненим як  $\Delta t_{\rm B} = 0.001 \cdot \Delta H({}^{\circ}C)$ . Для такого приклада зазначена величина складає  $\Delta t_{\rm B} = 0.001 \cdot 5000 = 5.0$ °С. Відклавши величину на *d-I***-**діаграмі, отримаємо точку *В*, що відповідає стану повітря після вентилятора. Згідно з діаграмою точка *В* відповідатиме параметрам:  $t_B = 17.5$ °С;  $d_B =$ 10  $\frac{r}{\kappa r}$ с. п. ;  $I_{\rm B} = 35 \text{ K} \mu \text{K} / \text{K} \text{K}$ .

4. Враховуючи, що процес адіабатичного зволожування повітря в ААЗ здійснюється лінією  $I \approx const$ , проводимо із точки  $B$  пунктирну пряму, на якій відкладаємо величину  $\Delta d = 2 \frac{\Gamma}{m}$  $\frac{1}{kT}$ с. п. і отримуємо точку 3, що відповідає стану повітря наприкінці процесу зволоження. При цьому точка *3* відповідає параметрам: t<sub>3</sub>=12,8 °C; d<sub>3</sub>=12,0 г/кг с.п.(0,012 кг/кг с.п.); I<sub>3</sub>=35 кДж/кг.

5. Скориставшись рівнянням теплового балансу для поверхневого теплообмінника визначаємо величину підігріву  $\Delta t_{\rm ro}$  повітря у ньому:

$$
\Delta t_{\text{to}} = \frac{Q_{\text{to}}}{c_{\text{to},1} \cdot (G_1 + G_2)} = \frac{Q_{\text{to}}}{(1,01 + 1,89 \cdot d_3)(G_1 + G_2)} = \frac{40,0}{(1,01 + 1,89 \cdot 0,012)(0,8 + 0,6)} = 27,8 \text{ °C}
$$

6. Відклавши від точки *3* на *d-I***-**діаграмі напрям процесу підігріву, робимо на ньому засічку ізотермою  $t_{\kappa} = t_3 + \Delta t_{\kappa} = 12.8 + 27.8 = 40.6$ °С і отримуємо точку *К*, що відповідає стану повітря наприкінці процесу тепловологісної обробки повітря з такими параметрами:  $t_{\kappa} = 40,6^{\circ}$ С;  $d_{\kappa} =$ 12,0 г/кг с.п.;  $I_{\kappa} = 62.0 \text{ K} \mu \text{K} / \text{k}$ г.

7. Визначаємо теплопродуктивність блоку тепловологісної обробки вологого повітря  $Q_\mathrm{r}$  (кВт) та витрату води на здійснення процесу його зволоження  $G_w$  (кг/с):

$$
Q_{\rm r} = (G_1 + G_2)(I_{\rm k} - I_{\rm c}) = (0.8 + 0.6)(62.0 - 29.0) = 46.2 \text{ kBr.}
$$
  
\n
$$
G_{\rm w} = (G_1 + G_2)(d_{\rm k} - d_{\rm c}) \cdot 10^{-3} = (0.8 + 0.6)(12.0 - 10.0)10^3 = 0.0028 \text{ kr/c} (10.1 \text{ kr/rog}).
$$

# **Контрольні запитання**

- 1. З яких основних газових компонентів складається повітря?
- 2. Дайте визначення характерним станам вологого повітря.
- 3. Поясніть сутність закону Дальтона.
- 4. Назвіть основні параметри стану вологого повітря та дайте їх

визначення.

5. Запишіть рівняння стану для сухого повітря, водяної пари та вологого газу.

6. У чому сутність психрометричного методу визначення відносної вологості повітря?

7. Наведіть структуру *d-I***-**діаграми та зображення основних процесів змінення стану вологого повітря на ній.

8. Що таке тепловологісне відношення процесу змінення стану вологого повітря на *d-I***-**діаграмі та який діапазон його значень?

9. Які процеси змінення стану вологого повітря прийнято вважати за прості?

10. Яке основне обладнання використовується для тепловологісної обробки вологого повітря?

# **13 Практична робота №3 «Дослідження холодильної установки компресорного типу»**

**Мета роботи:** ознайомитись з принципом роботи холодильних установок різних типів та з'ясувати будову і роботу холодильників компресорного типу.

При виконанні роботи необхідно набути такі знання і вміння

**Знання:** принцип роботи абсорбційних, пароежекторних, на вихрових охолоджувач, термоелектричних та компресорних холодильників; аналіз параметрів роботи холодильників різних типів; межі застосування холодильників різних типів.

**Вміння:** будувати цикли холодильних машин та проводити розрахунок основних параметрів.

**Обладнання і матеріали:** Діаграма для холодоагенту R134а та таблиці з основними параметрами холодоагенту.

# **Теоретичні відомості**

Холодильна машина – пристрій, що служить для відводу тепла від охолоджуваного тіла при температурі нижчій, ніж температура навколишнього середовища. Процеси, що відбуваються в холодильних машинах, є окремим випадком термодинамічних процесів, тобто таких, в яких відбувається послідовна зміна параметрів стану робочої речовини: температури, тиску, питомого об'єму, ентальпії. Холодильні машини працюють за принципом теплового насосу – відбирають тепло від охолоджуваного тіла і передають його в охолоджуюче середовище (зазвичай воді або навколишньому повітрю), що має більш високу температуру, ніж охолоджуване тіло. Холодильні машини використовують для отримання температур від 10°С до -150 °С. Область нижчих температур відноситься до кріогенної техніки. Робота холодильної машини характеризується їх холодопродуктивністю.

Холодильний агент (холодоагент) – робоча речовина холодильної машини, яка при кипінні і в процесі ізотермічного розширення відбирає теплоту від охолоджуваного об'єкту і потім після стискування передає її охолоджувальному середовищу за рахунок конденсації (воді, повітрю і т.д.).

Основними холодильними агентами є аміак, фреони (хладони), і деякі вуглеводні.

Слід розрізняти холодоагенти і кріоагенти. У кріоагентів нижча температура кипіння. Це не стосується компресійних кріоагентів, які з'явилися останнім часом, здатних охолоджувати до температур нижче мінус 120°С без застосування рідкого азоту, як це було прийнято останні сто років.

Аміак – газ без кольору із задушливим запахом. Газоподібний аміак легший за повітря, рідкий проводить електричний струм. Температура кипіння аміаку при атмосферному тиску становить 33,4°С, температура замерзання - 77,7°С. Це доступний і дешевий холодоагент.

Хладон-12 – важкий газ без кольору з дуже слабким запахом, один з найменш шкідливих холодоагентів, нормальна температура кипіння – 29,8°С. Хладон-22 – важкий газ без кольору, має сприятливі експлуатаційні та фізичні властивості, вибухонебезпечний, негорючий. При атмосферному тиску кипить при температурі – 40°С, а замерзає при – 160°С. Об'ємна холодопродуктивність у нього вища ніж хладону-12.

Перша холодильна машина з'явилася в середині ХІХ ст. Одна з найстаріших холодильних машин – абсорбційна. Її винахід і конструктивне оформлення пов'язано з іменами Дж. Леслі (Великобританія, 1810), Ф. Карре (Франція, 1850) і Ф. Віндхауза (Німеччина, 1878). Перша парокомпресійна машина, яка працювала на ефірі, побудована Дж. Перкінсом (Великобританія, 1834). Пізніше були створені аналогічні машини з використанням в якості холодоагента метилового ефіру і сірчистого ангідриду. У 1874 К. Лінде (Німеччина) побудував аміачну парокомпресійну холодильну машину, яка поклала початок холодильного машинобудування.

В основі роботи холодильників лежить холодильний цикл. Простий паровий цикл механічної холодильної машини реалізується за допомогою чотирьох елементів, що утворюють замкнутий холодильний контур, – компресора, конденсатора, дросельного вентиля і випарника або охолоджувача (рис. 46).

Пара з випарника поступає в компресор і стискається, внаслідок чого її температура підвищується. Після виходу з компресора пара, що має високі температуру і тиск, надходить у конденсатор, де охолоджується і конденсується. У деяких конденсаторах використовується режим переохолодження, тобто подальше охолодження сконденсованої рідини нижче її температури кипіння. З конденсатора рідина проходить через дросельний вентиль. Оскільки температура кипіння (насичення) для даного тиску виявляється нижче температури рідини, починається її інтенсивне кипіння; при цьому частина рідини випаровується, а температура решти опускається до рівноважної температури насичення (тепло рідини витрачається на її перетворення в пару). Процес дроселювання іноді називають внутрішнім охолодженням або самоохолодженням, оскільки в цьому процесі температура рідкого холодоагента знижується до потрібного рівня. Таким чином з дросельного вентиля виходять насичена рідина і насичена пара. Насичена пара не може ефективно відводити тепло, тому вона перепускається повз випарник і подається прямо на вхід компресора. Між дроселем і випарником встановлений сепаратор, в якому пара і рідина розділяються.

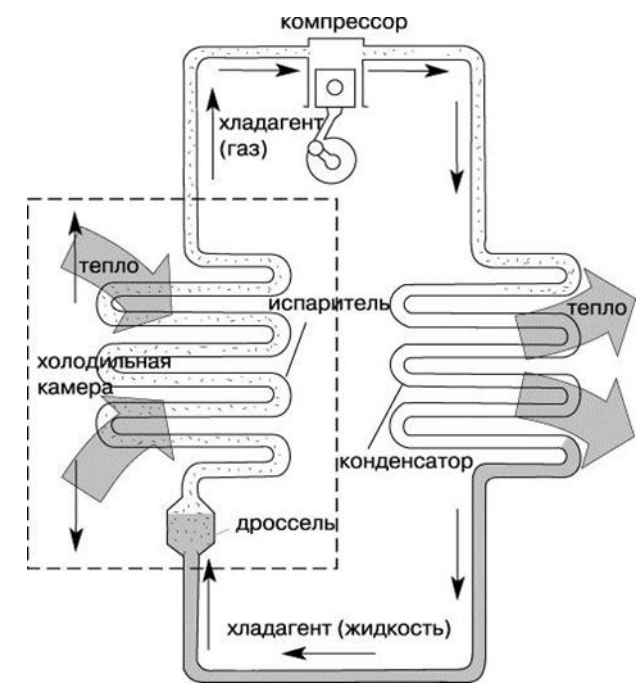

Рис. 46 – Схема холодильного циклу

## **Принцип дії компресійних холодильних машин**

Компресійні холодильники – найбільш поширені та універсальні (рис. 47). Основними складовими частинами такого холодильника є:

– компресор (К), який приводиться в дію електродвигуном;

– конденсатор (Кон), що знаходиться зовні холодильника;

– випарник (В), що знаходиться всередині холодильника;

– терморегулюючий розширювальний вентиль, ТРВ, що є дроселюючим пристроєм (Д);

– холодоагент, що циркулює у системі, речовина з певними фізичними характеристиками.

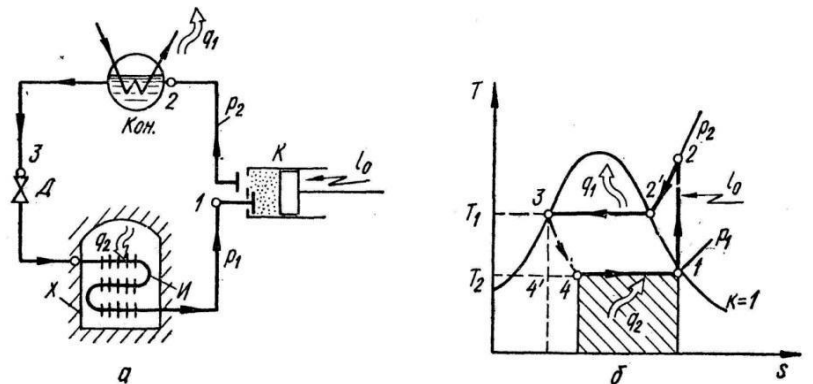

Рис. 47 – Схема (а) і Т–s-діаграма (б) циклу парокомпресорної холодильної установки: К – компресор; Кон – конденсатор; В – випарник; Д – дросельний вентиль

До всіх елементів холодильної машини ставиться вимога високої герметичності. Залежно від виду холодильного ком компресора компресійні машини поділяються на поршневі, турбокомпресорні, ротаційні і гвинтові.

Холодоагент під тиском через дросельний отвір (капіляр або ТРВ) надходить у випарник, де за рахунок різкого зменшення тиску відбувається випаровування рідини і перетворення її в пару. При цьому холодоагент відбирає тепло з внутрішніх стінок випарника, за рахунок чого відбувається охолодження внутрішнього простору холодильника.

Компресор засмоктує з випарника холодоагент у вигляді пари, стискає її, за рахунок чого температура холодоагенту підвищується, й виштовхує в конденсатор.

У конденсаторі, нагрітий у результаті стиску холодоагент остиває, віддаючи тепло в зовнішнє середовище, і конденсується, тобто перетворюється в рідину. Процес повторюється знову.

Таким чином, у конденсаторі холодоагент під впливом високого тиску конденсується і переходить в рідкий стан, виділяючи тепло, а у випарнику під впливом низького тиску закипає і переходить в газоподібний, поглинаючи тепло.

Терморегулюючий вентиль (ТРВ) потрібний для створення необхідної різниці тисків між конденсатором і випарником, при якій відбувається цикл теплопередачі. Він дозволяє правильно (найбільш повно) заповнювати внутрішній простір випарника холодоагентом. Пропускний перетин ТРВ змінюється в міру зниження теплового навантаження на випарник, при зниженні температури в камері кількість циркулюючого холодоагента зменшується. Капіляр – це аналог ТРВ. Він не змінює свій розтин, а дроселює певну кількість холодоагента, залежно від тиску на вході і виході капіляра, його діаметра і типу холодоагента.

Звичайно також наявний теплообмінник, що вирівнює температуру на виході з конденсатора і з випарника. У результаті до дроселя надходить уже охолоджений холодоагент, який потім ще сильніше охолоджується в випарнику, в той час як холодоагент, що надійшов з конденсатора підігрівається, перш ніж вступити в компресор і конденсатор. Це дозволяє збільшити ефективність холодильника.

При досягненні необхідної температури температурний датчик розмикає електричний ланцюг і компресор зупиняється.

При підвищенні температури (за рахунок зовнішніх факторів) датчик знову включає компресор.

Для підвищення економічної ефективності холодильної машини (зниження витрат енергії на одиницю забраного від охолоджуваного тіла кількості теплоти) іноді перегрівають пару, яка засмоктується компресором, і переохолоджують рідину перед дроселюванням. З цієї ж причини для отримання температур нижче -30°С використовують багатоступінчасті або каскадні холодильні машини.

У багатоступінчастих холодильних машинах стиснення пари проводиться

послідовно в декілька ступенів з охолодженням її між окремими ступенями. При цьому в двоступінчастих холодильних машинах отримують температуру кипіння холодоагента до -80°С.

У каскадних холодильних машинах, що представляють собою кілька послідовно з'єднаних холодильних машин, які працюють на різних, найбільш придатних за своїми термодинамічними властивостями для заданих температурних умов холодоагента, отримують температуру кипіння до -150°С.

#### **Порядок виконання роботи**

Ознайомитись з будовою холодильника компресорного типу.

Використовуючи: вихідні дані, термодинамічну діаграму *i*-lg*P* для R134а (рис. 48), залежність тиску від температури (табл. 12), термодинамічні властивості для R134а (табл. 13). Визначити параметри робочого тіла в характерних точках циклу, скориставшись діаграмою lgp-h для фреону R-134а. Знайти питому холодопродуктивність установки; теплоту, що віддається навколишньому середовищу; витрачену в циклі роботу; холодильний коефіцієнт установки; витрату холодильного агенту і потужність приводу компресора. (Приклад в лекції 5, п.5.2.1.)

В звіті навести скріншот діаграми та порядок розрахунку вказаних вище параметрів. Парокомпресійна холодильна установка працює на фреоні R-134а з вологим ходом компресора, тому у компресорі стискається волога пара. Температура робочого тіла у випарнику холодильної камери  $t_1 = -5$ °С. Температура конденсації пари в охолоджувачі  $t_3 = 30$  °С. Холодопродуктивність установки  $Q_X = 50$  кВт.

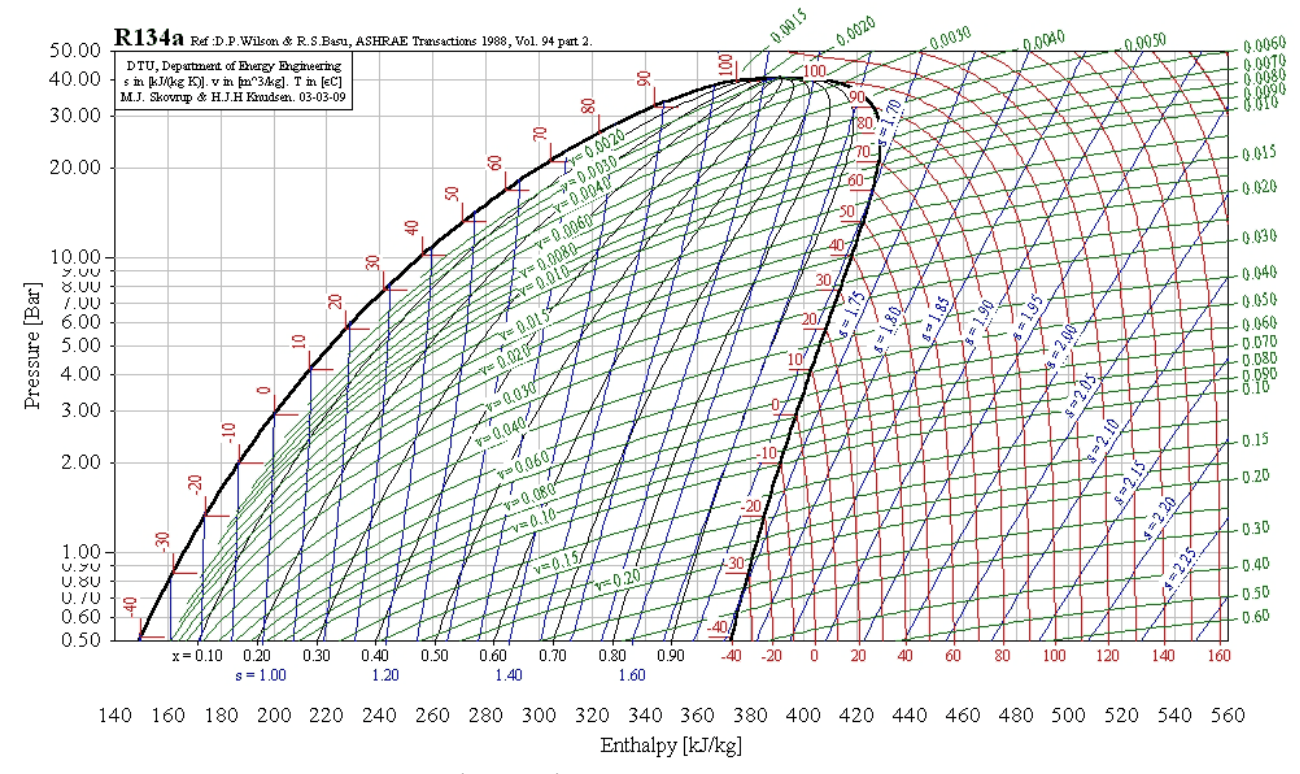

Рис. 48 – Термодинамічна діаграма *i*-lg*P* для R134а

| T, °C  | $P, \kappa \Pi a$ | $P$ , $6ap$ | T, °C | $P, \kappa \Pi a$ | P, 6ap | T, °C            | $P, \kappa \Pi a$ | $P$ , $6ap$ |
|--------|-------------------|-------------|-------|-------------------|--------|------------------|-------------------|-------------|
| $-100$ | 0,57              | 0,0057      | $-56$ | 20,49             | 0,2049 | $-12$            | 185,22            | 1,8522      |
| -99    | 0,63              | 0,0063      | $-55$ | 21,80             | 0,2180 | $-11$            | 192,79            | 1,9279      |
| -98    | 0,70              | 0,0070      | $-54$ | 23,17             | 0,2317 | $-10$            | 200,60            | 2,0060      |
| -97    | 0,77              | 0,0077      | $-53$ | 24,62             | 0,2462 | -9               | 208,65            | 2,0865      |
| -96    | 0,86              | 0,0086      | $-52$ | 26,14             | 0,2614 | $-8$             | 216,95            | 2,1695      |
| -95    | 0,95              | 0,0095      | $-51$ | 27,73             | 0,2773 | $-7$             | 225,50            | 2,2550      |
| -94    | 1,04              | 0,0104      | $-50$ | 29,41             | 0,2941 | $-6$             | 234,32            | 2,3432      |
| -93    | 1,15              | 0,0115      | $-49$ | 31,16             | 0,3116 | $-5$             | 243,39            | 2,4339      |
| -92    | 1,27              | 0,0127      | $-48$ | 33,00             | 0,3300 | $-4$             | 252,74            | 2,5274      |
| $-91$  | 1,40              | 0,0140      | $-47$ | 34,93             | 0,3493 | $-3$             | 262,36            | 2,6236      |
| -90    | 1,53              | 0,0153      | $-46$ | 36,95             | 0,3695 | $-2$             | 272,26            | 2,7226      |
| -89    | 1,68              | 0,0168      | $-45$ | 39,06             | 0,3906 | $-1$             | 282,45            | 2,8245      |
| -88    | 1,84              | 0,0184      | $-44$ | 41,27             | 0,4127 | $\boldsymbol{0}$ | 292,93            | 2,9293      |
| 87     | 2,02              | 0,0202      | $-43$ | 43,58             | 0,4358 | $\mathbf{1}$     | 303,70            | 3,0370      |
| 86     | 2,20              | 0,0220      | $-42$ | 45,99             | 0,4599 | $\overline{2}$   | 314,77            | 3,1477      |
| $-85$  | 2,41              | 0,0241      | $-41$ | 48,51             | 0,4851 | 3                | 326,16            | 3,2616      |
| -84    | 2,63              | 0,0263      | $-40$ | 51,14             | 0,5114 | $\overline{4}$   | 337,85            | 3,3785      |
| -83    | 2,86              | 0,0286      | $-39$ | 53,88             | 0,5388 | 5                | 349,87            | 3,4987      |
| $-82$  | 3,11              | 0,0311      | $-38$ | 56,74             | 0,5674 | 6                | 362,21            | 3,6221      |
| $-81$  | 3,39              | 0,0339      | $-37$ | 59,72             | 0,5972 | $\tau$           | 374,88            | 3,7488      |
| -80    | 3,68              | 0,0368      | $-36$ | 62,83             | 0,6283 | 8                | 387,88            | 3,8788      |
| -79    | 3,99              | 0,0399      | $-35$ | 66,07             | 0,6607 | 9                | 401,23            | 4,0123      |
| $-78$  | 4,33              | 0,0433      | $-34$ | 69,43             | 0,6943 | 10               | 414,92            | 4,1492      |
| $-77$  | 4,69              | 0,0469      | $-33$ | 72,93             | 0,7293 | 11               | 428,97            | 4,2897      |
| $-76$  | 5,07              | 0,0507      | $-32$ | 76,58             | 0,7658 | 12               | 443,37            | 4,4337      |
| -75    | 5,48              | 0,0548      | $-31$ | 80,36             | 0,8036 | 13               | 458,11            | 4,5811      |
| $-74$  | 5,92              | 0,0592      | $-30$ | 84,29             | 0,8429 | 14               | 473,25            | 4,7325      |
| $-73$  | 6,39              | 0,0639      | $-29$ | 88,37             | 0,8837 | 15               | 488,78            | 4,8878      |
| $-72$  | 6,89              | 0,0689      | $-28$ | 92,61             | 0,9261 | 16               | 504,68            | 5,0468      |
| $-71$  | 7,42              | 0,0742      | $-27$ | 97,02             | 0,9702 | 17               | 520,98            | 5,2098      |
| $-70$  | 7,98              | 0,0798      | $-26$ | 101,58            | 1,0158 | 18               | 537,67            | 5,3767      |
| $-69$  | 8,58              | 0,0858      | $-25$ | 106,32            | 1,0632 | 19               | 554,76            | 5,5476      |
| $-68$  | 9,22              | 0,0922      | $-24$ | 111,22            | 1,1122 | 20               | 572,25            | 5,7225      |
| $-67$  | 9,89              | 0,0989      | $-23$ | 116,31            | 1,1631 | 21               | 590,16            | 5,9016      |
| -66    | 10,61             | 0,1061      | $-22$ | 121,57            | 1,2157 | 22               | 608,49            | 6,0849      |
| -65    | 11,37             | 0,1137      | $-21$ | 127,02            | 1,2702 | 23               | 627,25            | 6,2725      |
| $-64$  | 12,18             | 0,1218      | $-20$ | 132,67            | 1,3267 | 24               | 646,44            | 6,4644      |
| $-63$  | 13,03             | 0,1303      | $-19$ | 138,50            | 1,3850 | 25               | 666,06            | 6,6606      |
| -62    | 13,93             | 0,1393      | $-18$ | 144,54            | 1,4454 | 26               | 686,13            | 6,8613      |
| $-61$  | 14,88             | 0,1488      | $-17$ | 150,78            | 1,5078 | 27               | 706,66            | 7,0666      |

Таблиця 12 – Залежність тиску від температури для R134а

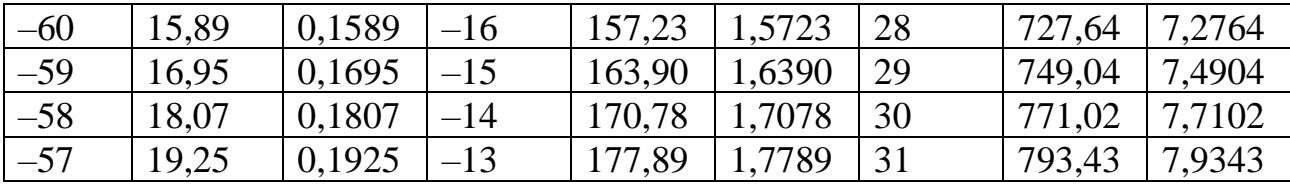

# Продовження табл. 12

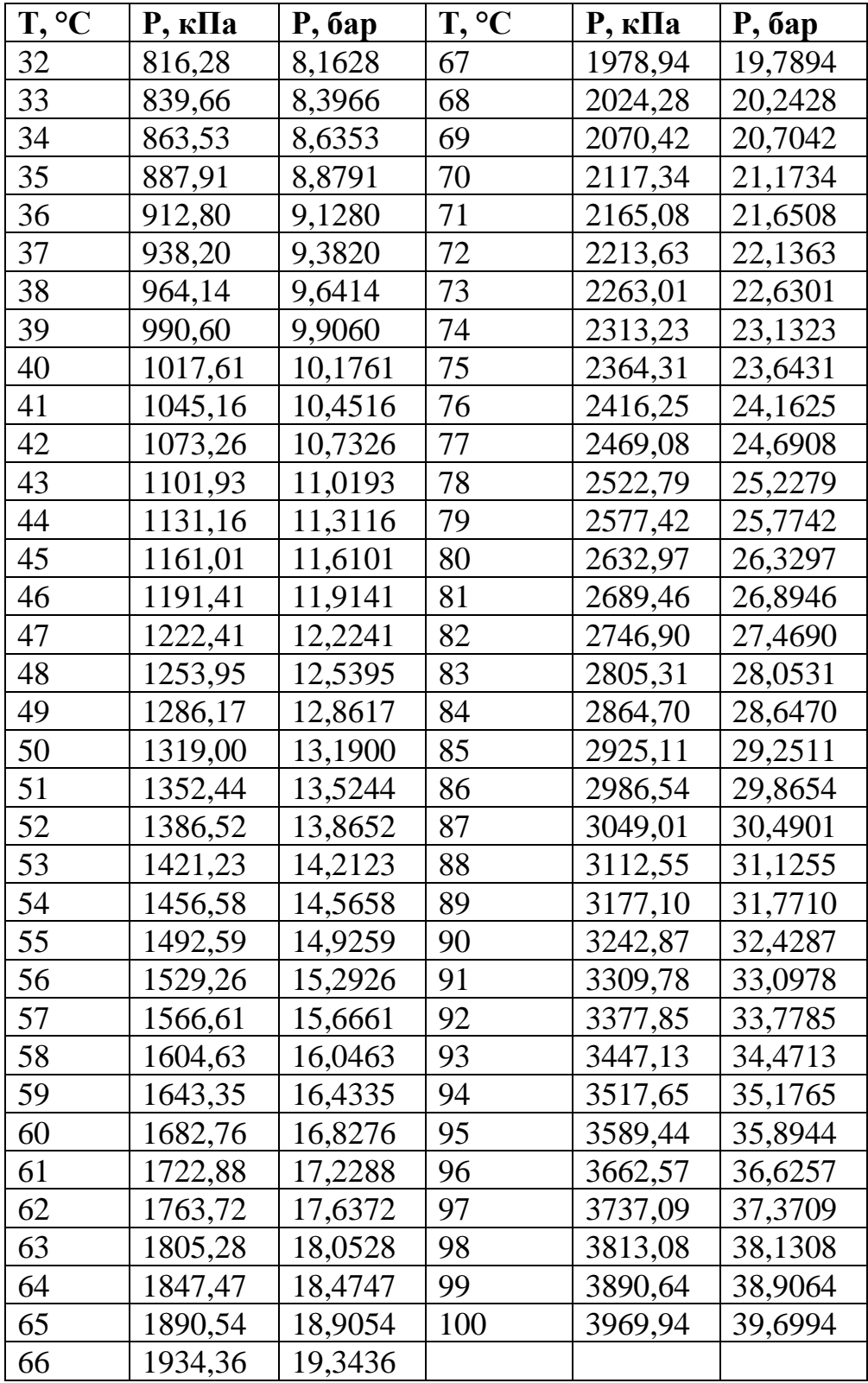

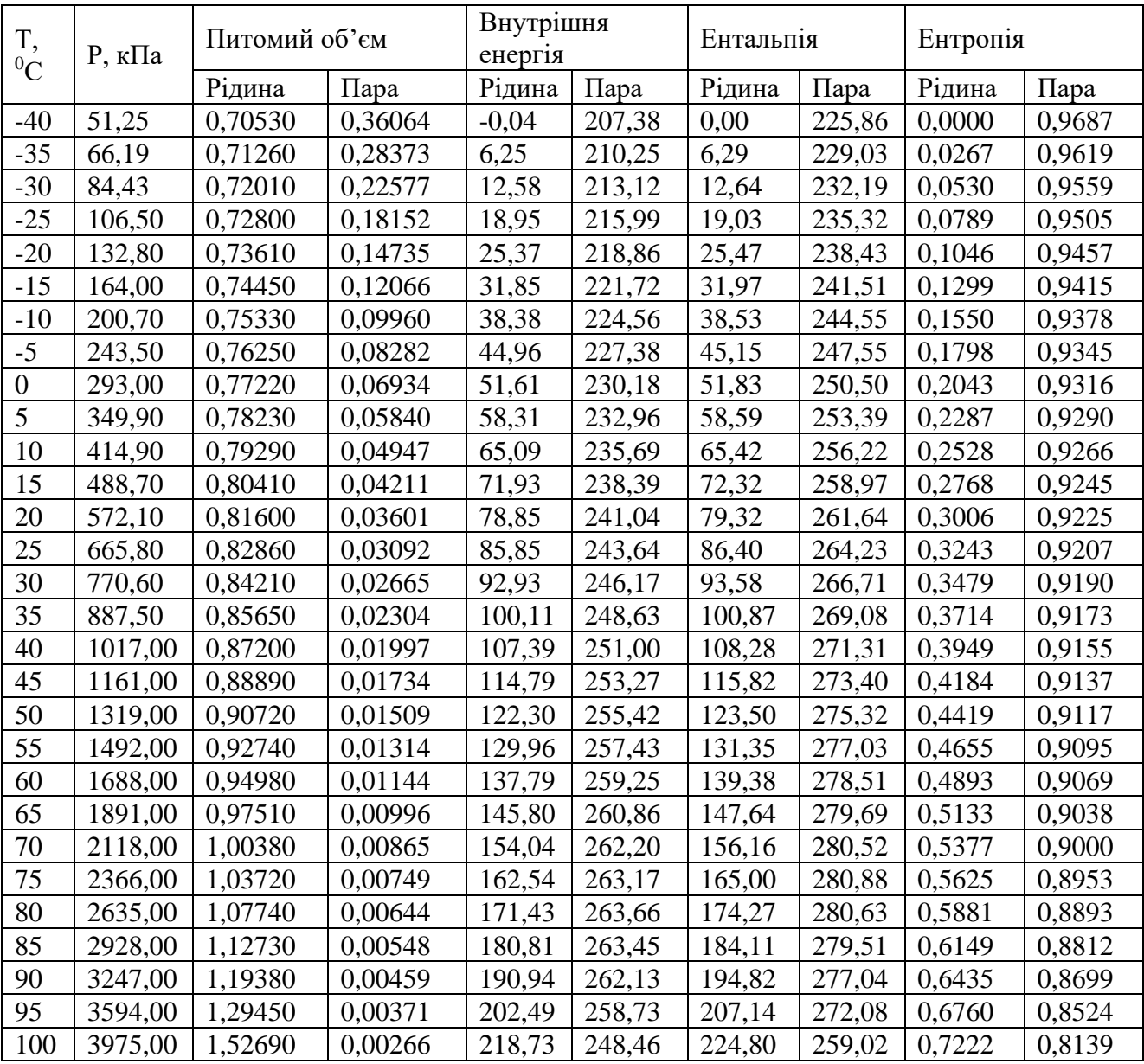

# Таблиця 13 – Таблиця термодинамічних властивостей R134a

Одиниці виміру:

Питома кількість рідини: дм<sup>3</sup> /кг (л/кг) Питома кількість пари: м $^{3}/$ кг Внутрішня енергія: кДж/кг Питома ентальпія: кДж/кг Питома ентропія: кДж/(кг\*К)

Питома ентальпія: кДж/кг

Питома ентропія: кДж/(кг\*К)

# **Відомості для самостійної роботи Принцип дії абсорбційних холодильних машин**

У абсорбційних холодильних установках циркуляція холодоагента здійснюється в результаті процесу *абсорбції* поглинання холодоагента рідким розчинником – *абсорбентом.*

Робочою речовиною в абсорбційних холодильниках служать розчини двох компонентів з різними температурами кипіння при однаковому тиску. Компонент, який кипить при більш низькій температурі, виконує функцію холодоагента; другий служить абсорбентом. В межах температур від 0 до - 45°С застосовують машини, де робочою речовиною служить водний розчин аміаку (холодоагент – аміак). При температурах охолодження вище 0°С переважно використовують абсорбційні машини, що працюють на водному розчині броміду (холодоагент – вода).

У абсорбційних системах зберігаються конденсатор (Кон) (рис. 49), дросельний вентиль (Д) і випарник (В), але замість компресора використовують чотири інших елементи: абсорбер (А), насос (Н), парогенератор (кип'ятильник) і редукційний клапан.

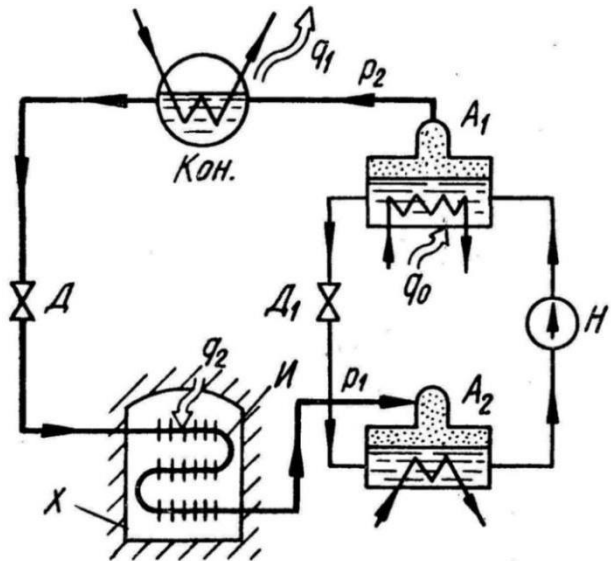

Рис. 49 – Схема абсорбційної холодильної установки: А – парогенератор (кип'ятильник); Кон – конденсатор; В – випарник; А – абсорбер; Н – насос; Д – дросельний вентиль; Д – дросельний вентиль для поповнення асорбента у абсорбер

Пара з випарника потрапляє в абсорбер. Там вона стикається з абсорбуючою рідиною, яка поглинає пару. Тиск в абсорбері при цьому знижується, що забезпечує безперервне надходження пари з випарника. У процесі абсорбції відбувається виділення тепла, отже, абсорбер повинен охолоджуватися, наприклад, за рахунок циркуляції води. Холодна суміш абсорбуючої рідини і холодоагента надходить у насос, в якому її тиск підвищується. Оскільки підвищення тиску рідини супроводжується лише незначною зміною її об'єму, то необхідна для цього робота мала. Після виходу з насоса холодна рідина високого тиску надходить в кип'ятильник, де до неї підводиться тепло, і велика частина холодильного агента випаровується. Ця помірно перегріта пара високого тиску проходить через конденсатор і робить звичайний холодильний цикл, а абсорбент охолоджується і повертається в абсорбер (через редукційний клапан) для повторення циклу. Дійсний абсорбційний цикл відрізняється від ідеального тим, що частина абсорбенту

випаровується в кип'ятильнику і переноситься разом з парою холодоагентом. Якщо його не відокремити від холодоагента до входу у випарник, то це призведе до підвищення температури у випарнику, або тиск у випарнику буде значно меншим тиску насичення при тій температурі, яка повинна бути у випарнику. Відділення абсорбенту від холодоагента частково відбувається в сепараторі, що розташований між конденсатором і кип'ятильником і служить для конденсації абсорбенту та повернення його в кип'ятильник разом з невеликою кількістю супутнього холодоагента. Механічна робота абсорбційних холодильних установок значно менше, ніж компресійних, проте загальні витрати енергії значно вищі. Енергія, яка підводиться до кип'ятильника на багато більша тієї, яка відводиться від абсорбера охолоджуючою водою. Там, де електроенергія дорога, а теплова енергія і охолоджуюча вода дешеві, абсорбційні установки більш вигідні, ніж компресійні. Застосування абсорбційних машин вигідне на підприємствах, де є вторинні енергоресурси (відпрацьована пара, гаряча вода, гази, що виділяють промислові печі тощо).

#### **Принцип дії пароежекторних холодильних машин**

Спосіб отримання холоду без здійснення механічної роботи полягає в ежекції пари випарника. У такій установці холодоагентом є вода, тому температура в холодильній камері не може бути нижче 0°С.

Пароежекторний холодильник складається з ежектора (Е), випарника (В), конденсатора (Кон), насоса (Н) і ТРВ (рис. 50).

Холодоагентом служить вода, як джерело енергії використовується пара тиском 0,3-1 МН/м який надходить в сопло ежектора, де розширюється.

У результаті в ежекторі, як наслідок, у випарнику машини створюється знижений тиск, якому відповідає температура кипіння води трохи вище 0°С (зазвичай близько 5°С). У випарнику за рахунок часткового випаровування відбувається охолодження камери (продукції). Відсмоктана з випарника пара, а також робоча пара ежектора надходить у конденсатор, де переходить у рідкий стан, віддаючи теплоту охолоджувальному середовищу. Частина води з конденсатора подається у випарник для поповнення витрат охолоджувальної води.

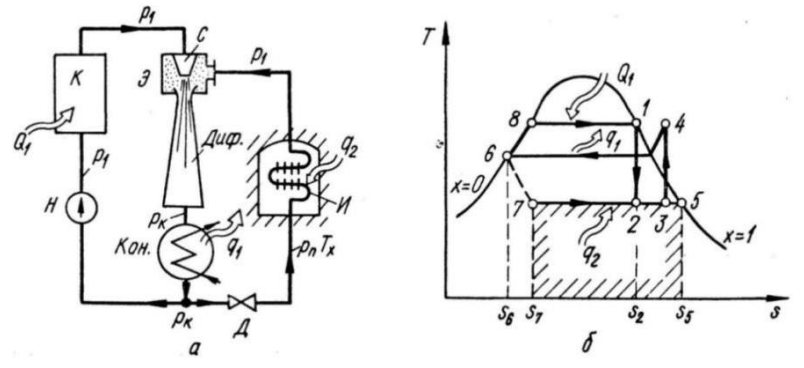

Рис. 50 – Схема (а) і Т – s-діаграма(б) циклу пароежетворної холодильної установки

Пароежекторні установки знаходять застосування у виробництві, там, де

є пара високого та середнього тиску і дешева вода для охолодження. Ці установки використовуються також на суднах, оскільки невелика кількість рухомих частин спрощує їх обслуговування і ремонт.

#### **Принцип дії холодильних машин на вихрових охолоджувачах**

Охолодження здійснюється за рахунок розширення попередньо стисненого компресором повітря в блоках спеціальних вихрових охолоджувачів (рис. 51).

Поширення вона не набула із-за великої шумності, необхідності підведення стисненого (до 10…20 атмосфер) повітря і дуже великої його витрати, низького ККД. Переваги – більша безпека використання, так як у їх конструкції не використовується електрика, немає ні рухомих механічних частин, ні небезпечних хімічних сполук; довговічність, надійність.

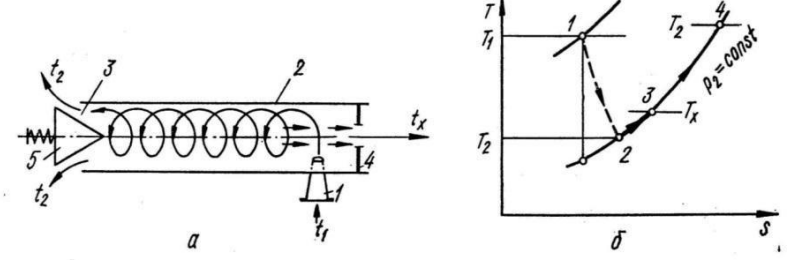

Рис. 51 – Схема вихрової трубки (а) і процес охолодженняна Т–s-діаграмі (б): 1 – сопло; 2 – труба; 3 – регулюючий патрубок; 4 – діафрагма

Повітряно-розширювальні холодильні машини відносяться до класу холодильно-газових машин. Холодоагентом служить повітря. В області температур близьких до - 80°С економічна ефективність повітряних машин нижча, ніж парокомпресійних. Більш економічними є регенеративні повітряні холодильні машини, в яких повітря перед розширенням охолоджується або в протиточному теплообміннику, або у теплообміннику- регенераторі. У залежності від тиску використаного стисненого повітря повітряні холодильні машини розділяються на машини високого та низького тиску. Розрізняють повітряні машини, що працюють за замкненим і розімкненим циклом.

## **Принцип дії термоелектричних холодильних машин**

Робота термоелектричного холодильника базується на ефекті Пельтьє. Він безшумний, але великого розповсюдження не отримав через дороговизну охолоджуючих термоелектричних елементів. Тим не менше, сумкихолодильники, невеликі автомобільні холодильники часто робляться з охолодженням від елементів Пельтьє.

Термоелектричний холодильник працює на основі ефекту Пельтьє, який полягає у виділенні або поглинанні теплоти при проходженні електричного струму через спай термопари. На рис. 52 схематично показано поперечний переріз такого холодильника обємом 65 *дм*, здатного підтримувати температуру холодильної камери на 10°С нижче температури навколишнього середовища. У верхній частині розташовані 72 термоелементи, що забезпечують охолодження, які споживають велику частину з 135 Вт електроенергії, необхідної для роботи холодильника. Уканалі обдування повітрям розташовані спеціальні ребра для кращого відведення тепла, а в камері встановлені пластини для збільшення поверхні теплообміну. Подібні холодильники на суднах розраховані на зберігання шести тонн заморожених або охолоджених продуктів. Промисловість випускає й інші типи термохолодильників, зокрема термостати для лабораторних потреб.

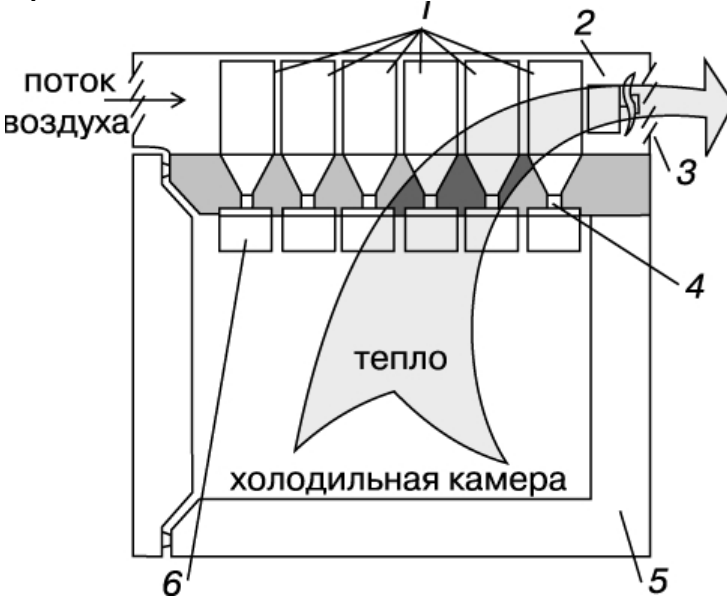

Рис. 52 – Термоелектричний холодильник: 1 – охолоджуючі ребра; 2 – вентилятор; 3 – жалюзі; 4 – термоелементи; 5 – теплова ізоляція; 6 – холодні пластини

## **14 Оформлення звітів з практичних робіт**

Кожну виконану роботу студент повинен оформити у вигляді звіту. Звіт повинен містити:

- − титульний аркуш (див. додаток);
- − мету роботи;
- − основні теоретичні положення;
- − короткі відомості про експеримент;
- − принципову схему досліджуваного ланцюга;
- − розрахункові формули й обчислення;

− результати дослідження (таблиці, графіки, розрахункові числові значення параметрів або режимів).

Необхідно також включити у файл звіту загальний вигляд екрану ПЕОМ після виконання аналізу і відображення результатів на екранах вимірювальних приладів. Для цього натисненням клавіші Print Screen екран ПЕОМ копіюється в буфер, з якого потім здійснюється його вставка в текстовий файл звіту за допомогою панелі інструментів редактора Microsoft Word.

Під час здачі звіту студент повинен відповісти на запропоновані запитання.

## **15 Література до розділу «Електротехніка»**

1. Касаткин А.С., Немцов М.В. Электротехника. – М.: Высш. шк., 2002.  $-543$  c.

2. Карлащук В.И. Электронная лаборатория на IBM PC. – М.: СОЛОН-Р,  $2001. - 726$  c.

3. Панфилов Д.И., Иванов И.С., Чепурин И.Н. Электротехника и электроника в экспериментах и упражнениях. Практикум на Electronics Workbench. Т. 1 Электротехника. – М.: Изд. Додека, 1999. – 304 с.

4. Електрика та магнетизм : підручник / Л. Д. Дідух. – Тернопіль : Підручники і посібники, 2020. – 464 с. – Режим доступу <http://elartu.tntu.edu.ua/handle/> lib/31412.

5. Автоматика та електропривод техніки реєстрації інформації [Електронний ресурс] : навч. посіб. / Г. Г. Власюк, В. М. Співак, К. О. Трапезон, В. Б. Швайченко. – Київ : Освіта України, 2010. – 159 с. – Режим доступу:<http://ela.kpi.ua/> handle/123456789/19129.

6. Колонтаєвський Ю. П. Електроніка і мікросхемотехніка : підручник / Ю. П. Ко- лонтаєвський. – Київ : Каравела, 2006. – 384 с.

7. Макаренко В. В. Цифрова та імпульсна схемотехніка. Моделювання та аналіз : навч. посіб. для студентів, які навчаються за напрямом підготовки «Акустотехніка» [Електронний ресурс] / В. В. Макаренко, В. М. Співак ; НТУУ «КПІ». – Київ : НТУУ «КПІ», 2015. – 314 с. Режим доступу: https://ela.kpi.ua/ handle/123456789/19099.

8. Панчевний Б. І. Загальна електротехніка: теорія і практика / Б. І. Панчевний, Ю. Ф. Свергун. – 2-ге вид. – Київ : Каравела, 2004. – 440 с.

9. Сосков А. Г. Полупроводниковые аппараты : учебник / А. Г. Сосков. – Киев : Каравелла, 2005. – 344 с.

10. Четверухин Б. М. Основы электротехники и электроники : конспект лекций / Б. М. Четверухин. – Киев : Издательство Европейского ун-та, 2002. – 149 с.

11. Воробйова О. М. Технічні засоби автоматизації : навч. посіб. / О. М. Воробйова, Ю. В. Флейта. – Одеса : ОНАЗ ім. О. С. Попова, 2018. – 208 с.

12. Бойко В. І. Мікрокомп'ютерна техніка / В. І. Бойко, А. Т. Нельга. – 2-ге вид. – Київ : Науково-методичний центр вищої освіти, 2008. – 254 с.

13. План розвитку Об'єднаної енергетичної системи України на 2017– 2026 роки [Електронний ресурс] : план розвитку [затверджено наказом Мінпаливенерго України від 29.09.2014 №680]. – Режим доступу: https://ua.energy/wp-content/ uploads/2016/12/Proekt-Planu-rozvytku-OESUkrayinyna-2017-2026-roky.pdf.

14. Поведа Р. А. Моделювання радіоелектронних пристроїв за допомогою комп'ютера / Р. А. Поведа, А. А. Криськов, Ц. А. Криськов // Збірник наукових праць КПДПУ. – 1999. – Вип. 5. – C. 58–61.

15. Фірма National Instruments Electronics Workbench Group розробник програми Electronics WorkBench [Електронний ресурс] // Офіц. сайт фірми. – Режим доступу: [www.interactiv.com.](http://www.interactiv.com/)

16. Хернитер Марк Е. Multisim 7: Современная система компютерного

моделирования и анализа схем электронных устройств / Marc E. Herniter. – Москва : ДМК-Пресс. 2006. – 492 c.

## **16 Література до розділу «Теплотехніка»**

1. Бабич О.С., Бєляєв М.М. Технічна термодинаміка: Навчальний посібник.Дніпропетровський державний агроуніверситет, 1995. 264 с.

2. Блази В. Справочник проектировщика. Строительная физика: Перевод с немецкого/ Под редакцией и с дополнением А.К.Соловьева. М., Техносфера, 2005. 300 с.

3. Буляндра О.Ф. Технічна термодинаміка. К., 2001. 320 с.

4. Дідур В.А., Стручаєв М.І. Теплотехніка, теплопостачання і використання теплоти в сільському господарстві / За заг. ред. В.А. Дідура. К.: Аграрна освіта, 2008. 233 с.

5. Драганов Б.Х., Бесараб О.С., Долинський А.А. та ін. Теплотехніка: Підручник.- К.: ІНКОС, 2005. 400 с.

6. Ерофеев В.Л., Семенов П.Д., Пряхин А.С. Теплотехника: Учебник для вузов.  $\Box M$ .: ИКЦ «Академкнига», 2006.  $\Box$  456 с.

7. Константінов С.М., Панов Є.М. Теоретичні основи теплотехніки: підручник. – К.: «Золоті ворота», 2012. – 592 с.

8. Дубровська В. В., Шкляр В.І. Термодинаміка та теплообмін: Навчальний посібник*.* Київ : НТУУ «КПІ», 2016. – 150с.

9. Термодинамические диаграммы *i*-lg*P* для хладагентов. М.: АВИСАНКО, 2003. – 50 с.

10. Технічна термодинаміка та теплопередача / В. Малишев, В. Крєтов, Т. Гладка, Університет "Україна", 2015. 258с.

11. Бєляєв Н.М. Основи теплопередачі. К.: Вища шк., 2014. 344 с.

12. Ісаченко В.П. та ін. Теплопередача. М.: Енергія, 2014. 417 с.

13. Ананьев В. А. Системы вентиляции и кондиционирования. Теория и практика [учебное пособие] / В. А. Ананьев, Л. Н. Балуева, А. Д. Гальперин и др. 2-е изд. – М. : «Евроклимат», изд-во «Арина», 2000. – 416 с.

14. Богданов С. Н. Холодильная техника. Кондиционирование воздуха : [справочник] / С. Н. Богданов, С. И. Бурцев, О. П. Иванов, А. В. Куприянова. Под ред. Богданова С. Н. 4-е изд., перераб. и доп. – СПб. : СПбАХПТ, 1999. – 320 с.

# **МІНІСТЕРСТВО ОСВІТИ І НАУКИ УКРАЇНИ**

# ДЕРЖАВНИЙ БІОТЕХНОЛОГІЧНИЙ УНІВЕРСИТЕТ

Факультет енергетики, робототехніки та комп'ютерних технологій

Кафедра інтегрованих електротехнологій та енергетичного машинобудування

# НАВЧАЛЬНА ДИСЦИПЛІНА

# **«ТЕПЛОТЕХНІКА ТА ЕЛЕКТРОТЕХНІКА»**

ЗВІТ З ПРАКТИЧНОЇ РОБОТИ №

Варіант №

Виконав: студент групи\_\_\_\_\_

\_\_\_\_\_\_\_\_\_\_\_\_\_\_\_\_\_\_\_\_\_\_\_\_\_\_

Перевірив: професор Семенюк Д.П.

Харків 2023

Навчальне видання

# ТЕПЛОТЕХНІКА ТА ЕЛЕКТРОТЕХНІКА

Методичні вказівки до виконання практичних робіт

Автор-укладач: **СЕМЕНЮК** Дмитро Павлович

Формат 60х84/16. Гарнітура Times New Roman Папір для цифрового друку. Друк ризографічний. Ум. друк. арк.\_\_. Наклад пр. Державний біотехнологічний університет 61002, м. Харків, вул. Алчевських, 44